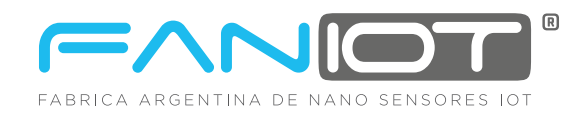

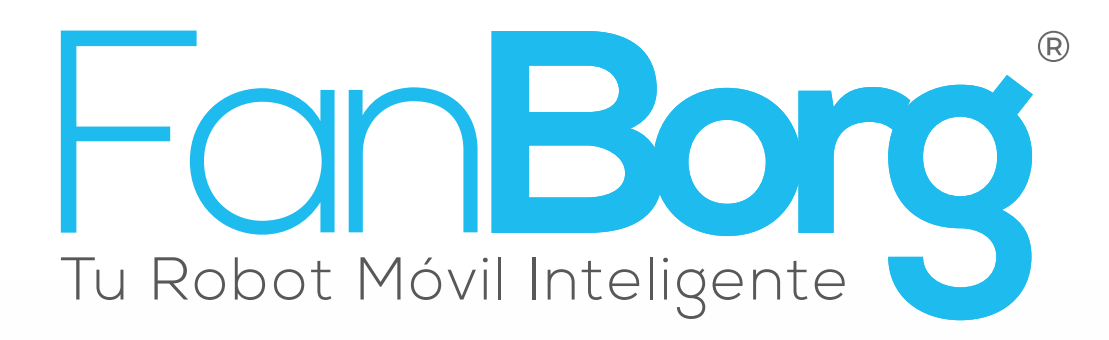

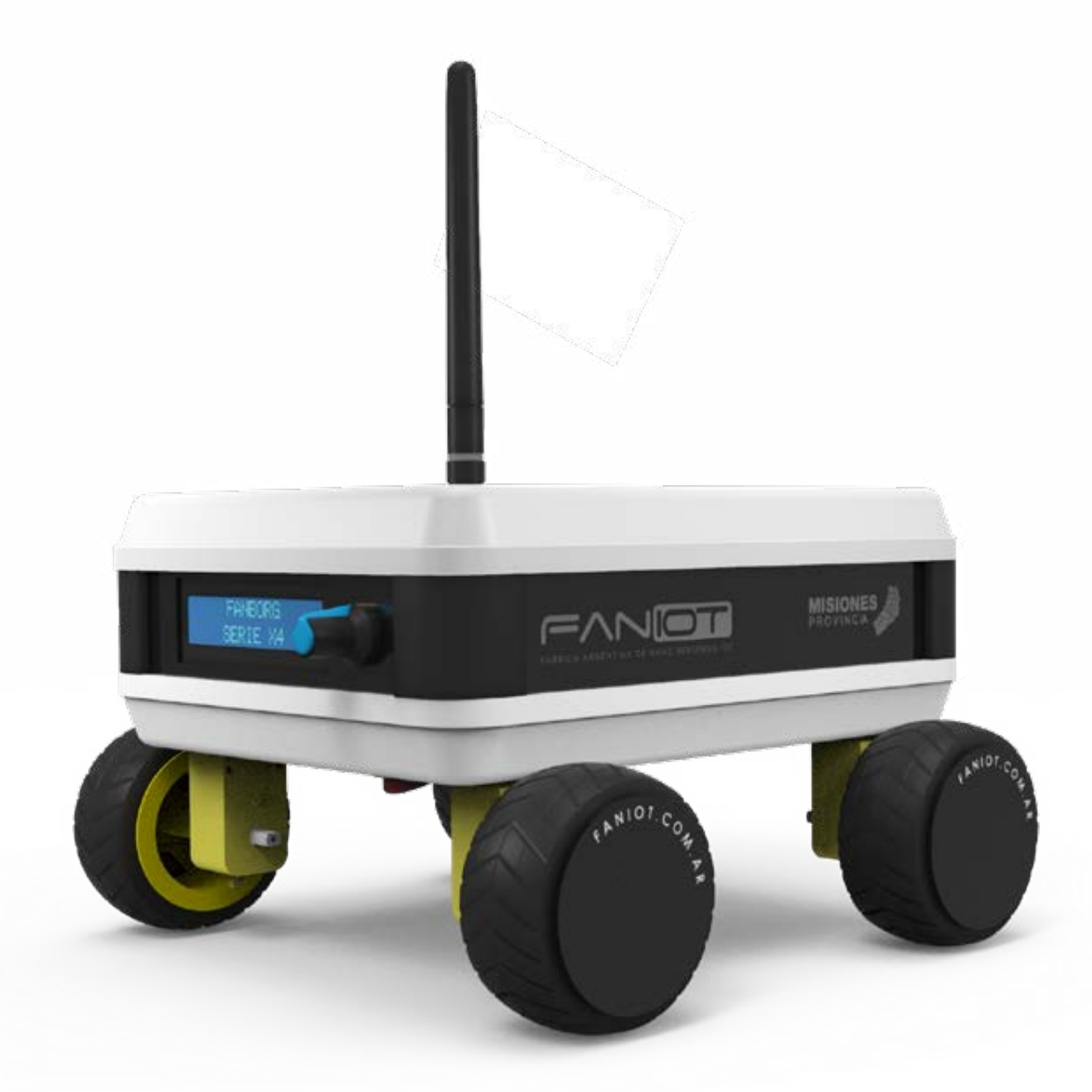

# Serie X4 Pro **KIT de Robótica**

# Índice

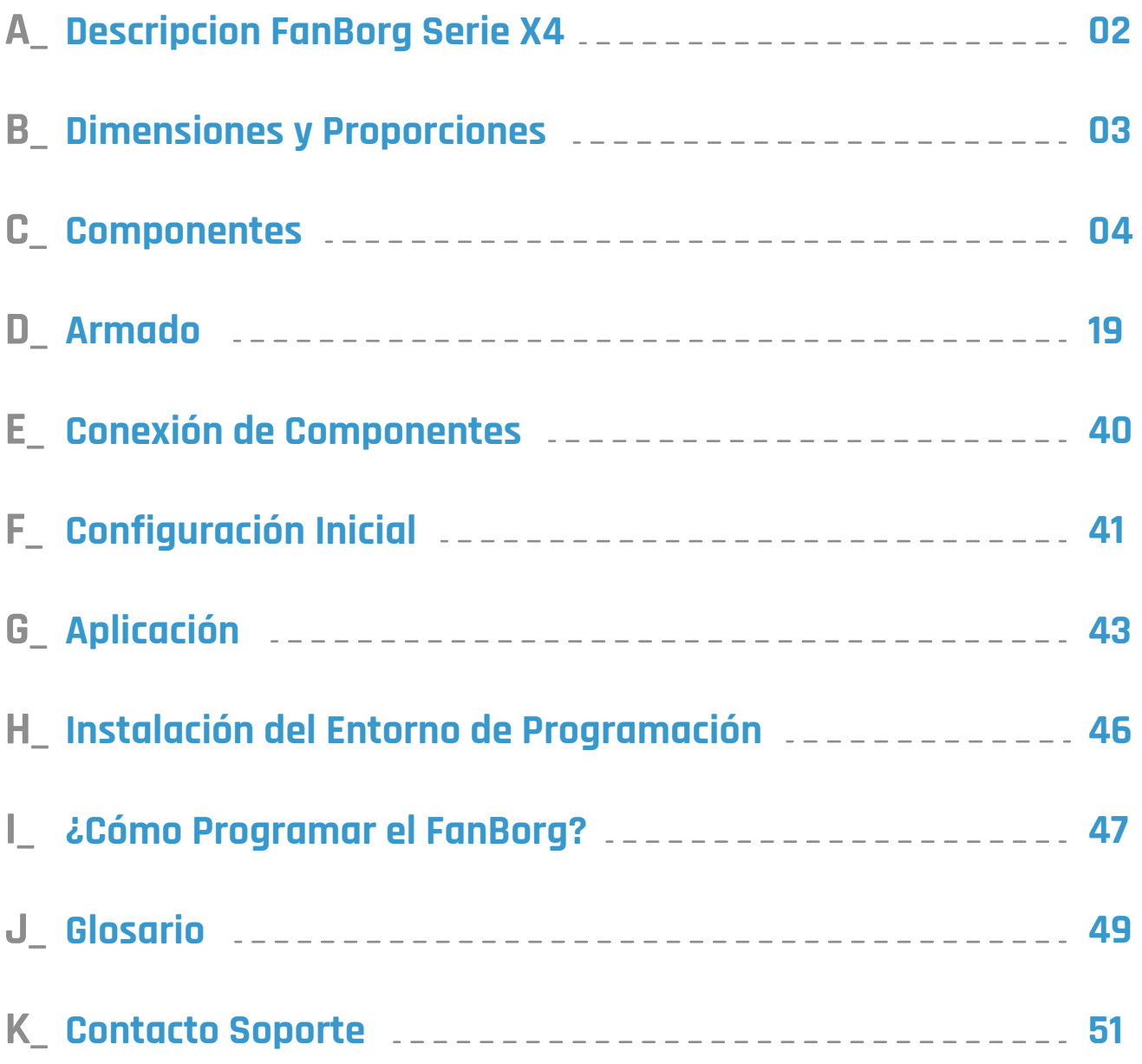

### <span id="page-2-0"></span>A. Descripción FanBorg Serie X4

Es un pequeño vehículo terreste no tripulado, capaz de mantener de manera autónoma un recorrido pre-programado. Está equipado con sensores que toman información de su entorno y cuenta con una aplicación móvil que permite visualizar los datos remotamente y en tiempo real.

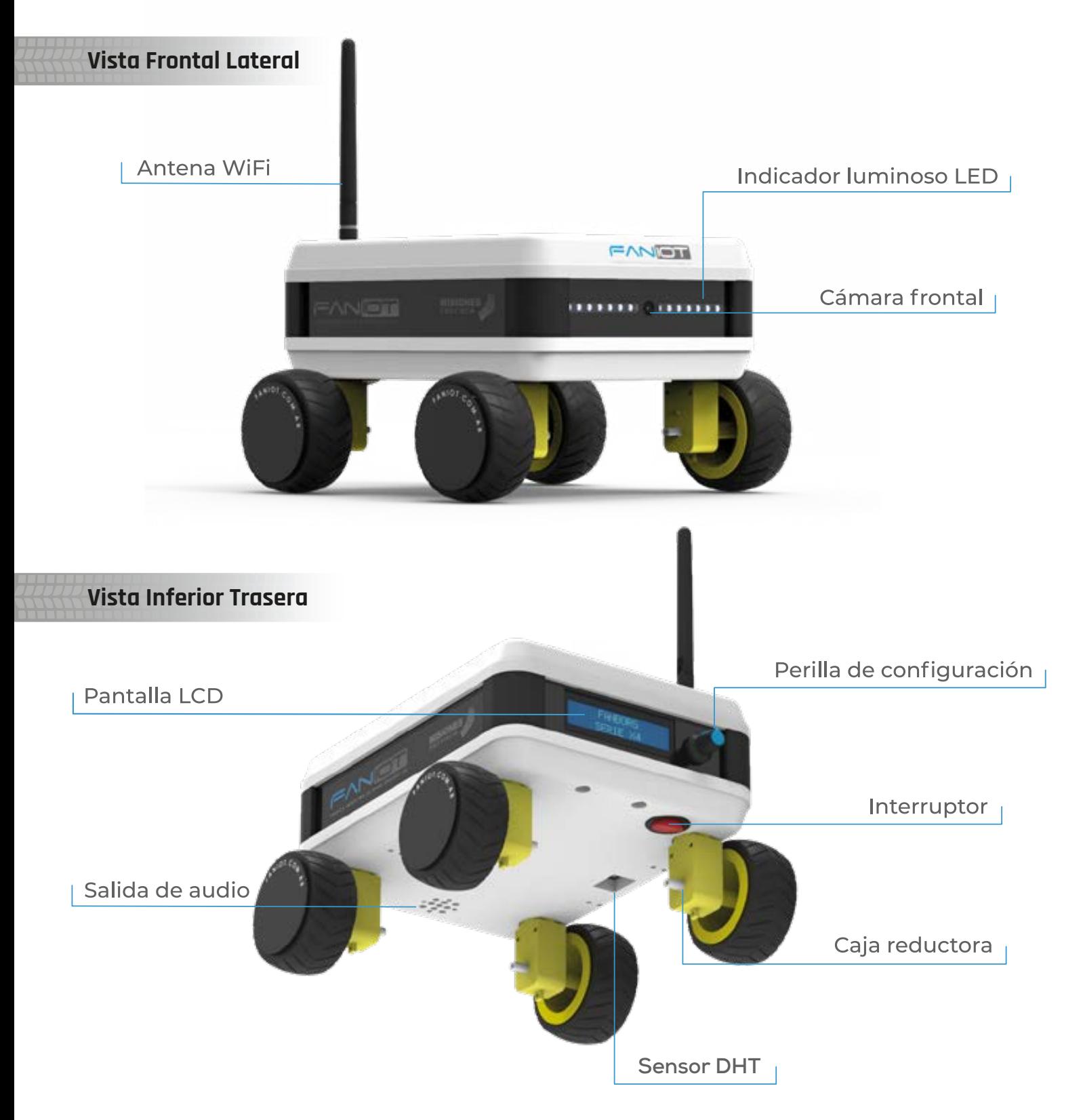

### <span id="page-3-0"></span>**Dimensiones y Proporciones**

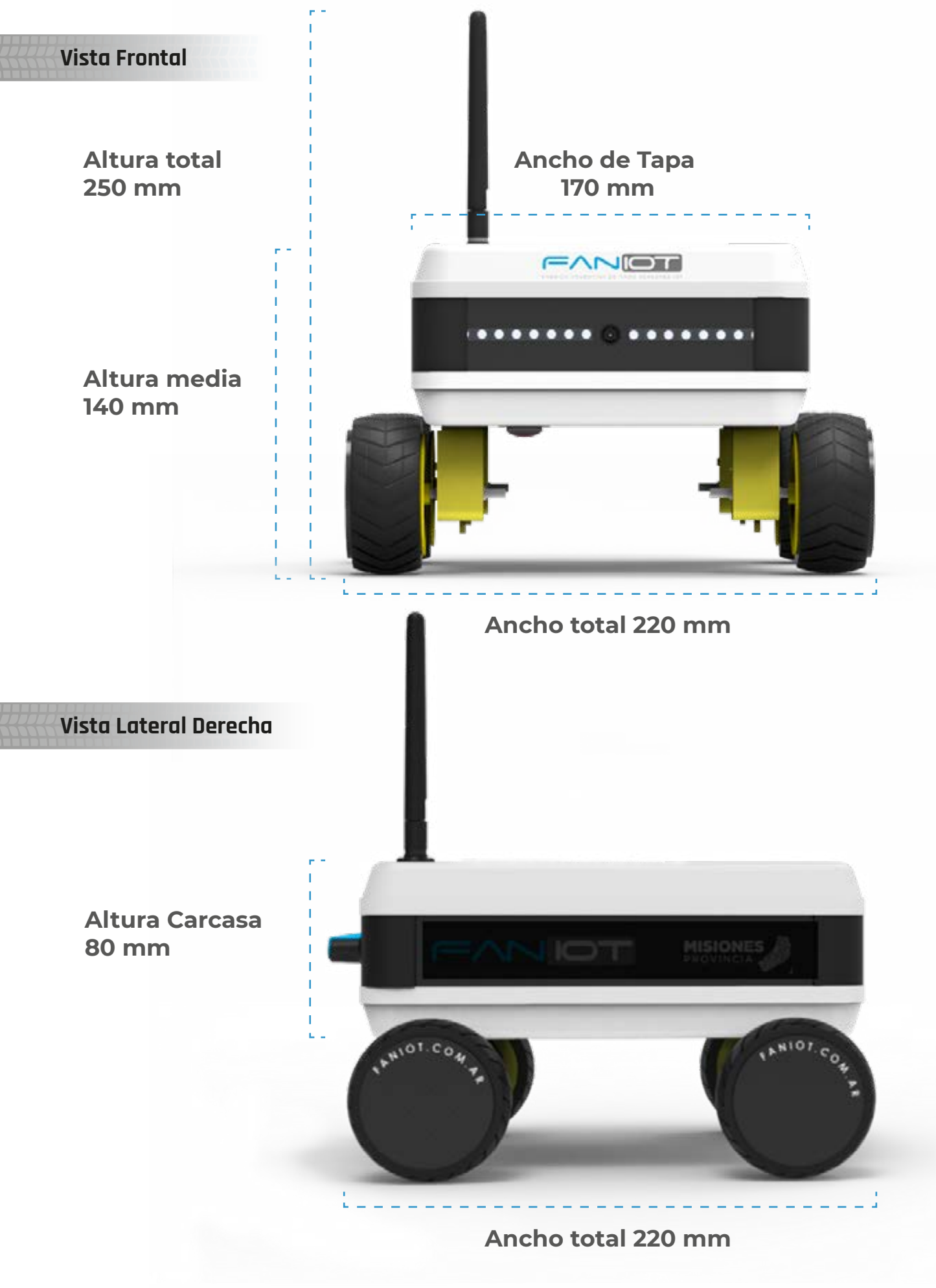

### <span id="page-4-0"></span>**Componentes Estructurales**

- **Base (Inferior) 1**
- **Tapa (Superior) 2**
- **Plantilla de Componentes 3**
- **Pilares 4**
- **Paneles Laterales 5**
- **Panel Trasero 6**
- **Panel Frontal 7**
- **Soporte NeoCAM 8**
- **Ruedas 9**
- **10 Cajas Reductoras**
- **11** Chavetas

### **Componentes Electrónicos**

- **Motores 12**
- **Interruptor de Encendido 13**
- **Ficha de Alimentación 14**
- **Placa FANIOT 15**
- **Baterías 18650 ION LITIO 16**
- **Cables DUPONT Hembra Hembra 17**
- **Pantalla LCD 18**
- **Encoder 19**
- **Perilla Encoder 20**
- **LDR 21**
- **Antena WiFi 22**
- **Conector Antena 23**
- **Neopixel 24**
- **Cargador 9V 25**
- **Módulo MP3 26**
- **Altavoz (Speaker/SPK) 27**
- **Módulo MPU9250 28**
- **Módulo GPS 29**
- **Módulo DHT 22 30**
- **Módulo Esp32 CAM 31**
- **Voltímetro 32**
- **Conversor USB a TTL 33**
- **Porta Baterías 34**

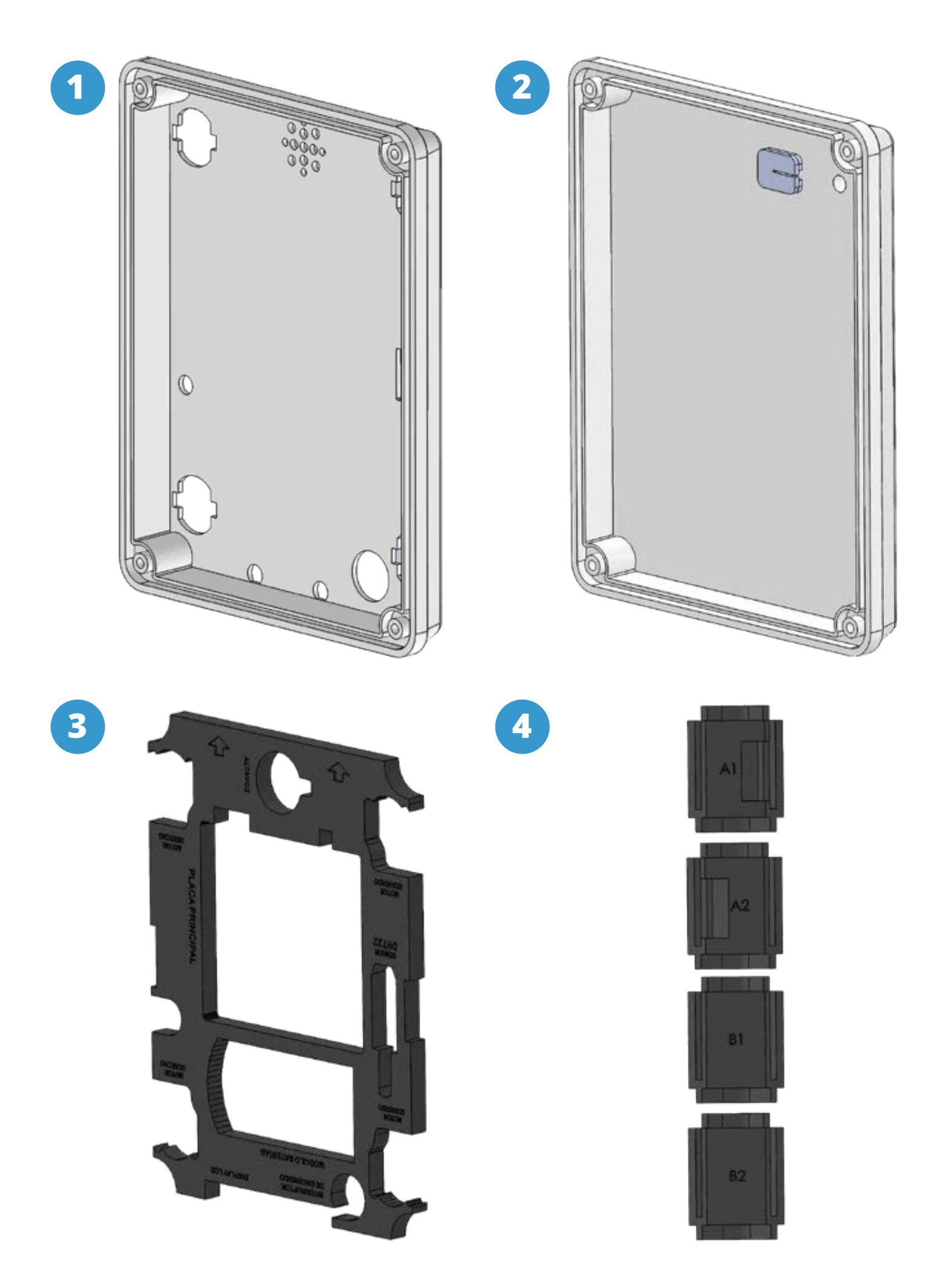

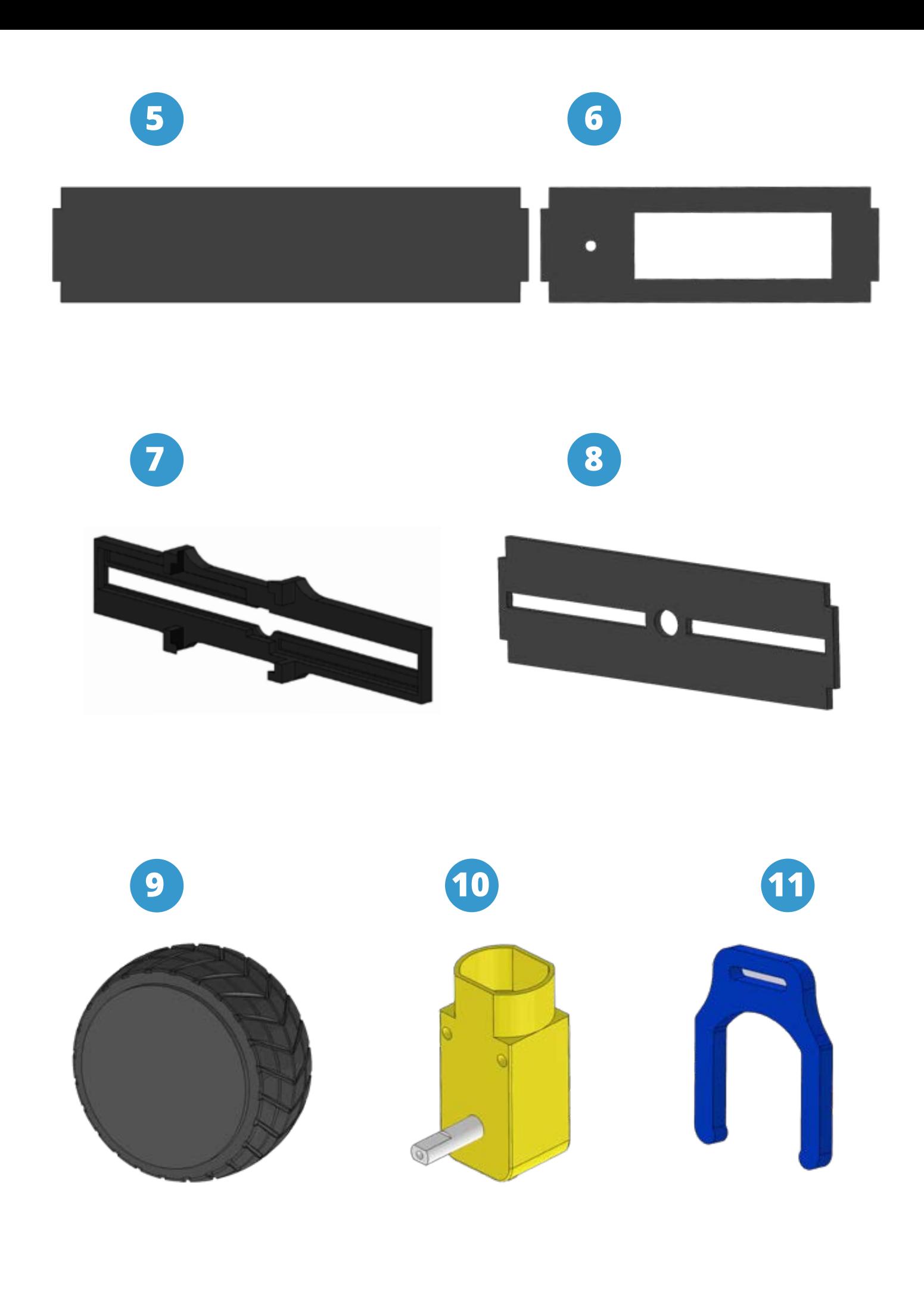

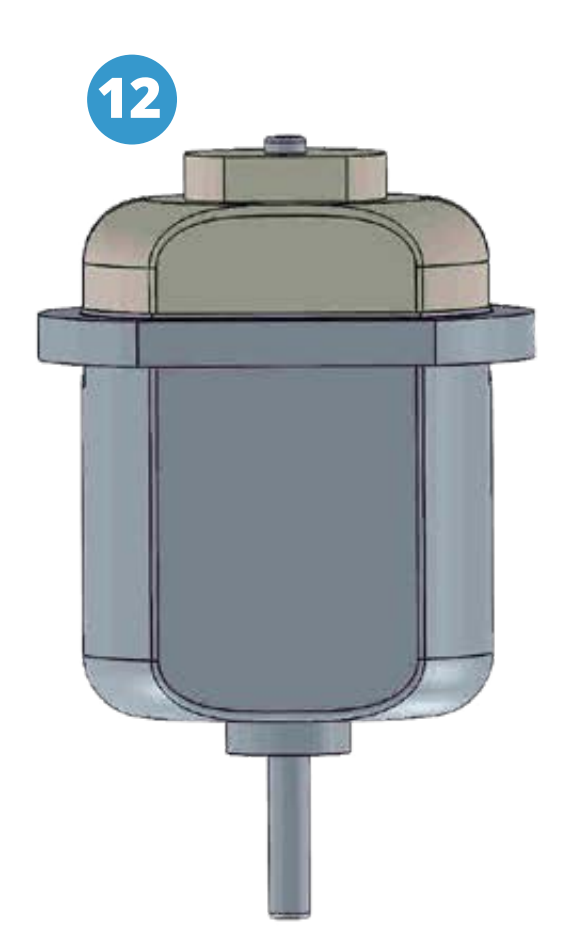

Motor de corriente continua o directa que da la conversión de energía eléctrica a energía mecánica.

Esta energía es provocada por un movimiento rotatorio, gracias a la acción de un campo magnético.

Lo utilizaremos para dar fuerza a las ruedas y lograr el desplazamiento.

**13**

Pulsador de dos puntos, el cual se encarga de cerrar el circuito para encender o apagar el dispositivo.

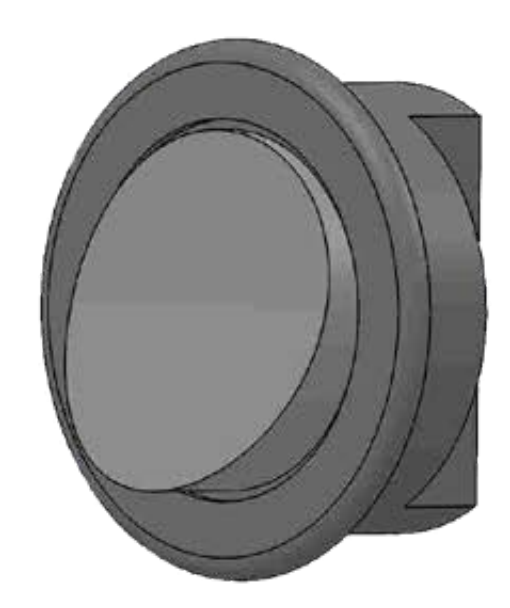

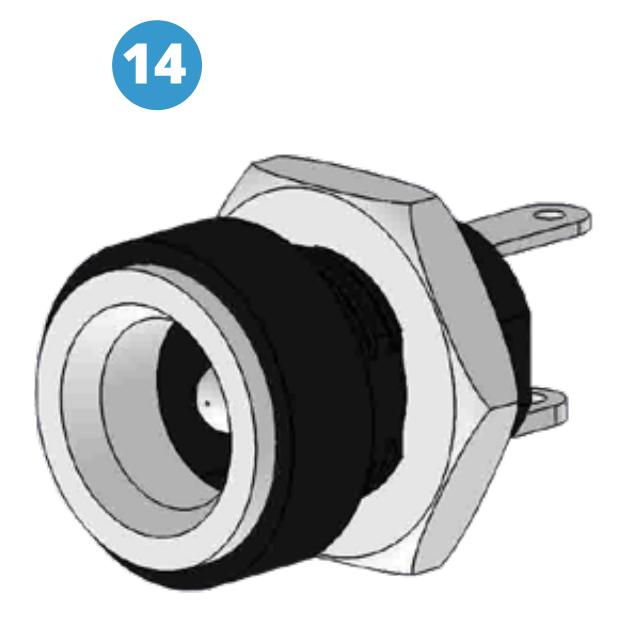

Este dispositivo conectará nuestro transformador a la placa FANIOT, para brindarle energía eléctrica y cargar las baterías.

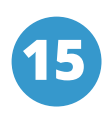

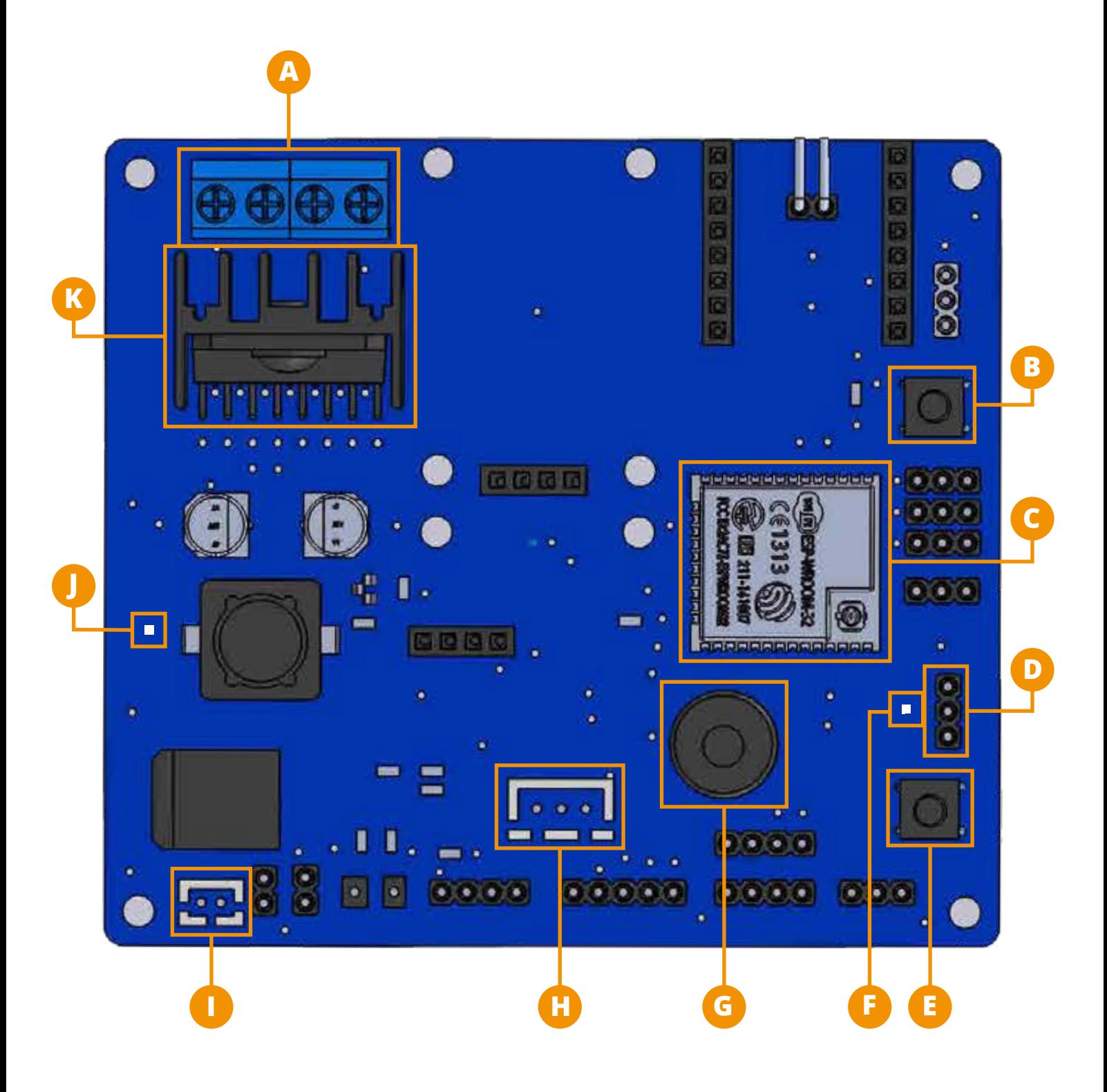

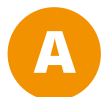

**Bornera**: Es una ficha de empalme, un tipo de conector eléctrico en el que un cable se presiona contra una pieza metálica mediante el uso de un tornillo.

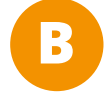

**Pulsador RESET**: es un pulsador o botón que al ser presionado reiniciará la Placa.

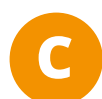

**ESP32**: es un microcontrolador poderoso que posee integrado Bluetooth y WiFi.

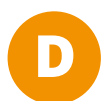

**Pines Macho J6**: pines para realizar la conexión con el conversor USB a TTL.

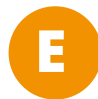

**Pulsador PROG**: es un pulsador o botón, que se utiliza para ingresar en el Modo Programación.

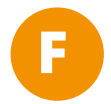

**Led D11**: led que indica cuando se encuentra conectado el conversor USB a TTL.

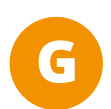

**Buzzer**: es un dispositivo que permite convertir una señal eléctrica en una onda de sonido.

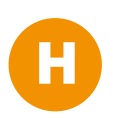

FICHA VOLTÍMETRO

FICHA BATERÍA

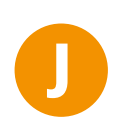

**I**

**Led D10**: led que indica si está encendida la Placa.

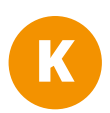

**Puente H**: Es un circuito electrónico que nos permite manipular la dirección de la corriente eléctrica en uno o en otro sentido, esto se logra por medio de cuatro transistores. Con esto controlaremos los motores.

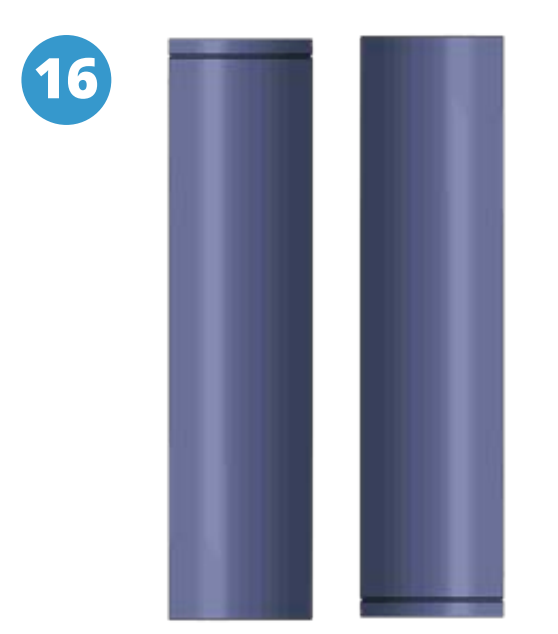

Las baterías son un modelo de pila recargable de litio de 3,7 voltios.

Para saber su polaridad debemos observar el cuerpo de la misma, donde se halla una línea en uno de los extremos, esto marca su positivo.

Estas darán la energía necesaria para utilizar el FanBorg sin necesidad de estar conectado a la red eléctrica.

Es un cable con un conector H (hembra) en cada extremo, es utilizado normalmente para interconectar entre sí los componentes.

Son los encargados de realizar las conexiones entre nuestros componentes y los pines macho de la Placa FANIOT.

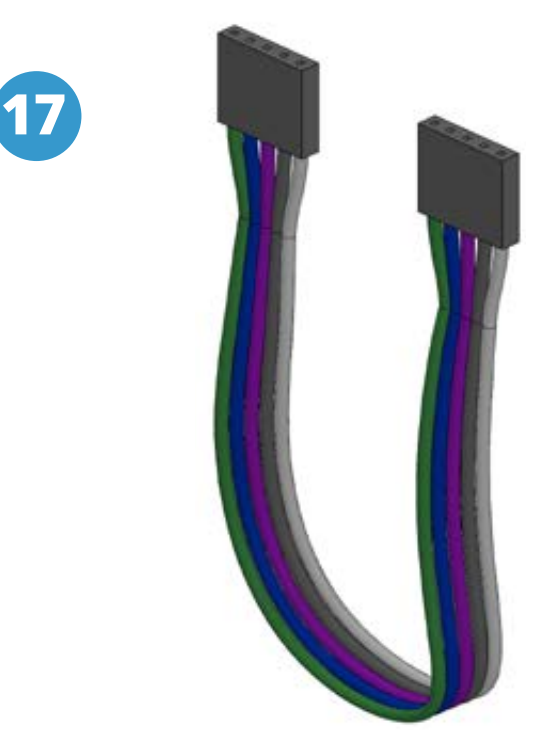

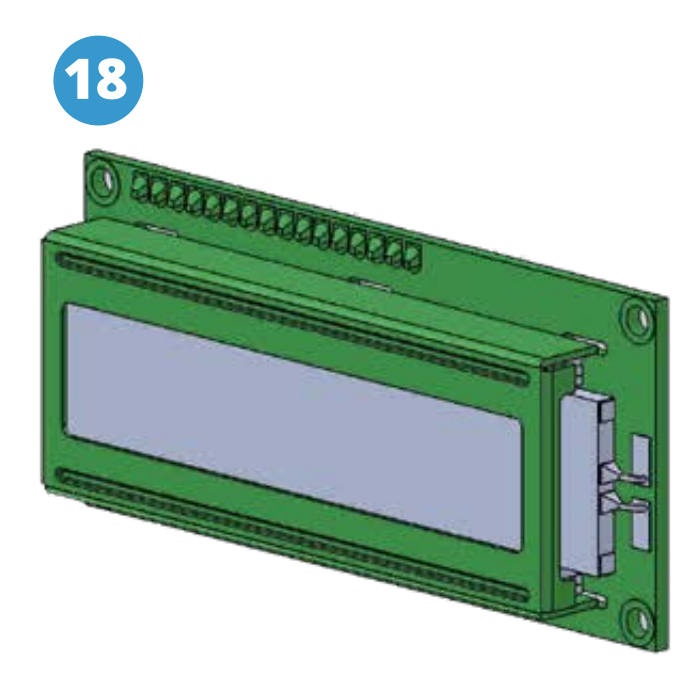

La pantalla tiene una retroiluminación LED y puede mostrar dos filas con hasta 16 caracteres en cada fila.

Se puede observar los rectángulos para cada carácter en la pantalla y los píxeles que componen cada carácter.

La pantalla está diseñada para mostrar texto, el cual podemos personalizar a través del código que subiremos a la Placa FANIOT.

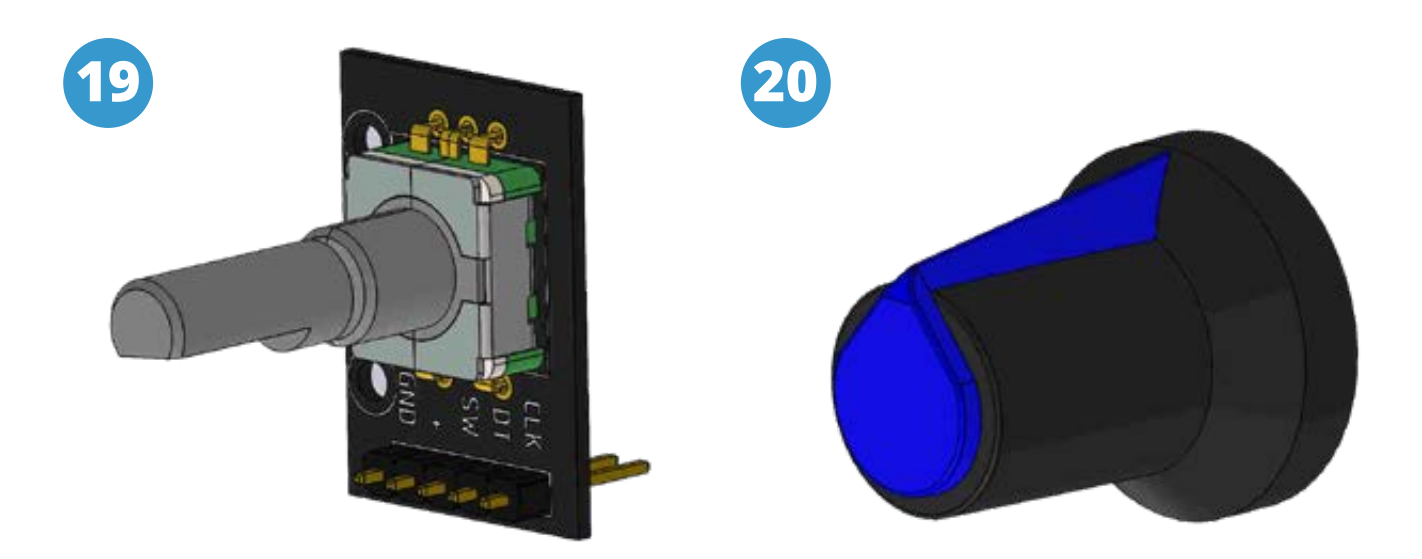

El encoder rotativo es un dispositivo incremental que proporciona un pulso digital cada vez que gira en un determinado ángulo.

El número de pulsos por vuelta habitual es de 256 pulsos/vuelta.

También incorpora un pulsador que actúa al presionar el eje del encoder. Su uso depende de cómo lo programemos, desde utilizarlo para seleccionar opciones en un menú interactivo hasta para subir el volumen del altavoz.

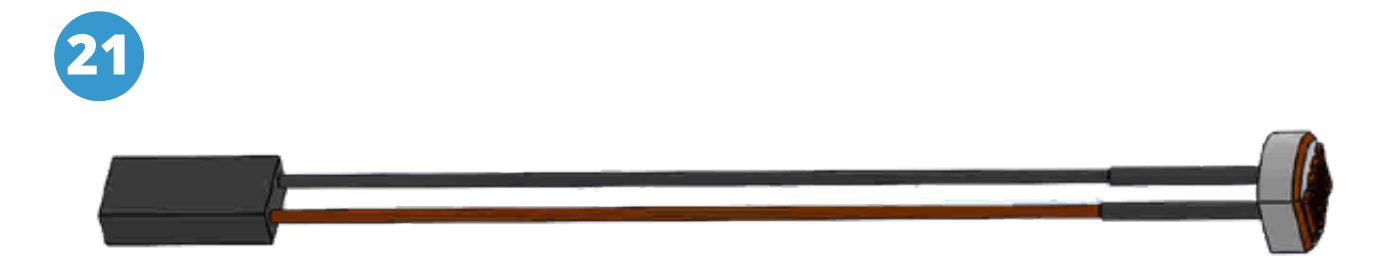

Un fotoresistor, o LDR (light-dependent resistor) es un dispositivo cuya resistencia varía en función de la luz recibida.

Podemos usar esta variación para medir, a través de las entradas analógicas, una estimación del nivel de luz.

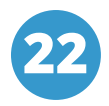

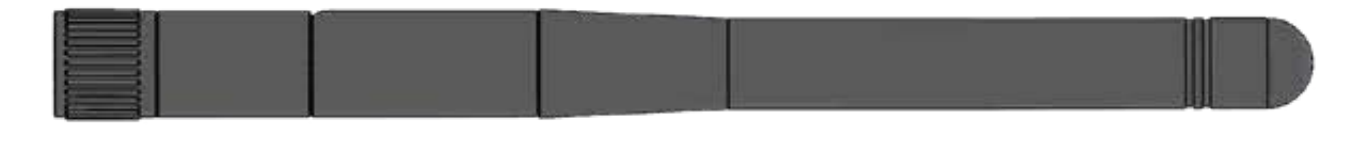

Es el dispositivo que nos permite mejorar la recepción de señales WiFi en nuestro FanBorg.

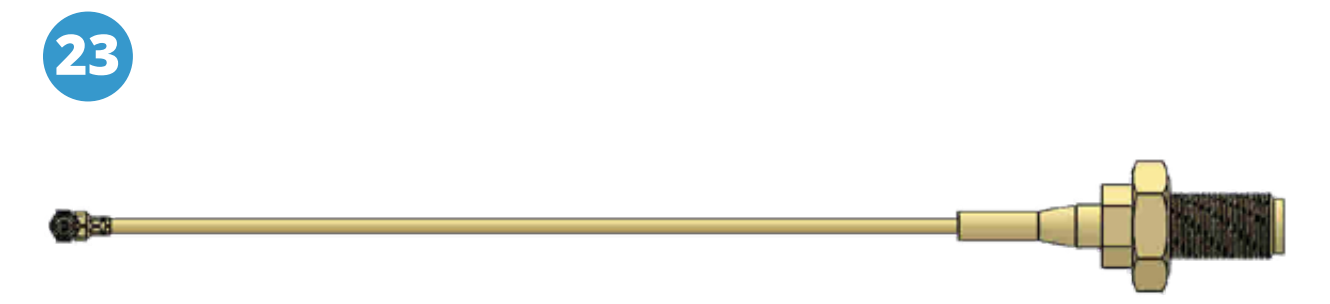

Es un adaptador que nos permite conectar la antena con nuestra Placa FANIOT.

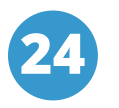

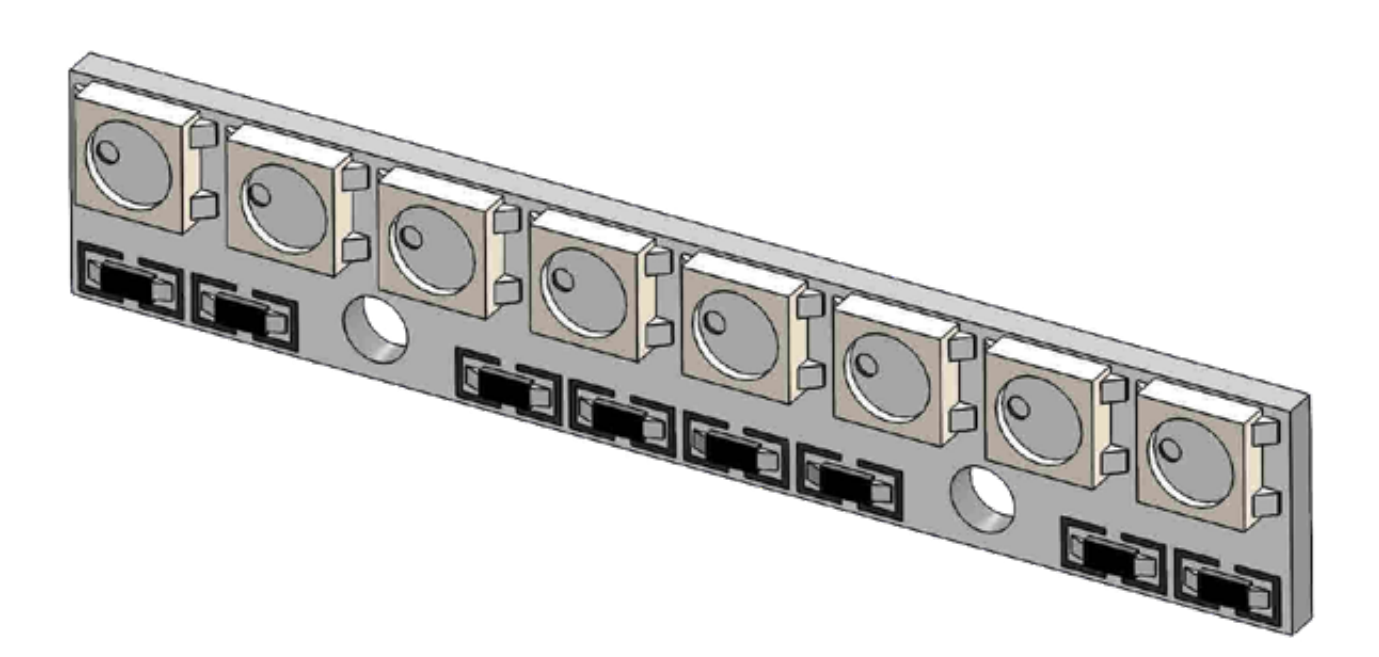

Son LEDs que cuentan con un circuito lógico integrado dentro de sí mismos, circuito que hace posible controlar con un solo pin digital el color de cada LED en una secuencia de LEDs encadenados.

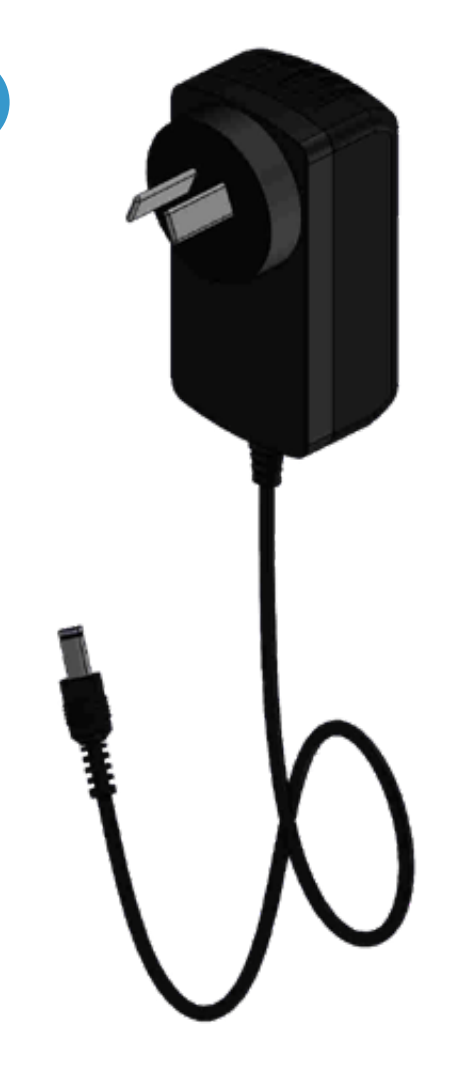

**25**

Es un cargador de pared, nos permite conectar el FanBorg a través de la ficha de alimentación hacia la red eléctrica para poder cargar las baterías.

**26**

Es un reproductor de audio pequeño que podemos conectar a nuestra Placa FANIOT para reproducir audio en formato MP3\*, WMA\* y WAV\*.

Cuenta con un lector micro SD compatible con FAT16\* y FAT32\*, con capacidad máxima de 32GB.

Soporta hasta 100 carpetas y accede hasta 255 canciones.

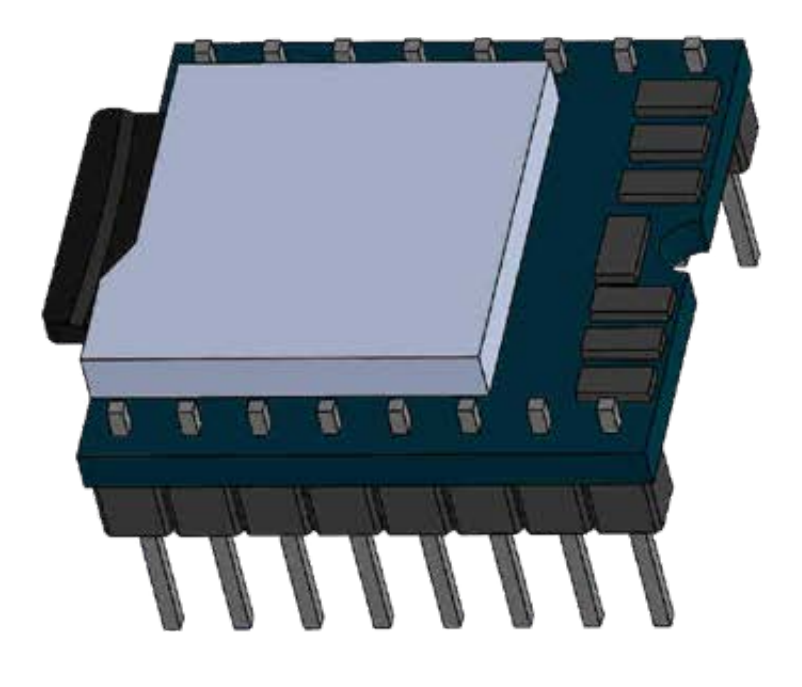

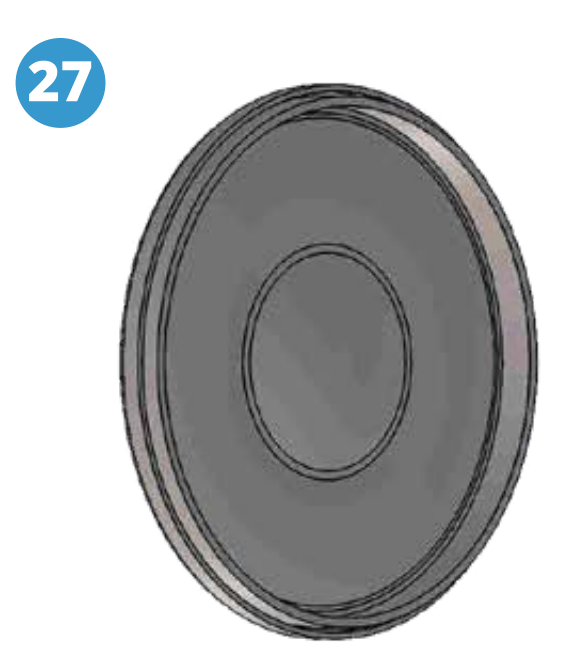

Es un dispositivo que permite convertir una señal eléctrica en una onda de sonido.

Estos dispositivos no disponen de electrónica interna, por lo que tenemos que proporcionar una señal eléctrica para conseguir el sonido deseado.

Módulo basado en el sensor MPU9250, contiene todo lo necesario para realizar rastreo de movimiento de 9 ejes.

Combina un giroscopio\* de 3 ejes, un acelerómetro\* de 3 ejes y un magnetómetro\* de 3 ejes en un mismo chip.

Este sensor puede entregar 9 grados de libertad e incorpora un regulador de voltaje a 3.3V en placa además de resistencias pull-up para su uso directo por I2C\*.

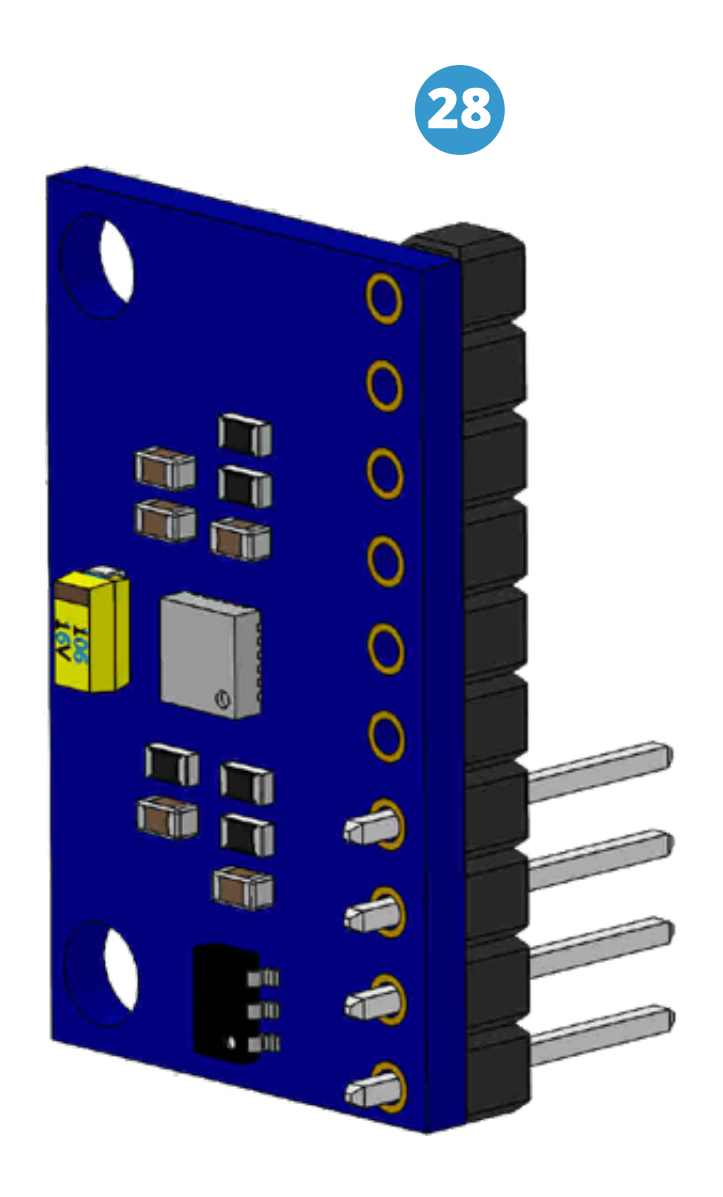

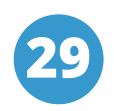

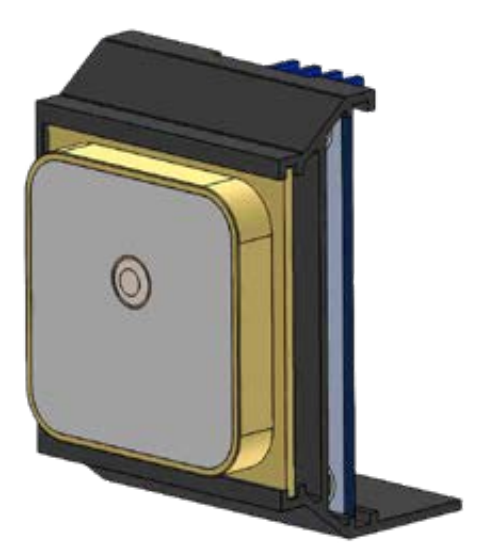

La tecnología GPS\* nos permite conocer nuestra ubicación exacta en cualquier lugar, este módulo está diseñado para tener un pequeño tamaño, y pequeño consumo.

La intensidad de corriente necesaria es de unos 37mA en modo de medición continuo.

El DHT22 es un sensor digital de temperatura y humedad relativa de buen rendimiento.

Integra un sensor capacitivo\* de humedad y un termistor para medir el aire circundante, y muestra los datos mediante una señal digital en el pin de datos.

Mide temperaturas entre -40°C a 125°C, con una precisión de 0.5ºC y humedad entre 0 a 100%, con precisión del 2-5%.

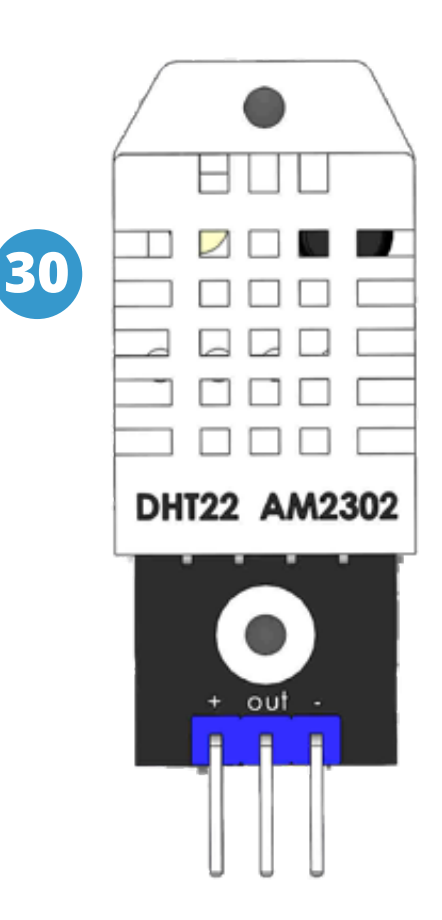

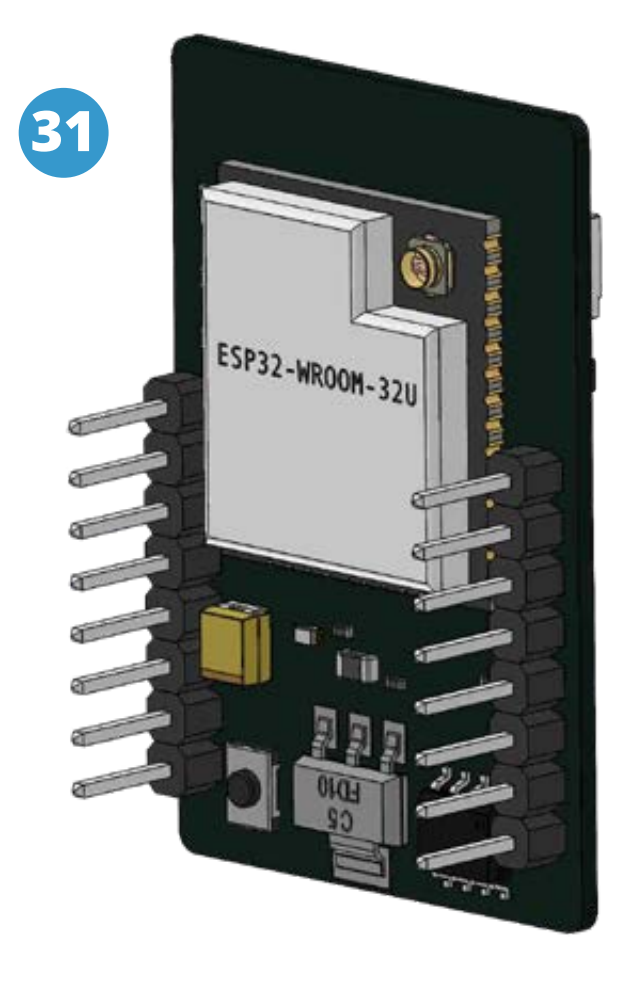

El ESP32-CAM es un módulo para usar en múltiples proyectos. Es un completo módulo con un microcontrolador\* integrado, lo que lo puede hacer funcionar de forma independiente.

Además de la conectividad WiFi y Bluetooth, este módulo también cuenta con una cámara de vídeo integrada, y con una ranura microSD para almacenar.

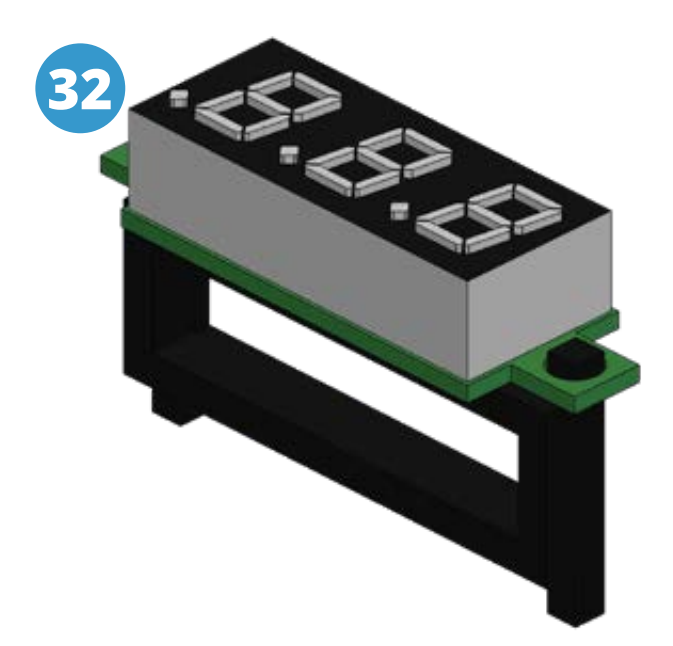

El voltímetro mide el voltaje\* de las baterías que utiliza nuestro FanBorg.

Su rango de medición: 0-100V.

Posee una frecuencia de actualización de aproximadamente 200 mS.

El conversor facilita la comunicación entre una PC y el microcontrolador utilizando el USB.

Lo utilizaremos al momento de cargar código al Fanborg.

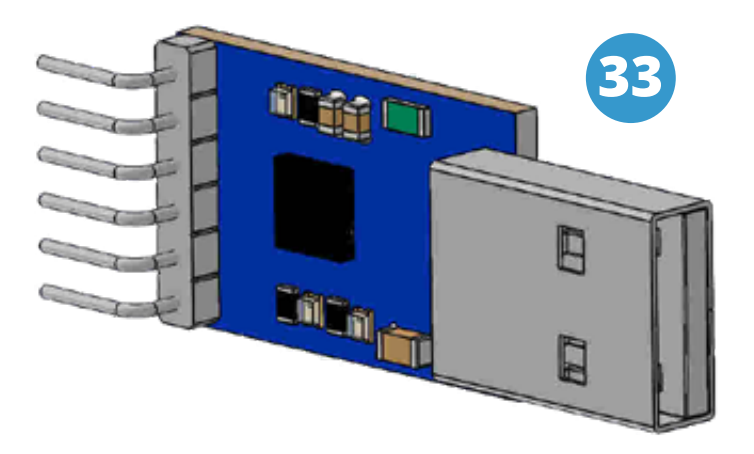

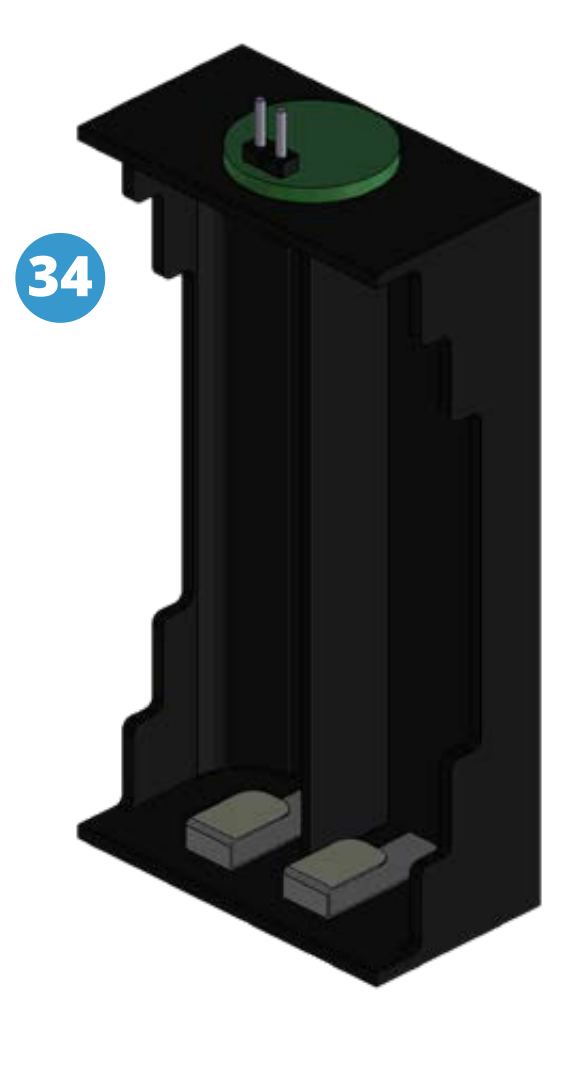

Es un contenedor que se utiliza para alojar las baterías que alimentan al FanBorg de forma segura.

### <span id="page-19-0"></span>**D. Armado**

**D.1** Separe los motores (A1-A2-B1-B2) **D** de sus correspondientes cajas reductoras **O**, apártelos para su uso posterior. reductoras **(0**, apártelos para su uso posterior.

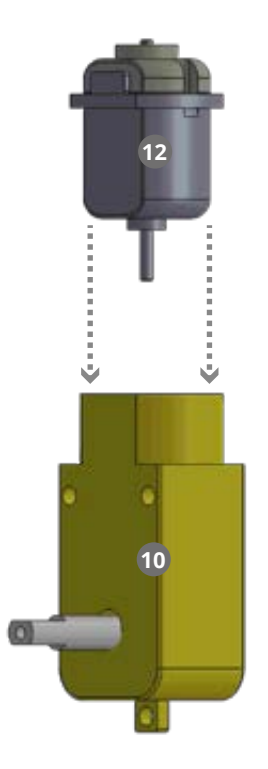

**D.2** Coloque las cajas reductoras en los orificios de la base inferior  $\bf{0}$  y fíjelo a presión con las chavetas  $\bf{0}$  como indica la imagen. Con la disposición presión con las chavetas **O** como indica la imagen. Con la disposición indicada en la Base Inferior inserte los motores A1, A2, B1 y B2 en sus cajas reductoras. Los cables deben apuntar hacia afuera del producto.

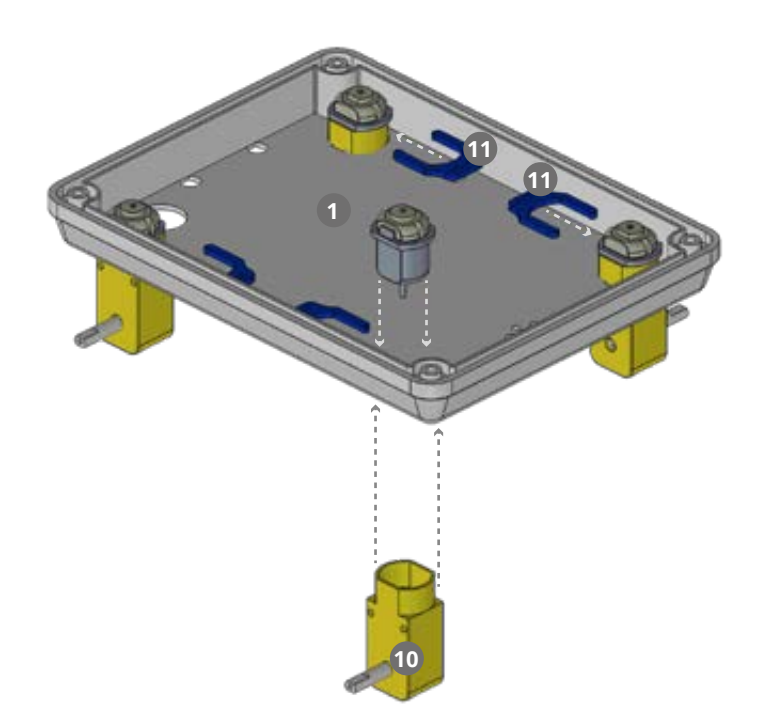

**D.3** Retire la tuerca de la Ficha de alimentación **14** desenroscándola.

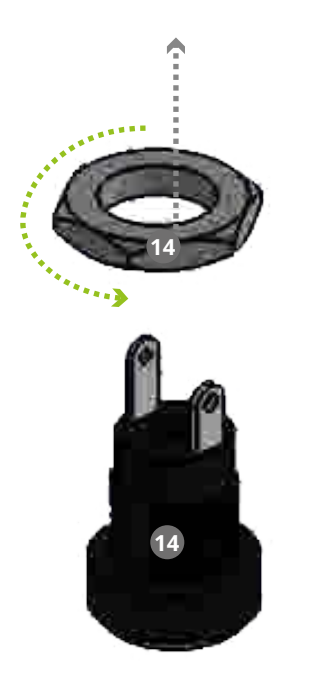

**D.4** Inserte la Ficha de alimentación (con sus cables) en el orificio indicado de<br>la base inferior **0**. Enrósque la tuerca nuevamente para darle firmeza.

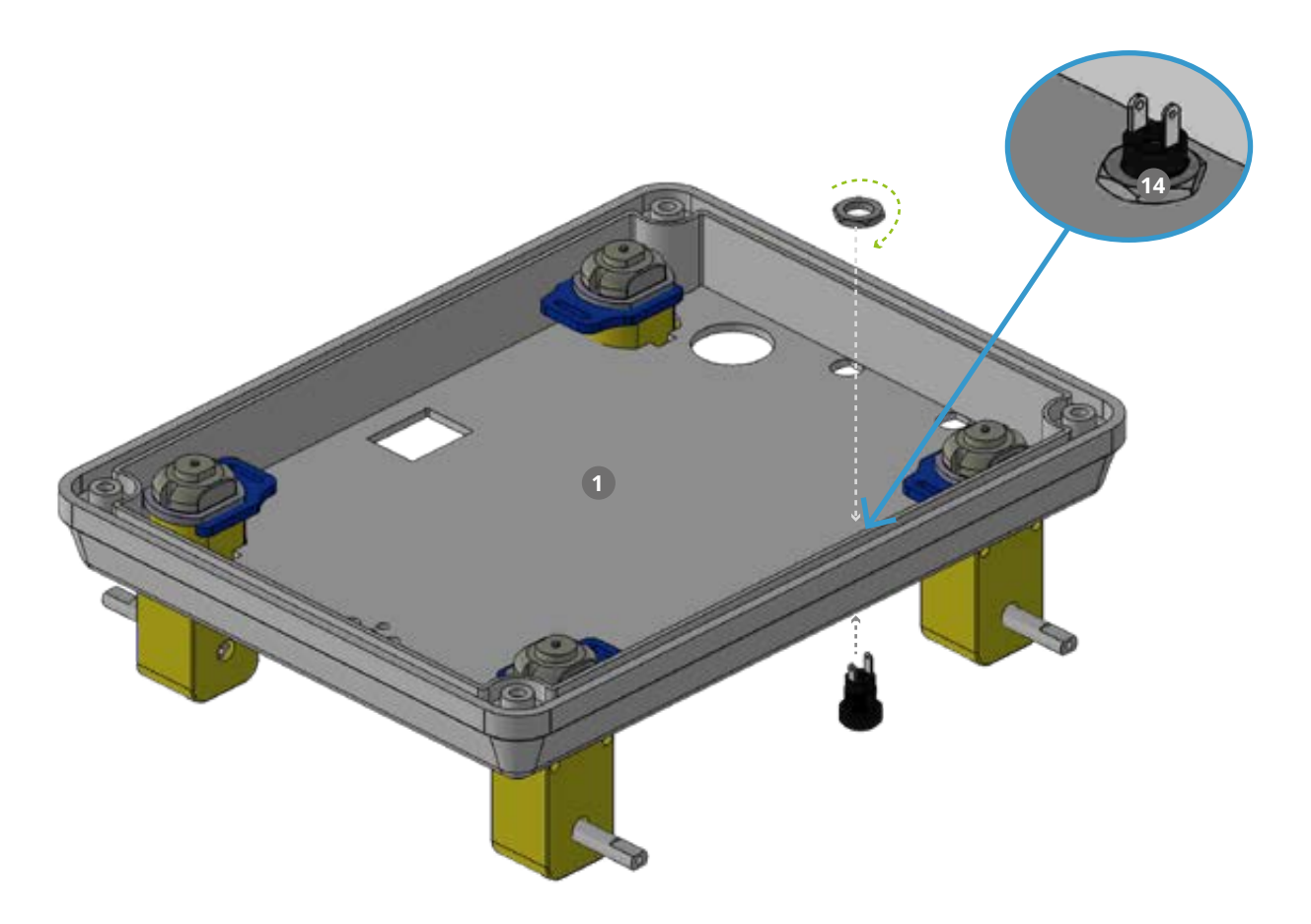

**D.5** Coloque el interruptor de encendido **e** en el orificio indicado de la Base Inferior

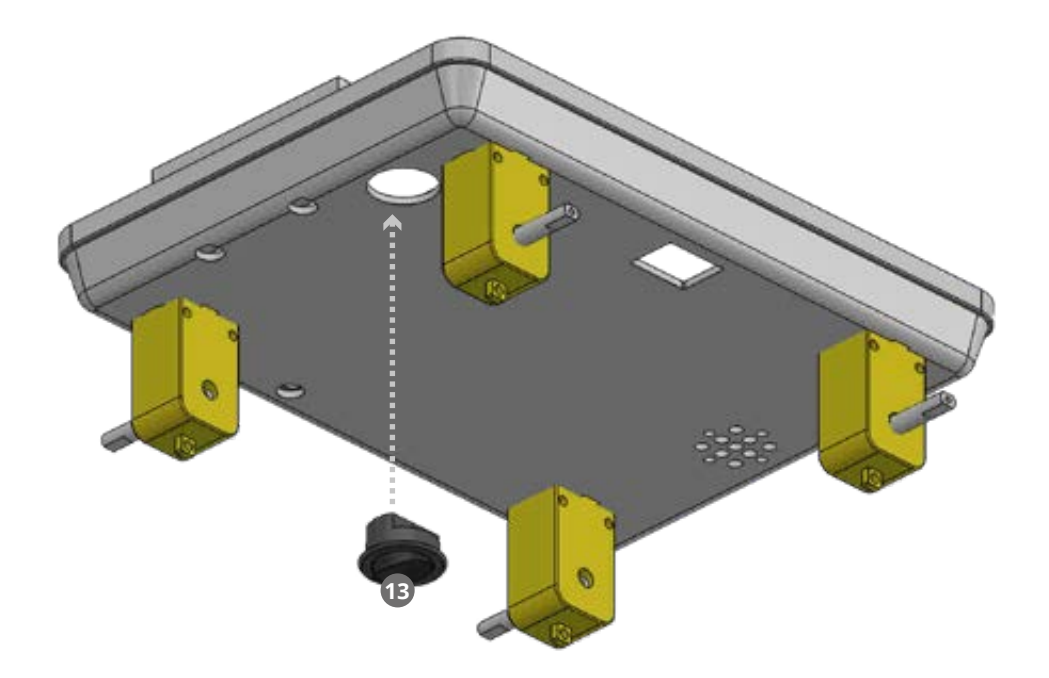

**D.6** Insertar la Plantilla de componentes o coincidiendo con las marcas de<br>la Base Inferior 1 

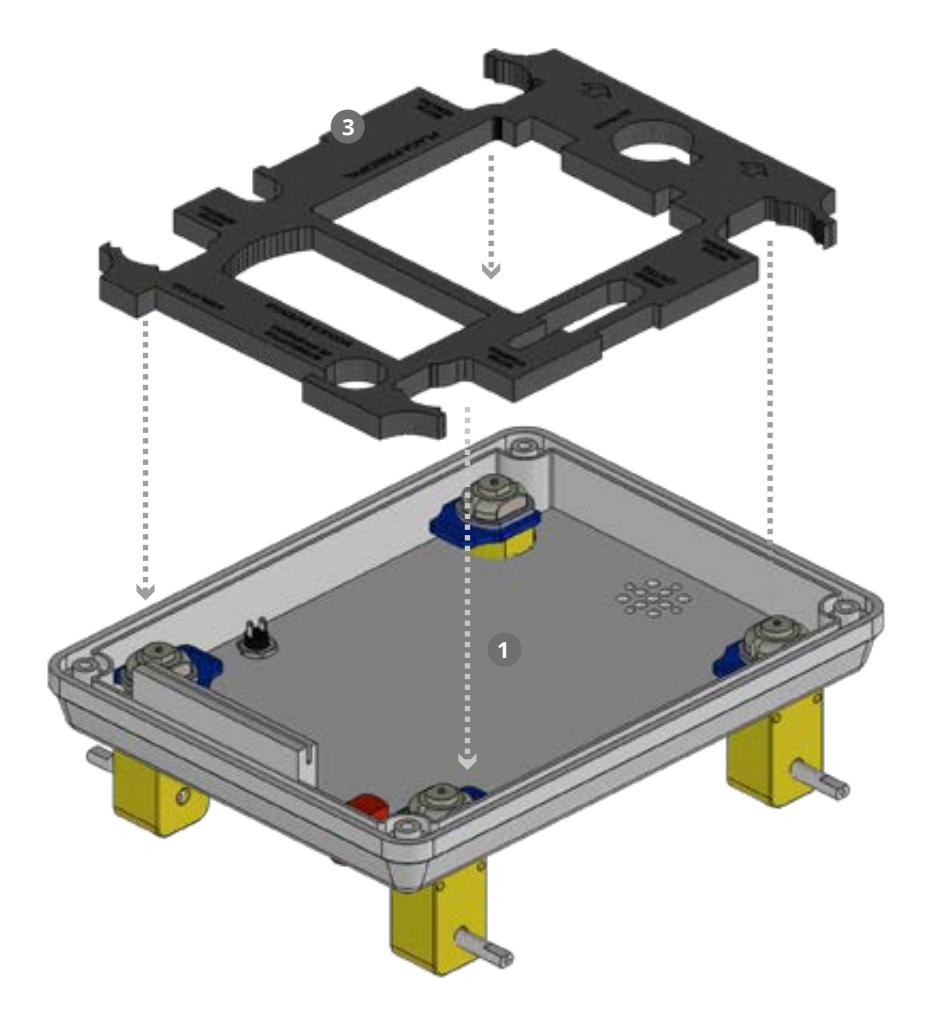

 Posicionar el FANBORG de modo que las flechas de la Plantilla de **D.7** componentes apunten en sentido OPUESTO al cuerpo del usuario. Estas flechas indican el frente del producto. **3**

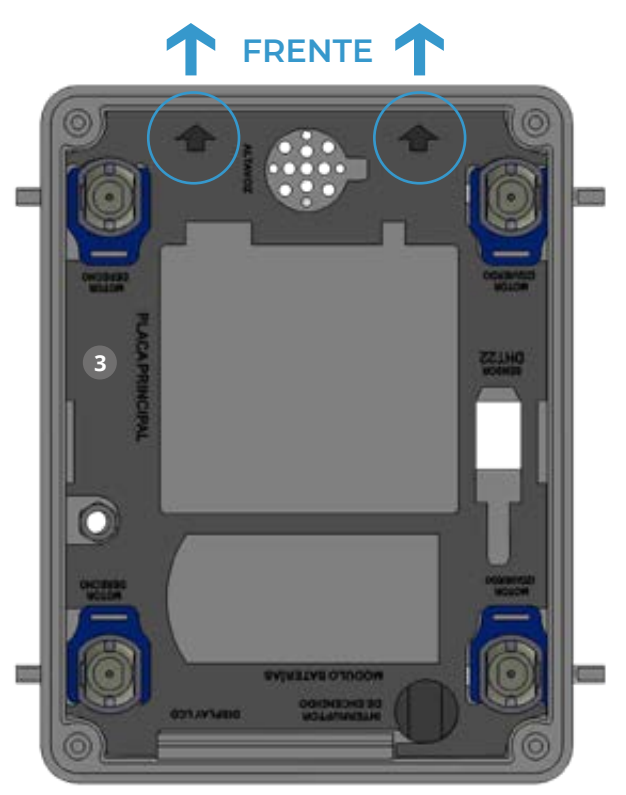

**D.8** Montar el Porta baterías <sup>en</sup> en la Plantilla de componentes 3 como lo indica la imagen indica la imagen.

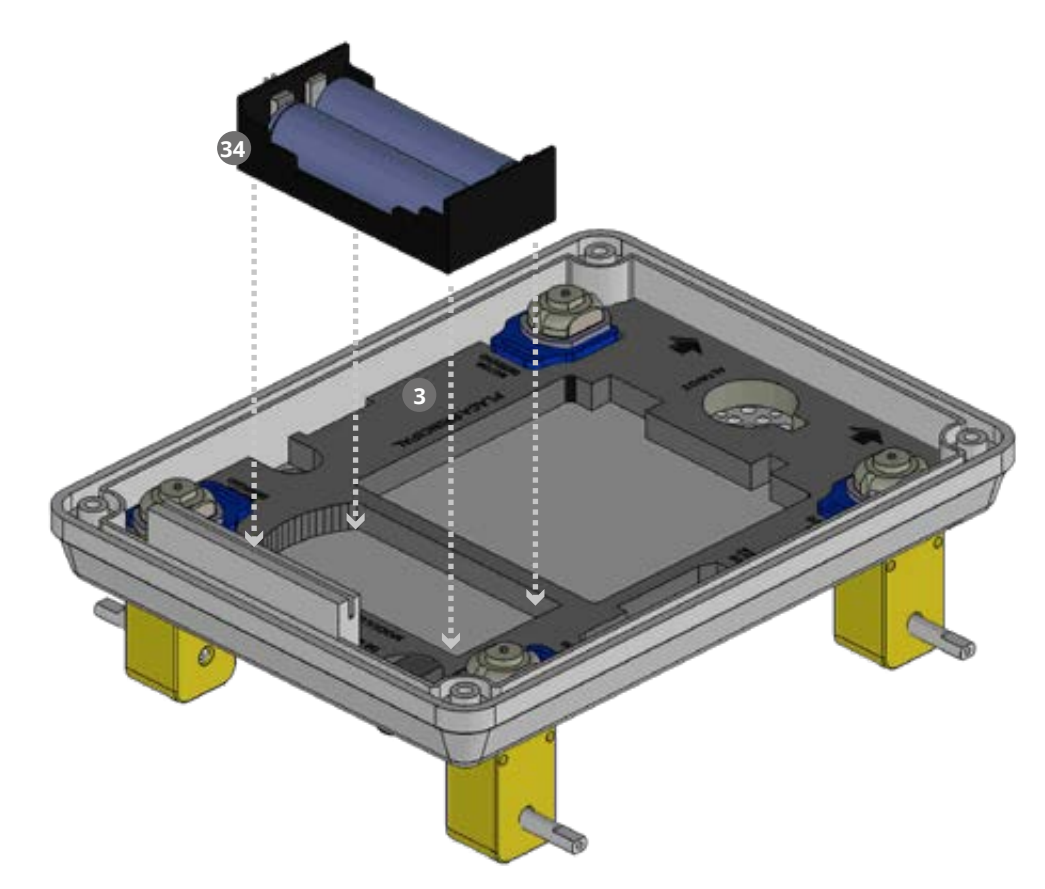

**D.9** Coloque la Placa FANIOT **D** en el espacio central de la Planilla de componentes e<br>Pencastrando en los soportes plásticos. Las borneras de la placa Faniot deben encastrando en los soportes plásticos. Las borneras de la placa Faniot deben apuntar hacia las flechas (frente del producto)

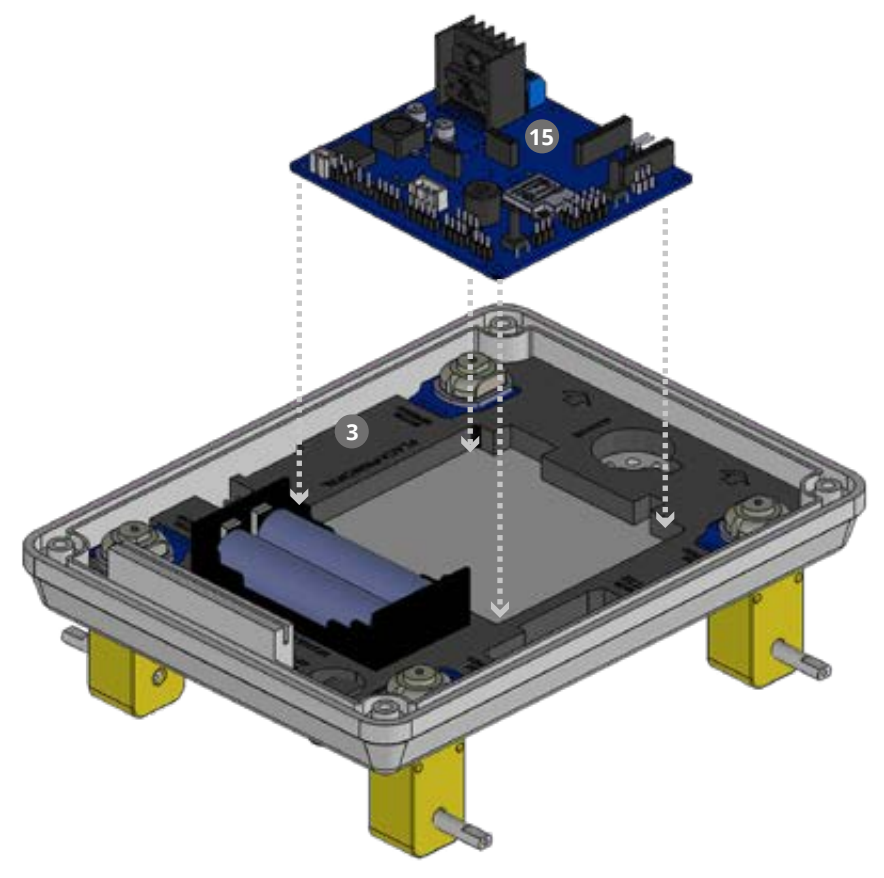

**D.10** Realizar las interconexiones entre los Motores A1 y B1  $\Omega$  uniendo sus fichas.<br>Repita la operación con los Motores A2 y B2  $\Omega$ . 

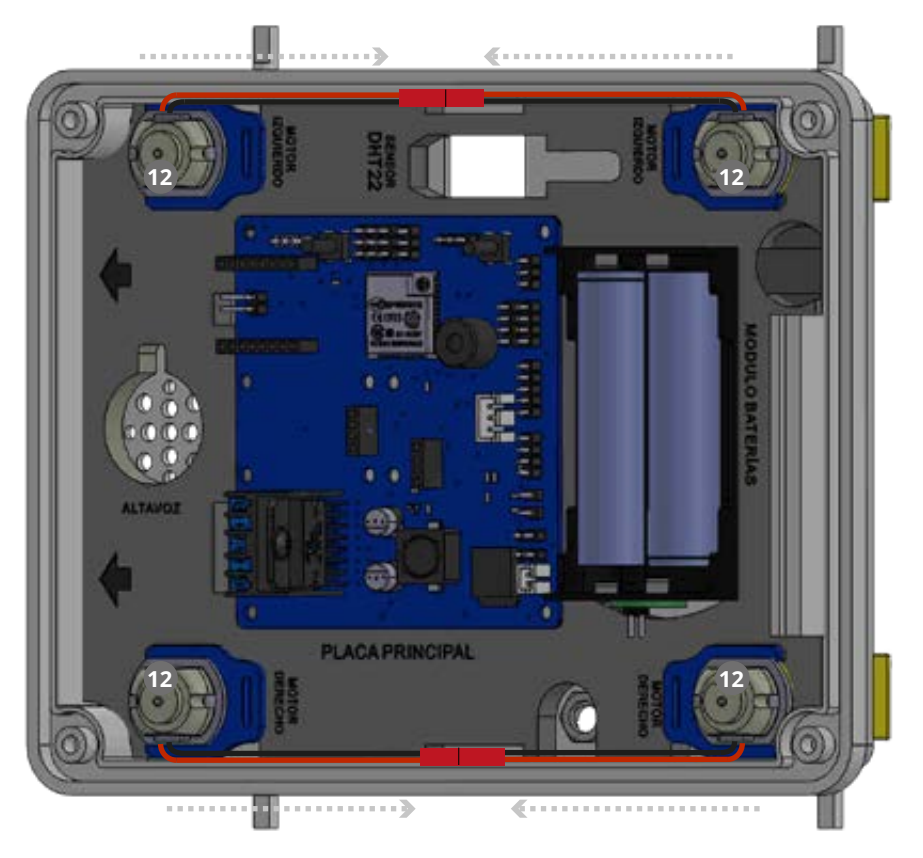

**D.11** Conecte el cable ROJO del Motor A1 en la posicion 1, el cable negro en la posición 2 de la Bornera M1. A continuación conectaremos el cable negro del motor A2 en la posición 3 y el cable rojo en la posición 4 de la Bornera M2 incluida en la Placa FanIOT.

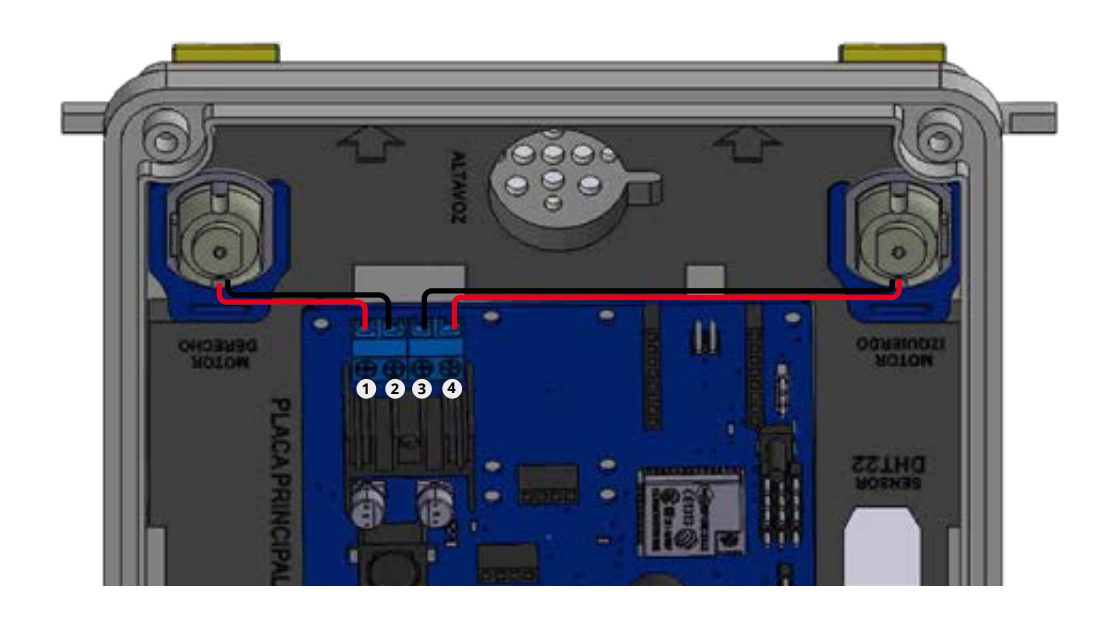

**D.12** Con un destornillador plano ajuste los cables a la bornera para que se<br>fijen a la misma.

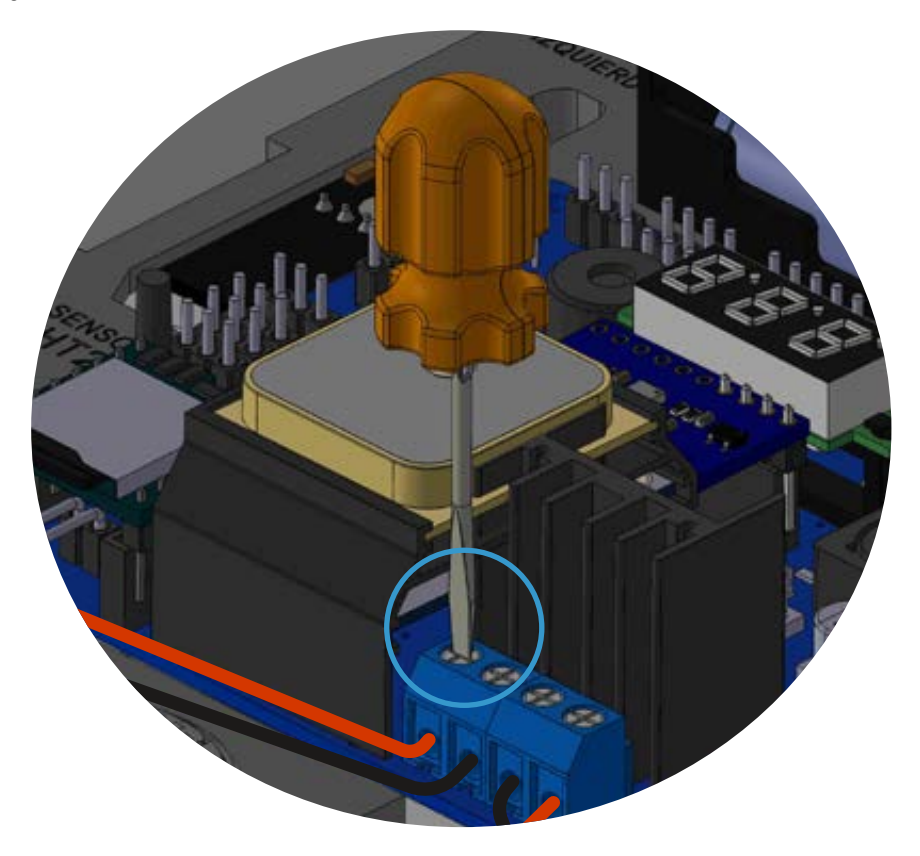

**D.13** Coloque el Módulo GPS <sup>29</sup> en la Placa FANIOT en el sector UBLOCK<br>NEO-6M. 

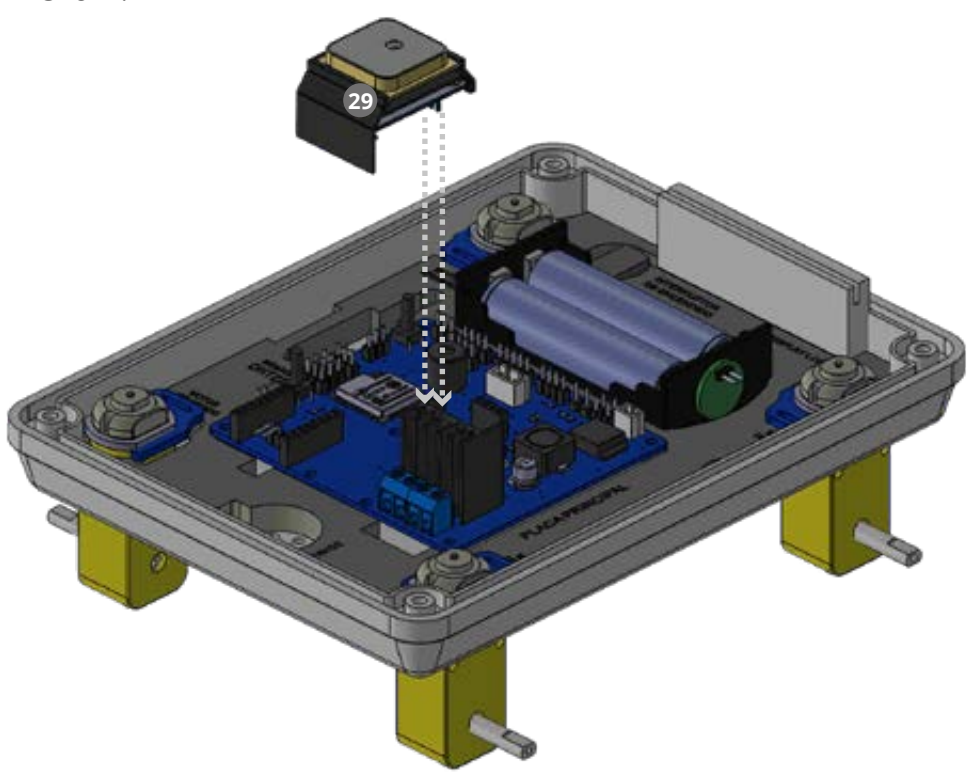

**D.14** Inserte el Módulo MPU 9250 **en la Placa FANIOT en el sector MPU 9250**.

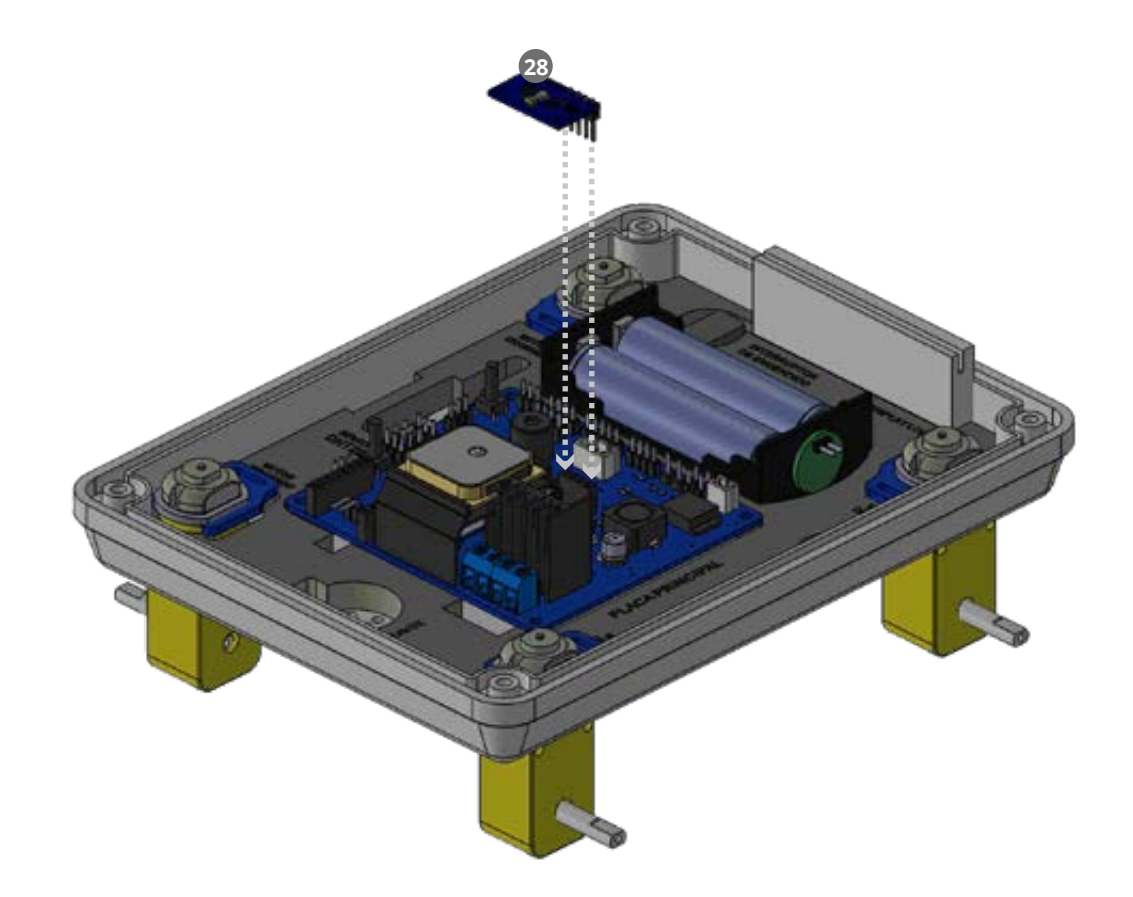

**D.15** Conecte el Altavoz de la Placa FANIOT en el sector **SPEAKER**. Luego coloque el<br>Altavoz en su espacio correspondiente en la Plantilla de componentes. 

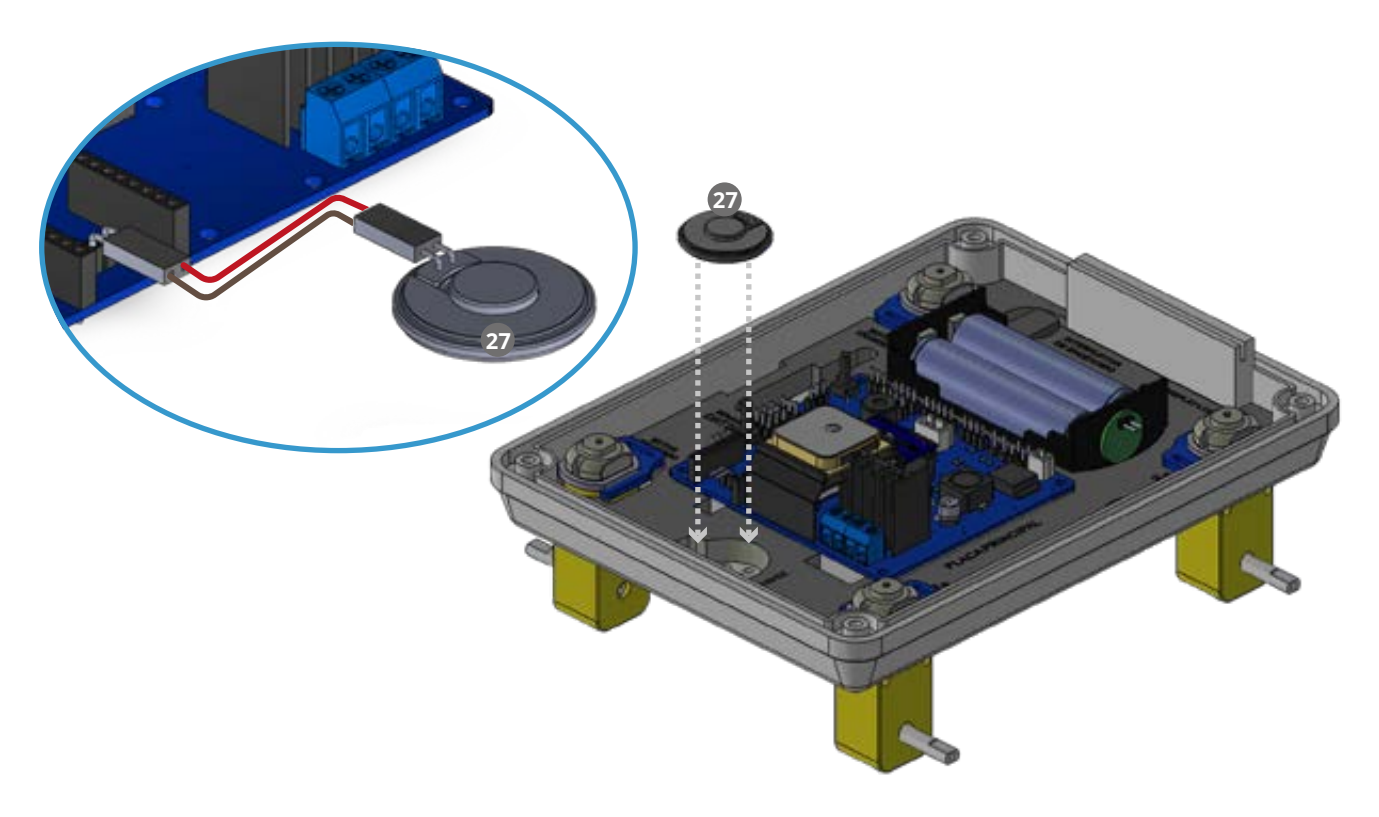

**D.16** Inserte el Módulo MP3<sup>26</sup> en la Placa FANIOT en el sector MP3 PLAYER.

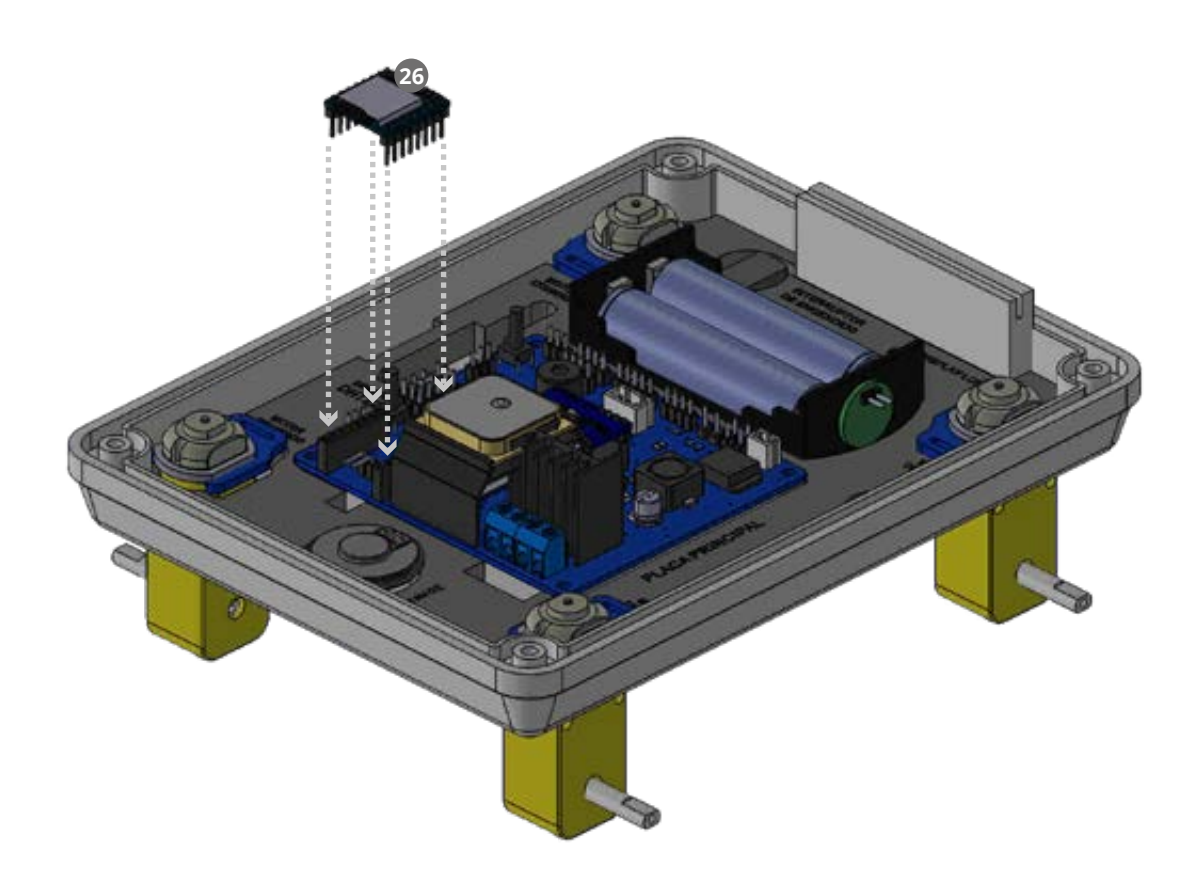

**D.17** Inserte el Voltímetro en la Placa FANIOT en el sector 888. Conectar el cable<br>
en la Ficha Voltímetro en la Placa FANIOT. en la Ficha Voltímetro en la Placa FANIOT.

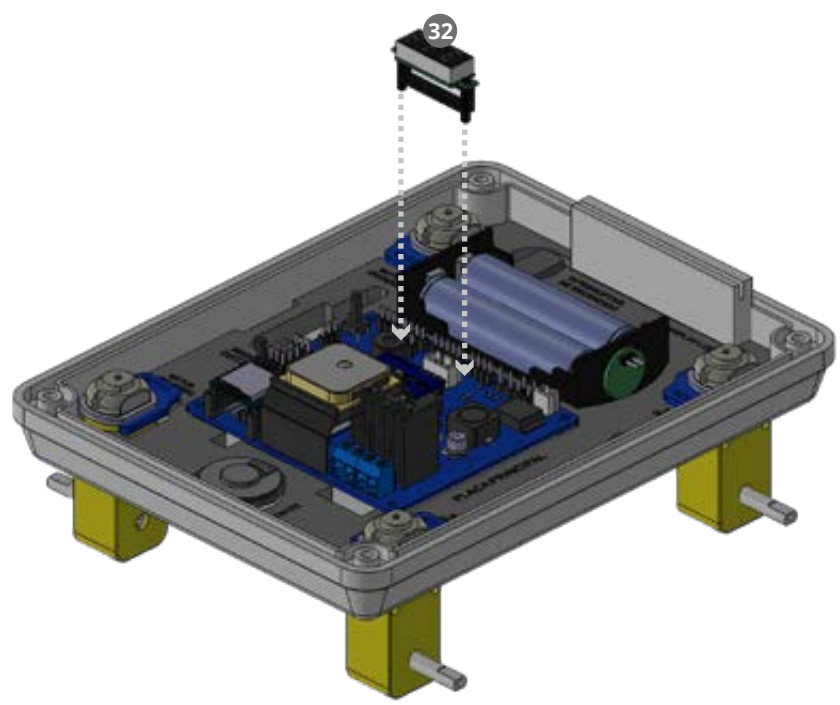

**D.18** Conecte el Módulo DHT22 en los pines macho de la Placa FANIOT siguiendo el orden de colores de izquierda a derecha: 1-Rojo, 2- Naranja, 4- Amarillo Luego coloque el sensor en su espacio correspondiente de la Plantilla **3 30 1 2 4**

> Respete el orden de la conexión de los cables en el dispositivo y los módulos. Caso contrario podría resultar en un daño del equipo.

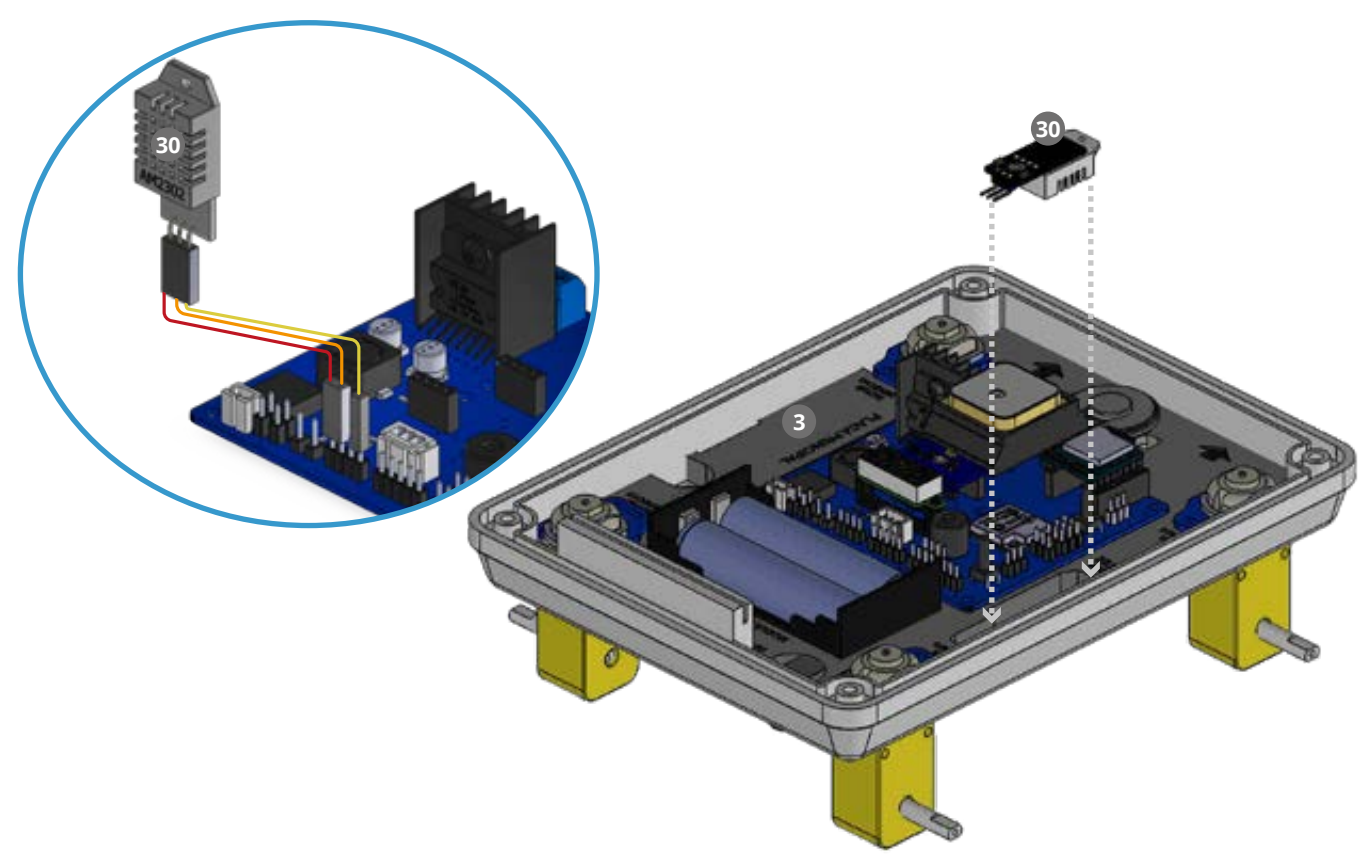

**D.19** Conecte el Encoder **e** en los pines macho de la Placa FANIOT como se ve en la<br>imagen siguiendo el orden de colores en forma descendente: imagen siguiendo el orden de colores en forma descendente: 1 -Verde; 2 - Azul; 3 -Violeta; 4 - Gris y 5 - Blanco.  **1 2 3 4 5**

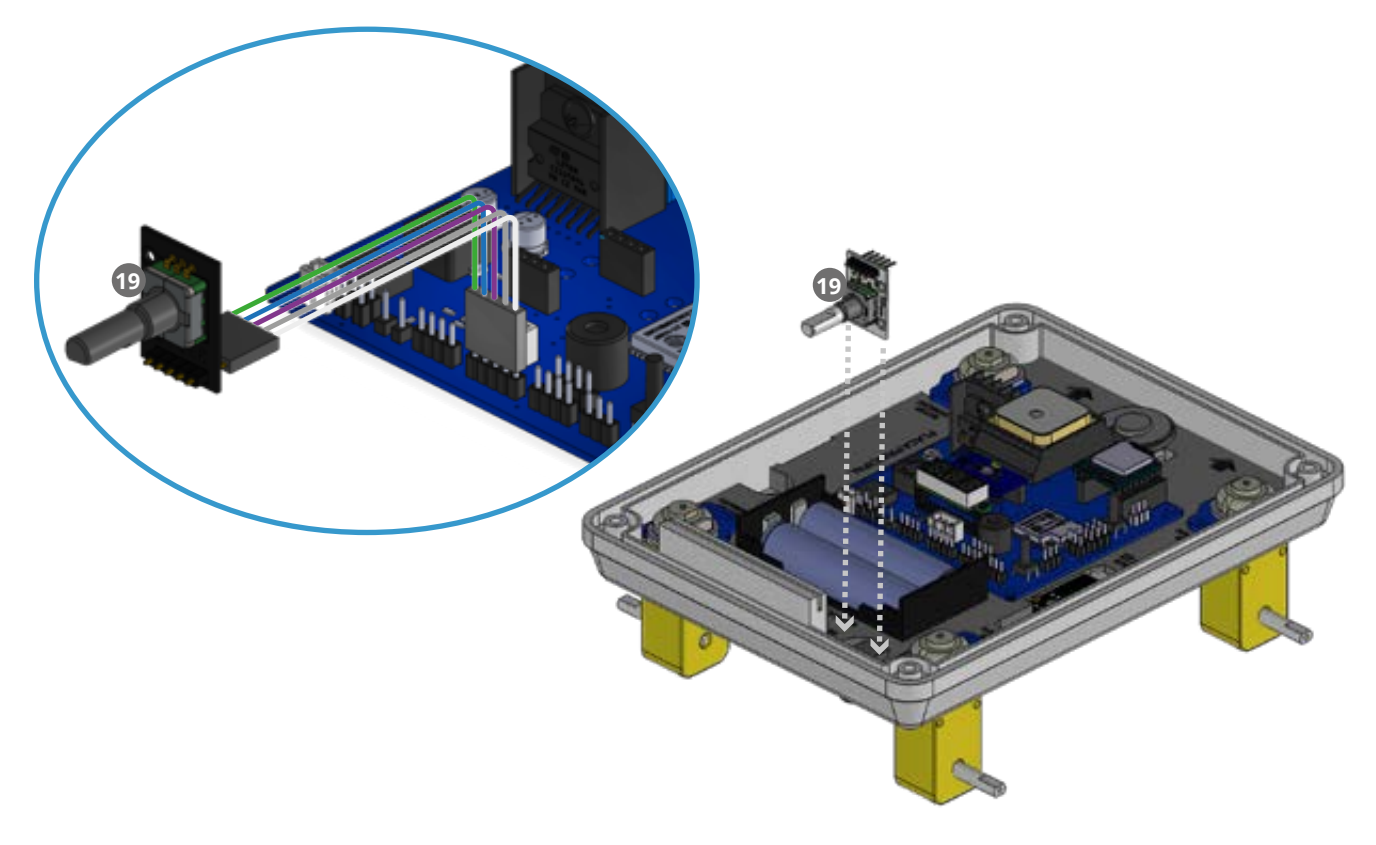

**D.20** Conecte la Pantalla LCD <sup>18</sup> en los pines macho de la Placa FANIOT como se ve<br>en la imagen siguiendo el orden de colores de izquierda a derecha: 1- Marrón en la imagen siguiendo el orden de colores de izquierda a derecha: 1- Marrón; 2- Rojo; 3-Naranja y 4-Amarillo.  **1 2 3 4** Monte la pantalla LCD en la ranura del soporte de la base inferior **<sup>2</sup>**

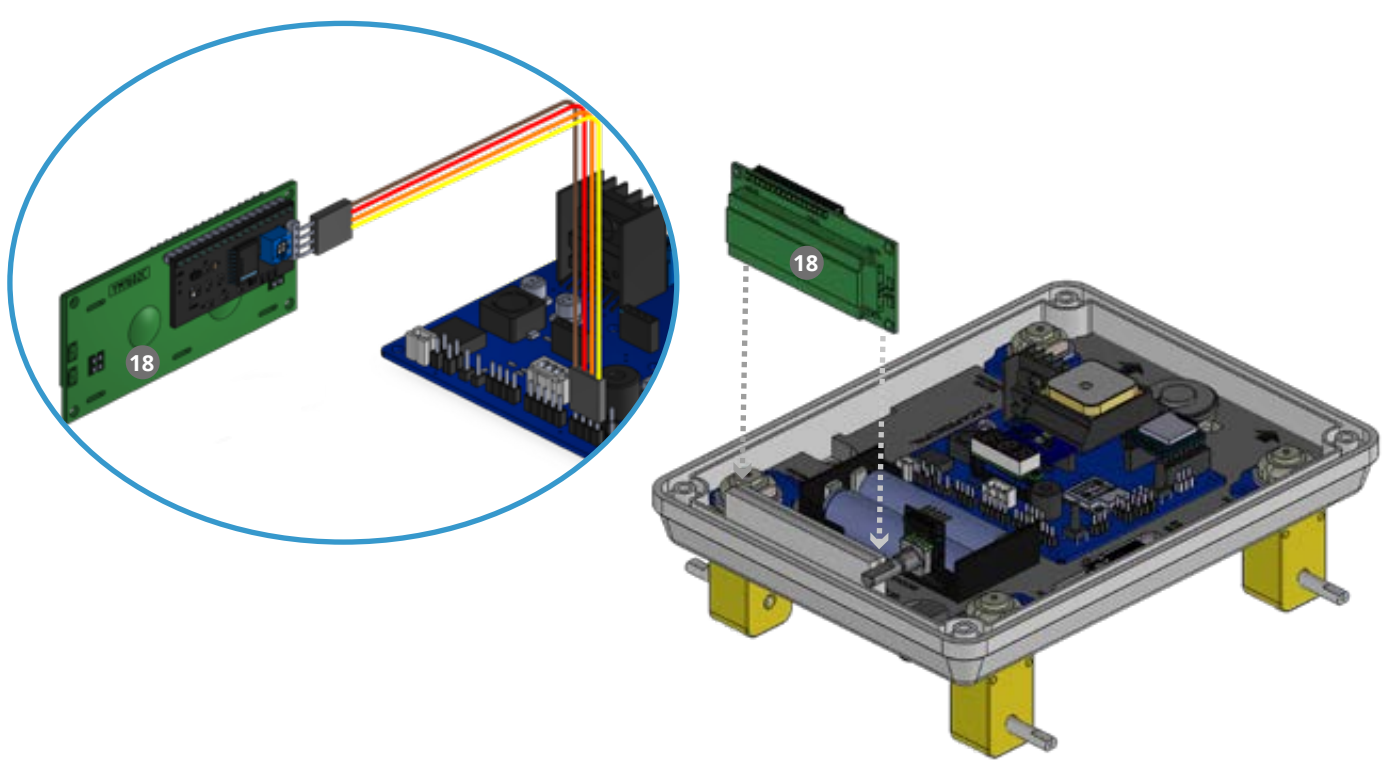

**D.21** Conecte un Neopixel <sup>2</sup> en los pines macho de la Placa FANIOT siguiendo el<br>orden de colores de izquierda a derecha: 1- Blanco; 2- gris y 3- negro. 1 **0 € 1 2 3** 

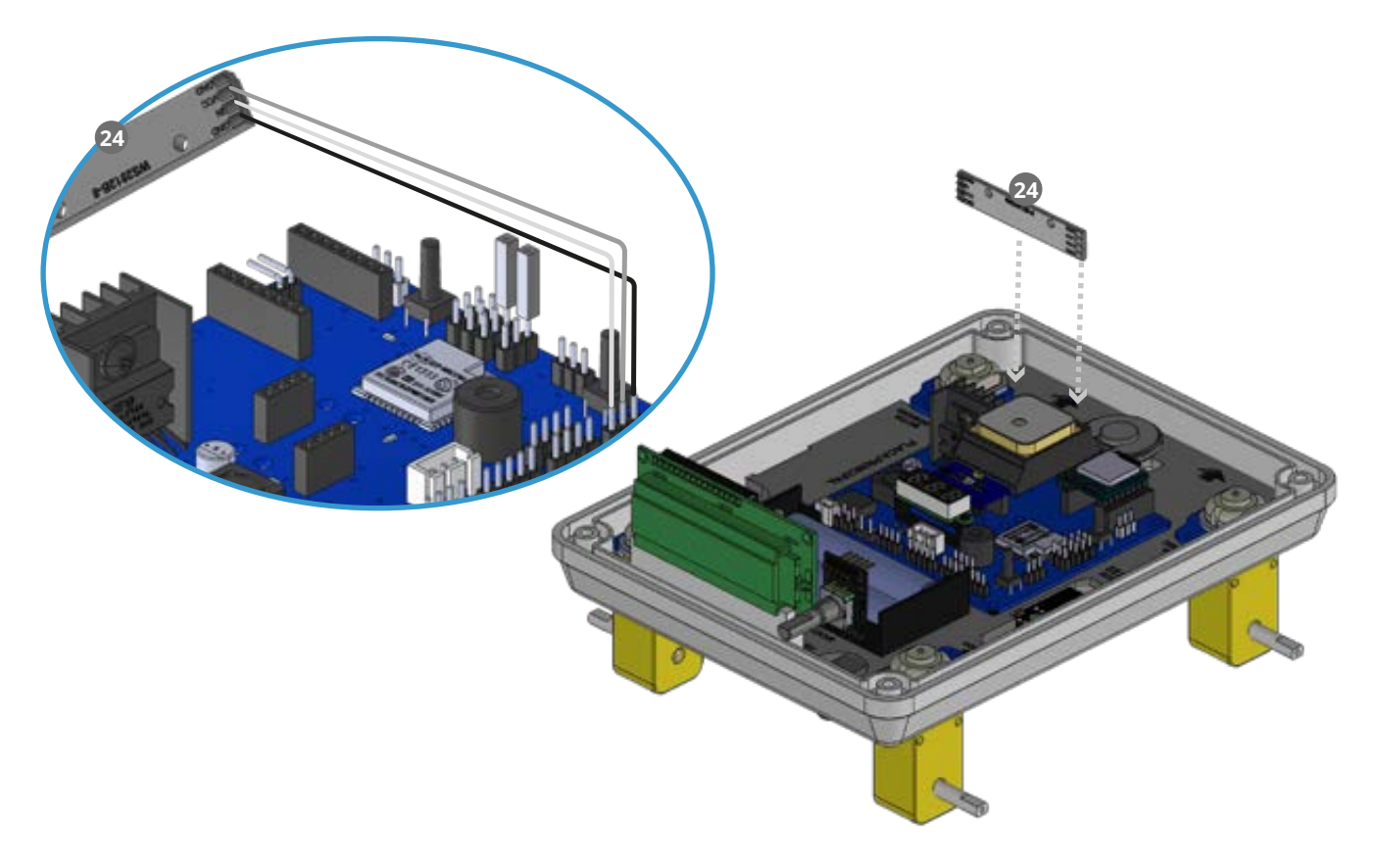

**D.22** Conecte el otro Neopixel<sup>23</sup> en los pines macho de la Placa FANIOT siguiendo el<br>orden de colores de forma descendente: 1- Azul; 2- Verde y 3- Violeta. 

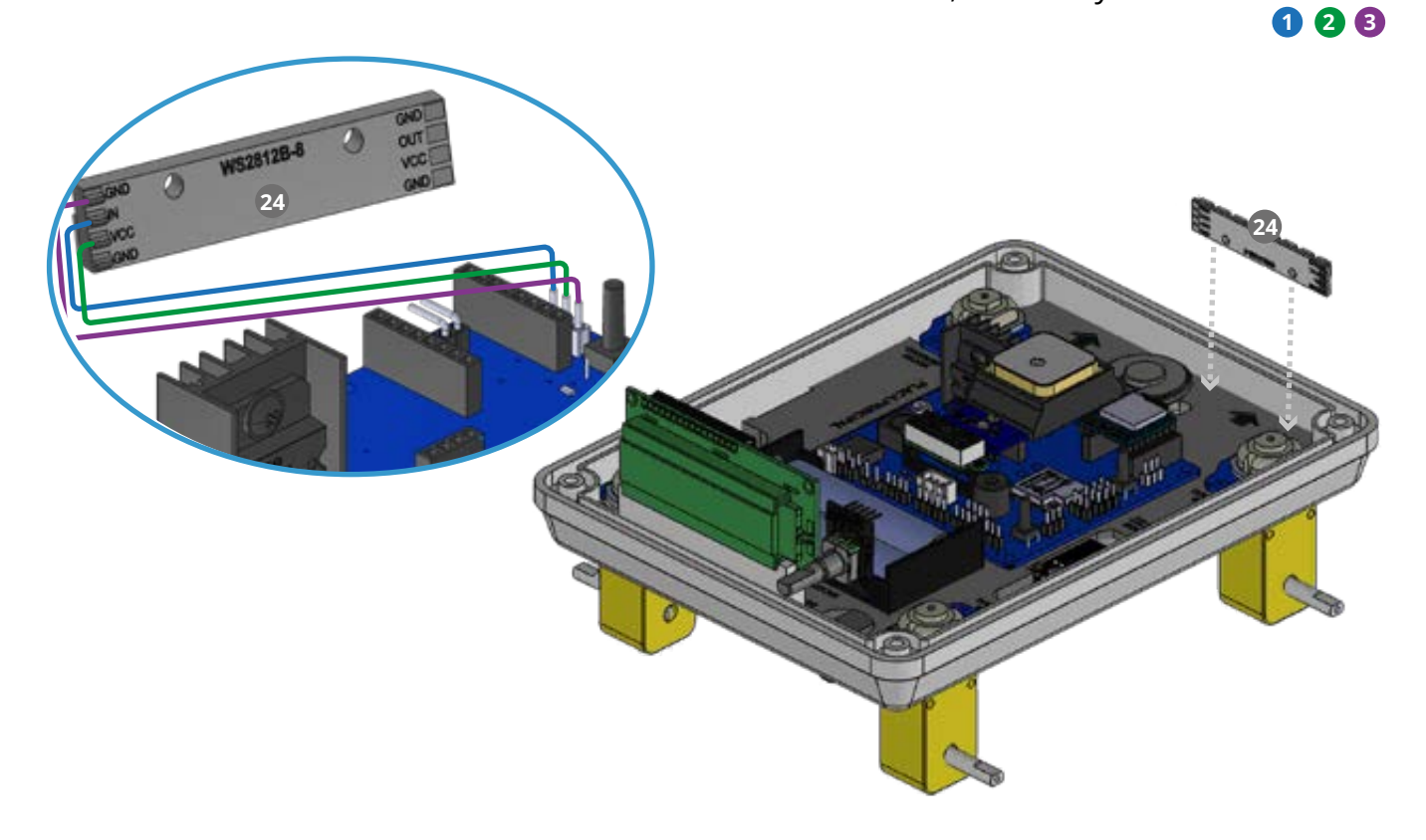

#### **D.23** Conecte el Módulo Esp32CAM<sup>80</sup> en los pines macho 5v y G de la Placa FANIOT.<br>1- Verde y 2- Azul. **O 2 31 1 2**

Verificar que en el **Módulo Esp32CAM** el **cable Verde** coincida con la **leyenda 5V** y el **cable Azul** con la **inscripción GND**.

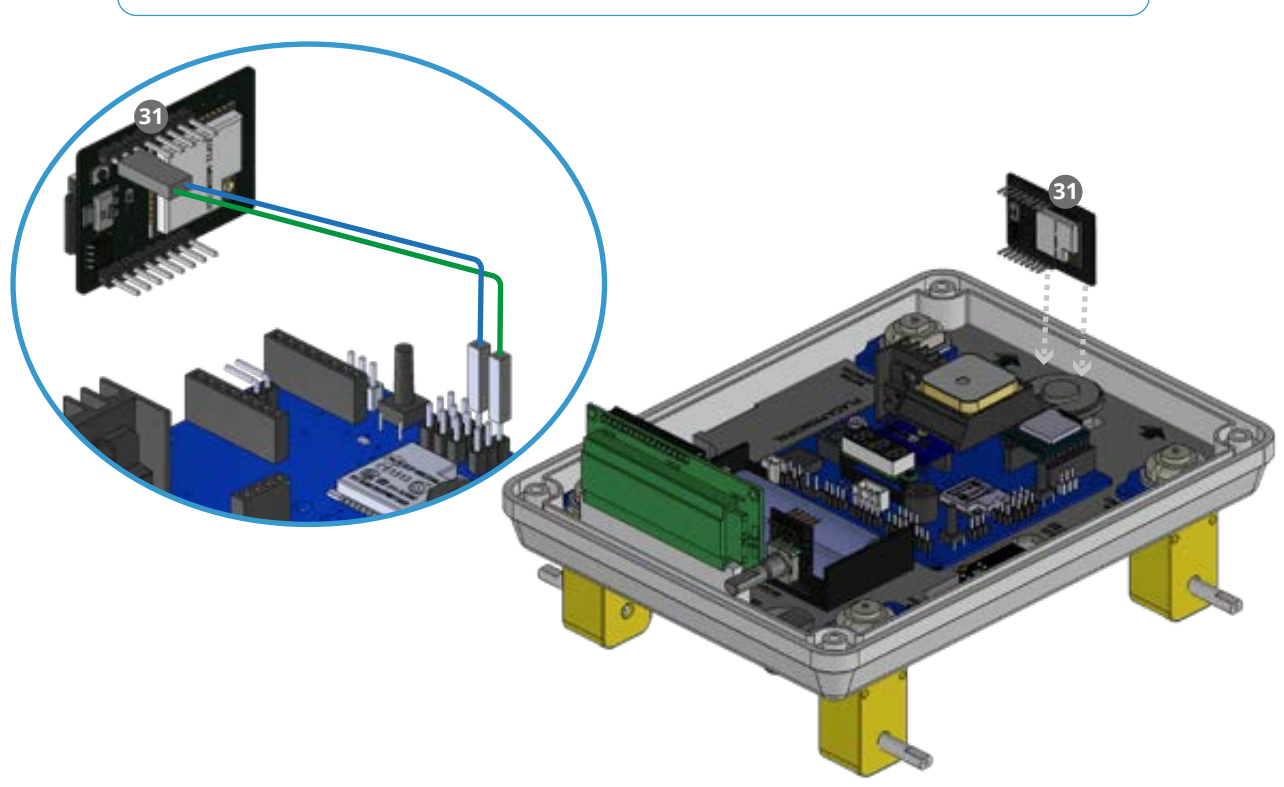

**D.24** Conecte el **LDR** en los pines macho LDR de la Placa FANIOT. La posición de conexión y color es indistinto.  **21**

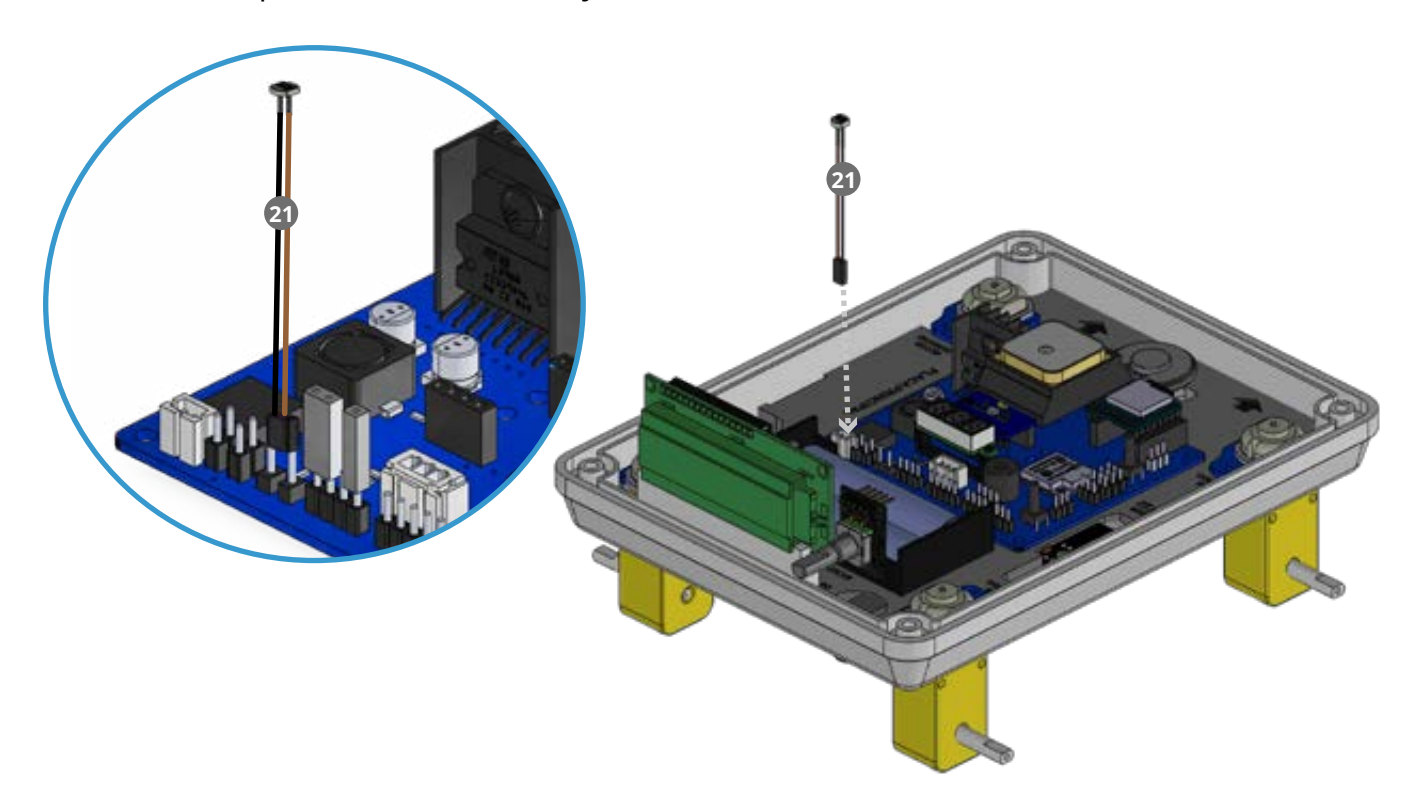

**D.25** Conecte la ficha de alimentación **D** en los pines BAT macho de la Placa FANIOT.

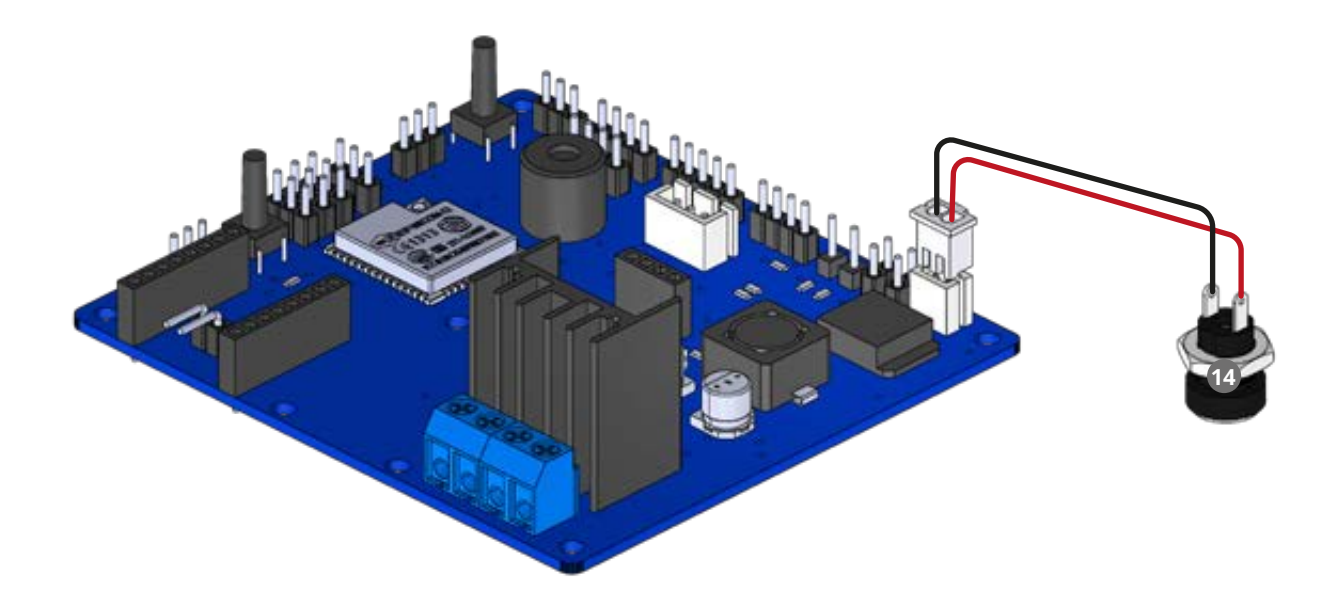

**D.26** Conecte el interruptor de encendido **e** en los pines macho SW de la Placa<br>FANIOT. La posición de conexión y color es indistinto. 

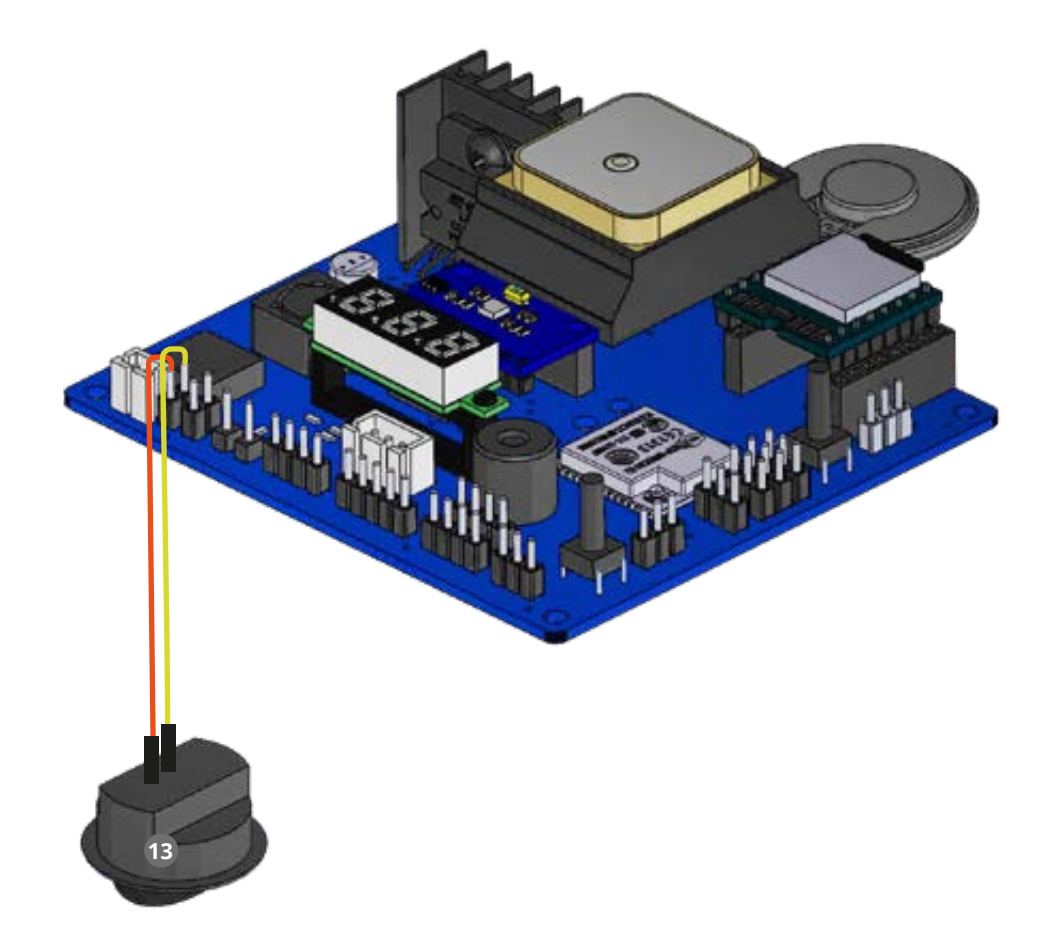

**D.27** Colocar los **pilares A1, A2, B1 y B24** en las esquinas según indica la plantilla<br>de componentes 3 

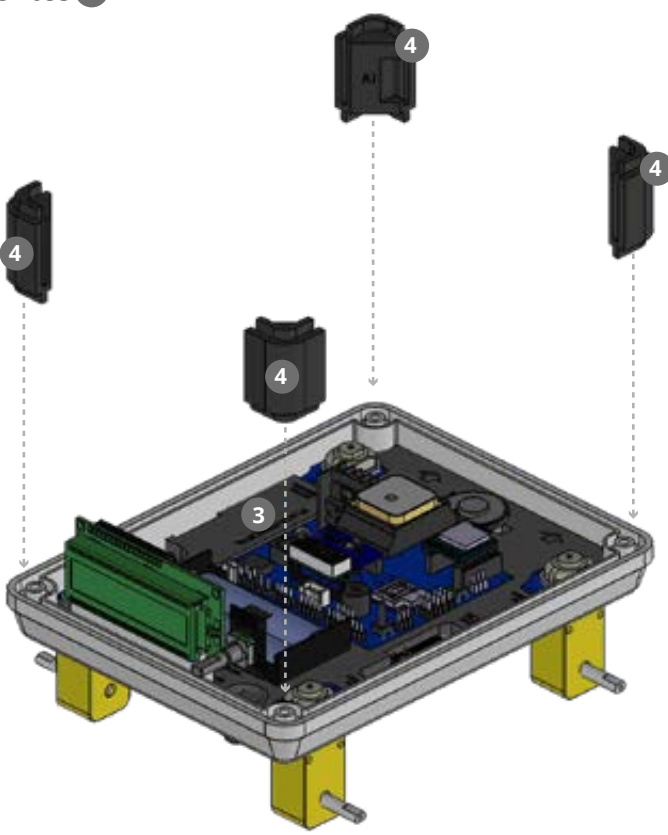

**D.28** Encastre el **Soporte neoCAM** <sup>8</sup> entre los pilares **A1** y **A2**, dejando las muescas hacia el interior del FanBorg. 

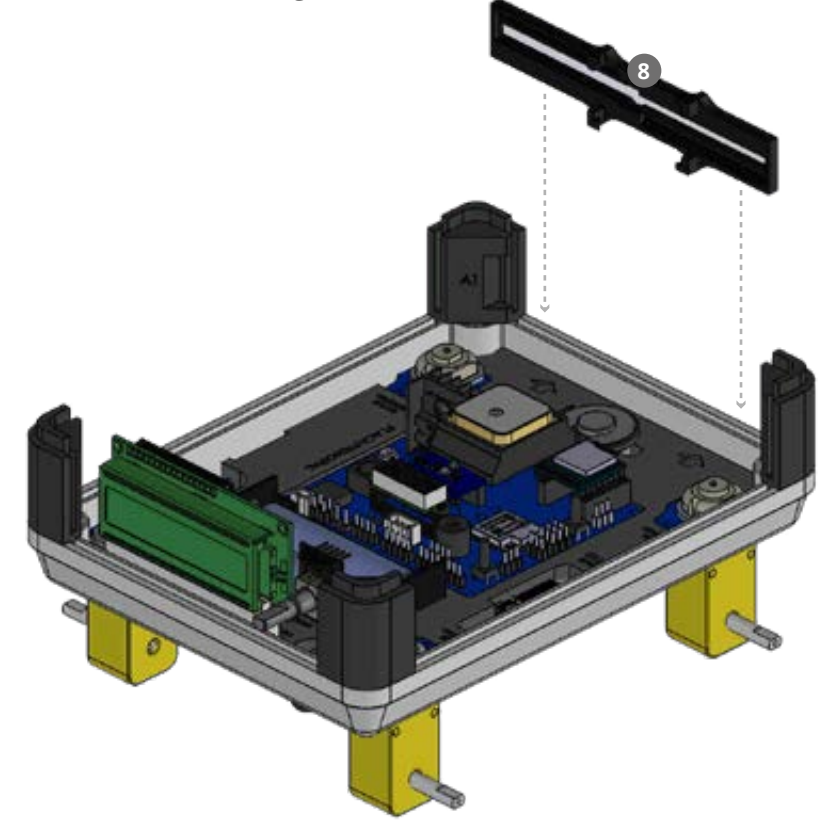

**D.29** Coloque los Neopixels<sup>24</sup> en las cavidades del Soporte NeoCAM 8, dejando los<br>extremos con los cables hacia el exterior del FanBorg. **24 en las cavidades del Soporte NeoCAM 8** 

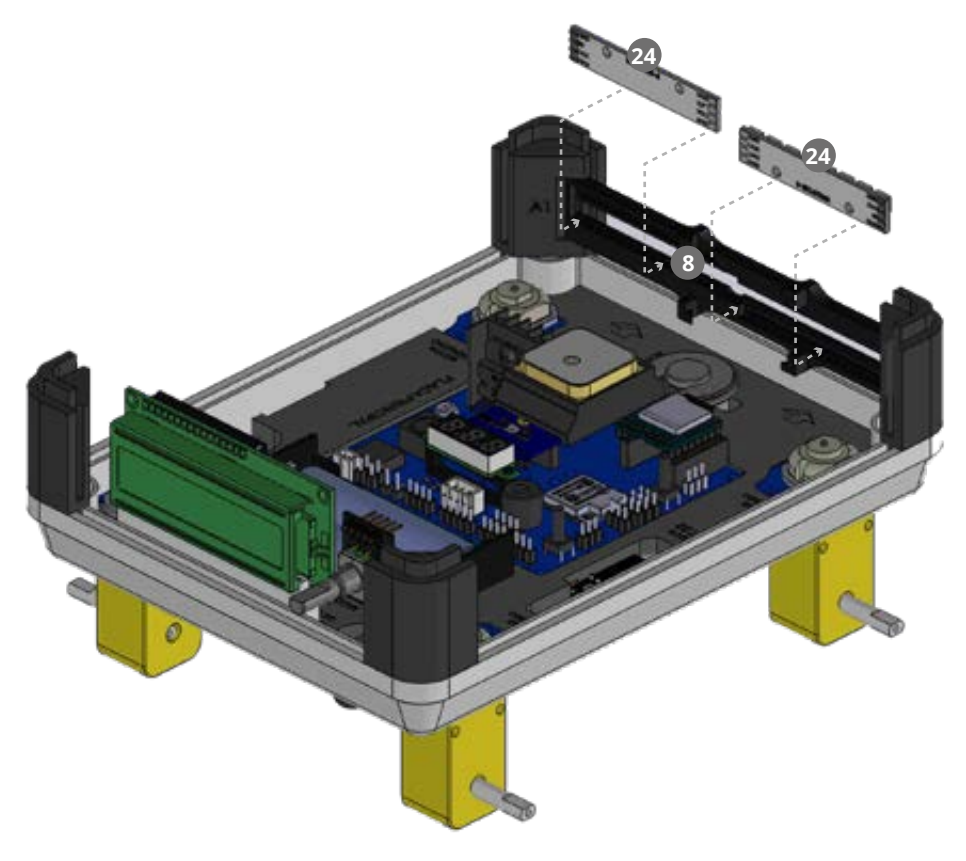

**D.30** Monte el Módulo Esp32 CAM**9** en las ranuras centrales del Soporte NeoCAM,<br>alineando el lente de la cámara con el espacio libre central entre los dos Neopixels. 

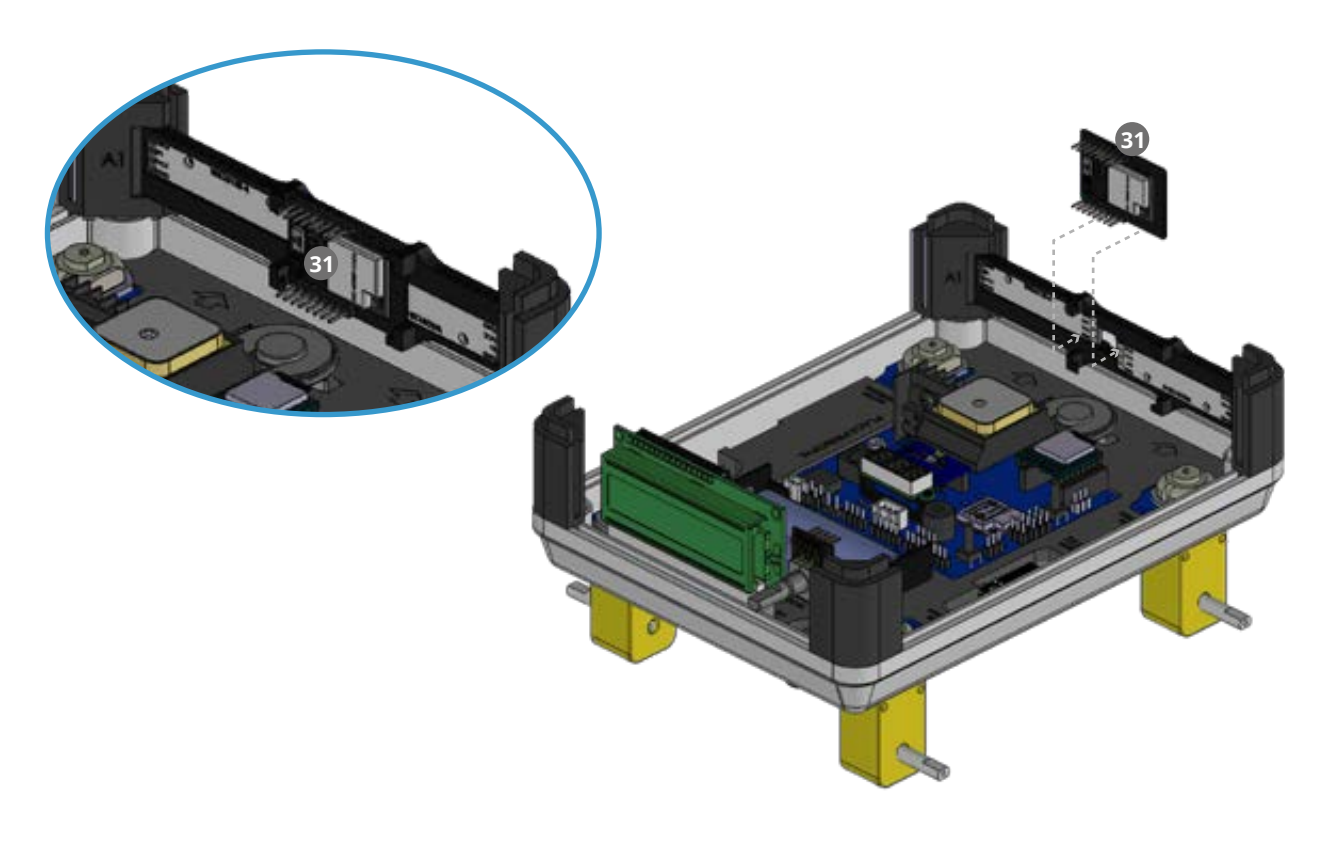

**D.31** Coloque el Panel Frontal *D* encastrándolo con en las guías de los **pilares**<br> **A1** y **A2** 4 

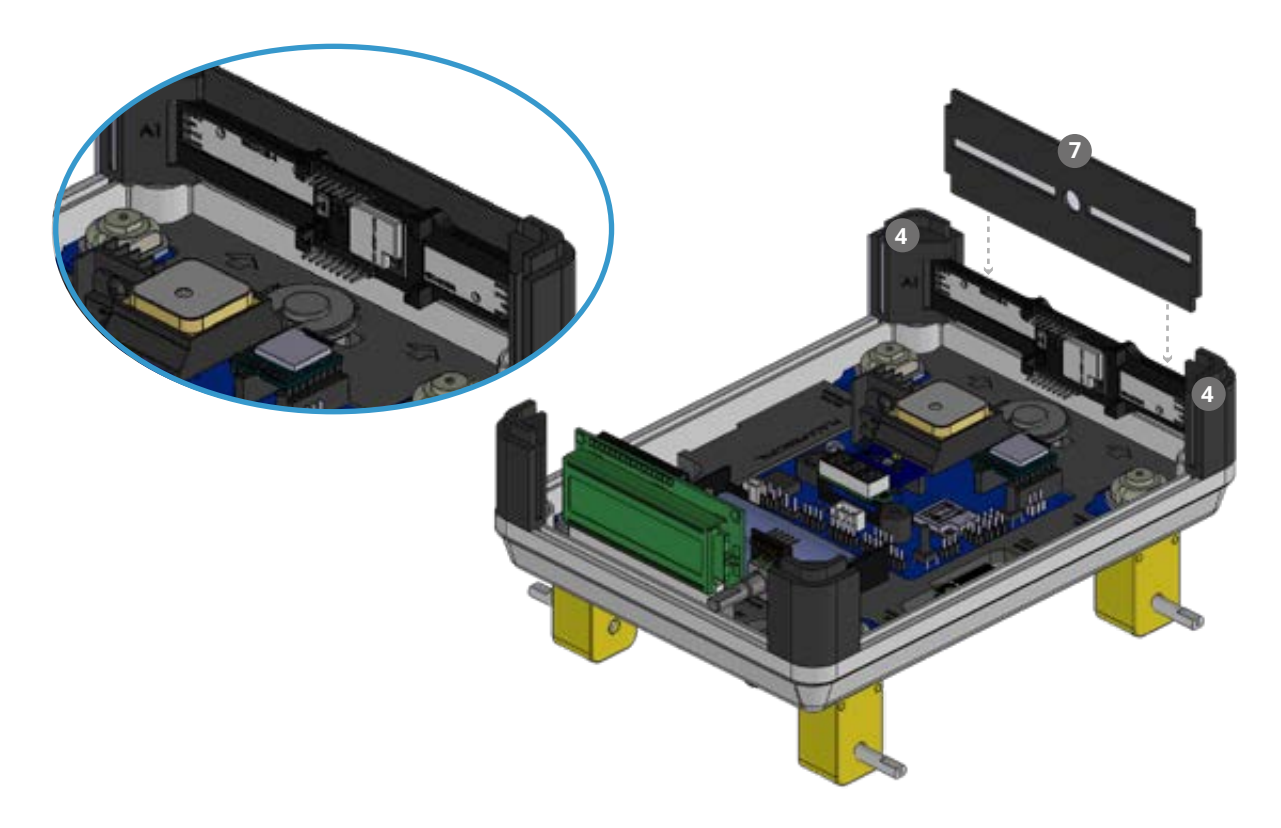

**D.32** Encastre el Panel Trasero 6 colocándolo en las guías de los **pilares B1** y **B2** 4

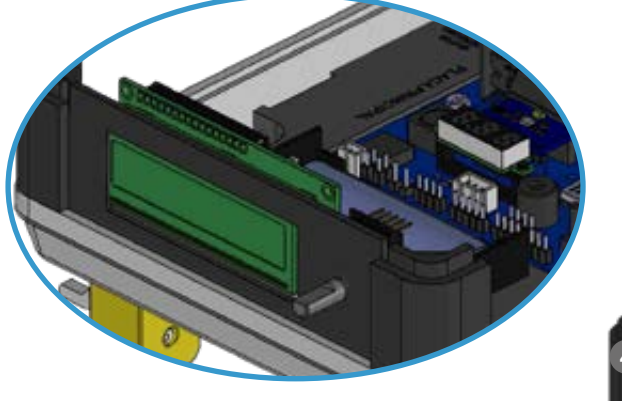

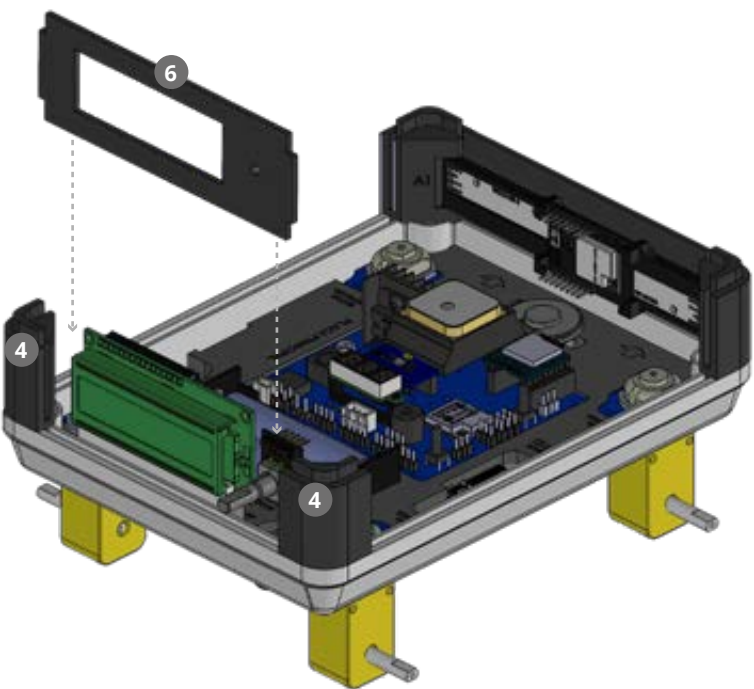

**D.33** Inserte el Encoder ® en la abertura circular del Panel Trasero 6, dejando los<br>cables hacia arriba. Coloque la Perilla del Encoder ® en el Encoder.

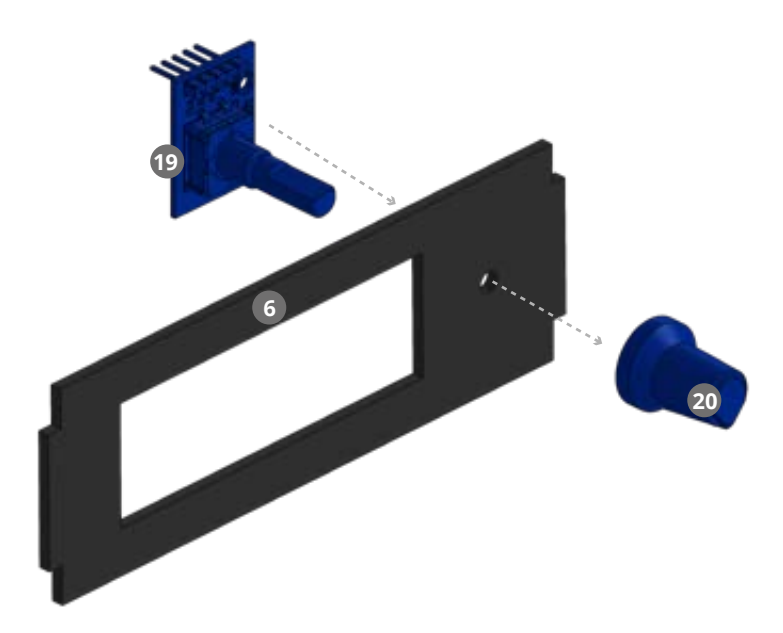

**14** Conecte los cables restantes de la Ficha de alimentación<sup>14</sup> en el terminal<br>del Porta Bateríassa de izquierda a derecha en el siguiente orden:1- Viole del Porta Baterías**co** de izquierda a derecha en el siguiente orden:1- Violeta y 2- Gris **<sup>1</sup> <sup>2</sup>**

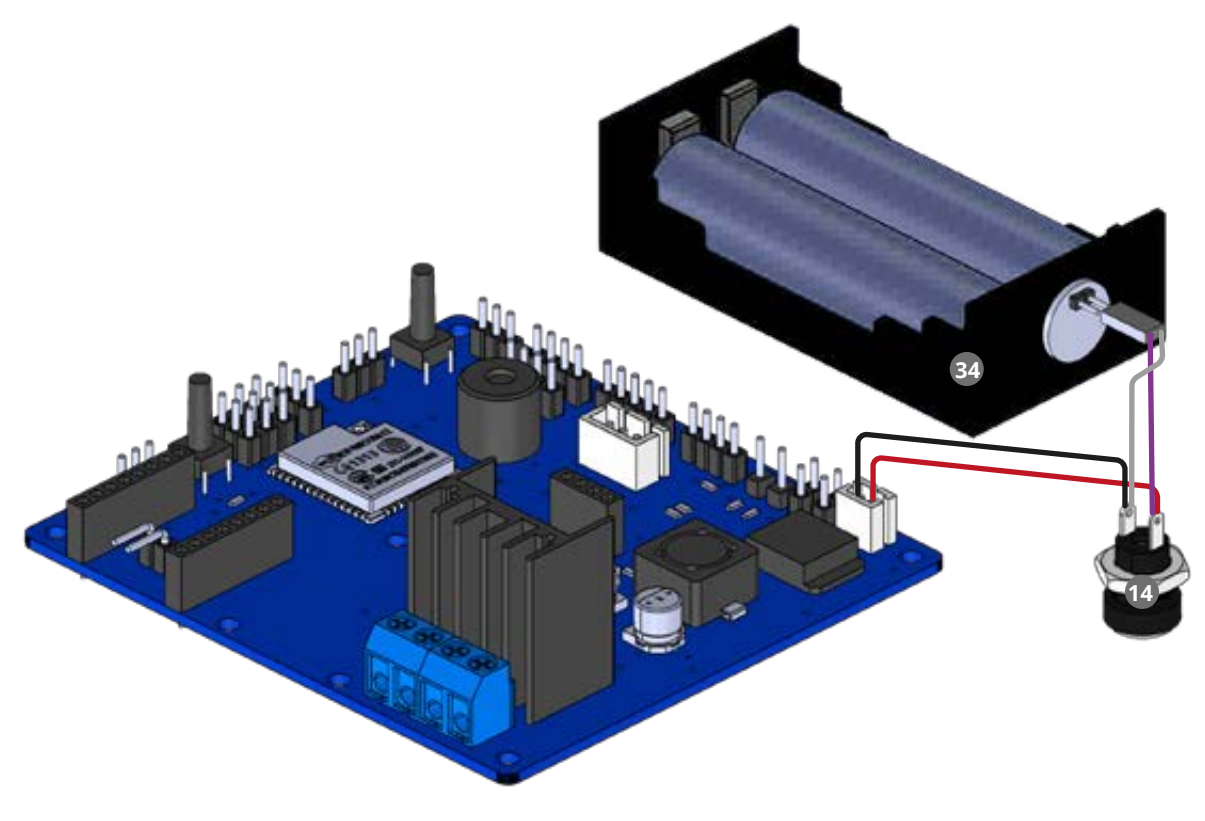

Tener en cuenta que el **cable violeta** debe estar **conectado** al pin con el **símbolo (+)** y el **cable gris** al pin con el **símbolo (-)** del **Porta baterías**, de caso contrario puede resultar en un daño en el equipo. **D.34** Inserte los Paneles Laterales 5 dentro de las ranuras restantes entre los Pilares 4

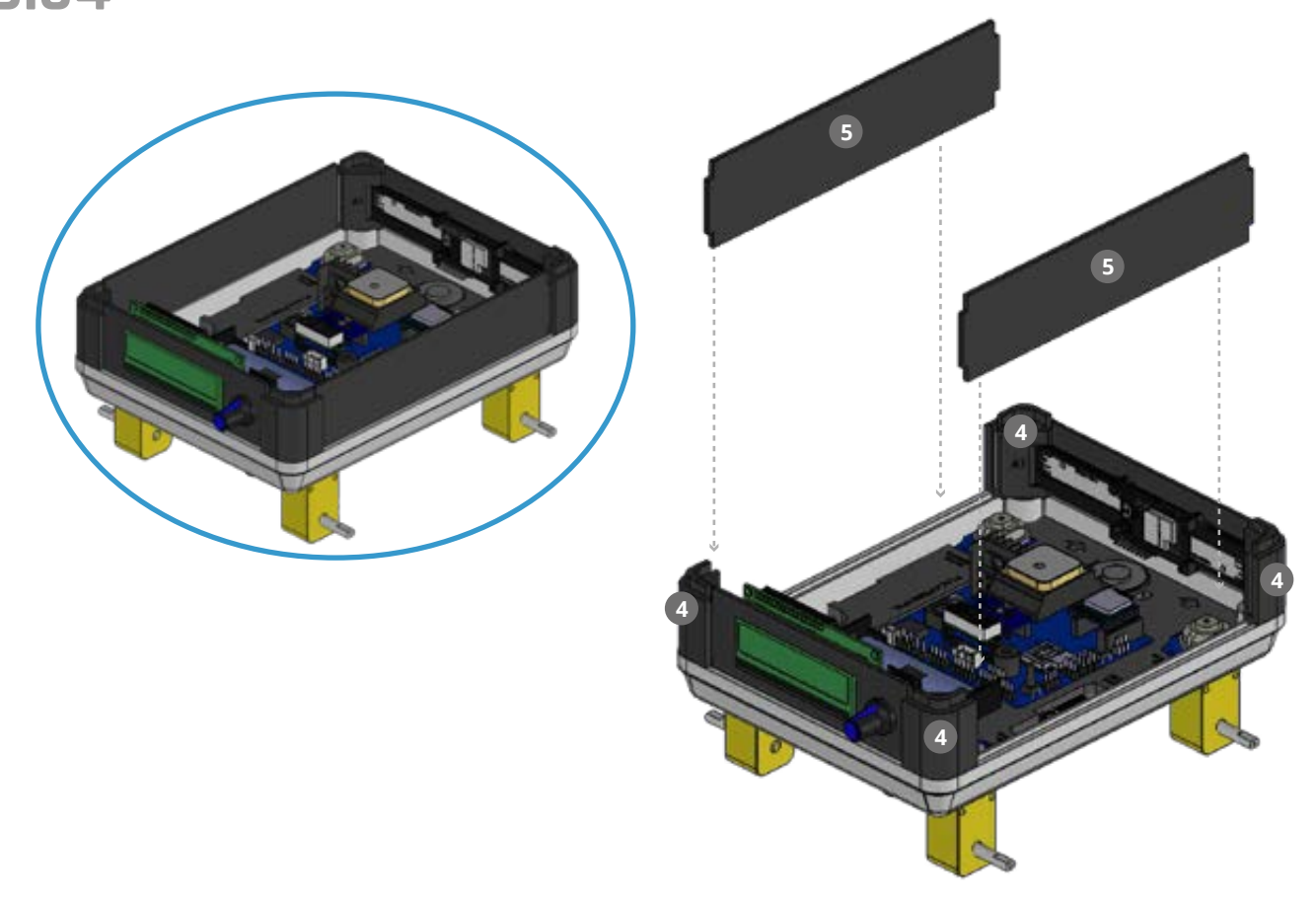

**D.35** Retire la tuerca del Conector de Antena **23** desenroscándola.<br>Inserte el Conector de Antena en la abertura de la tapa superior 2. Enrosque nuevamente la tuerca para asegurar su posición. 

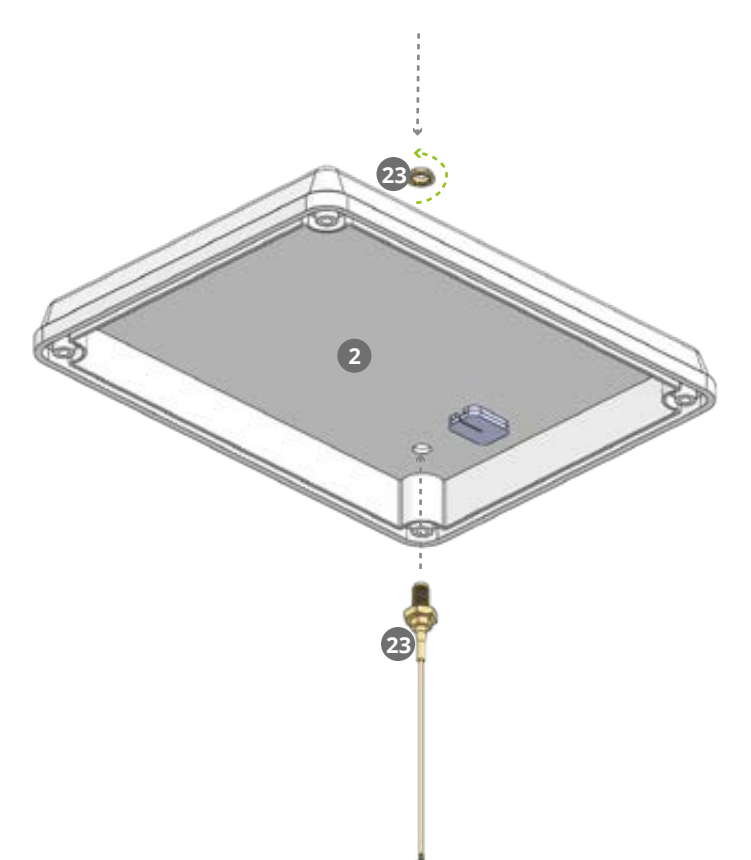

**D.36** Inserte el LDR<sup>o</sup> en la ranura de la Tapa Superior 2 como lo indica la imagen.

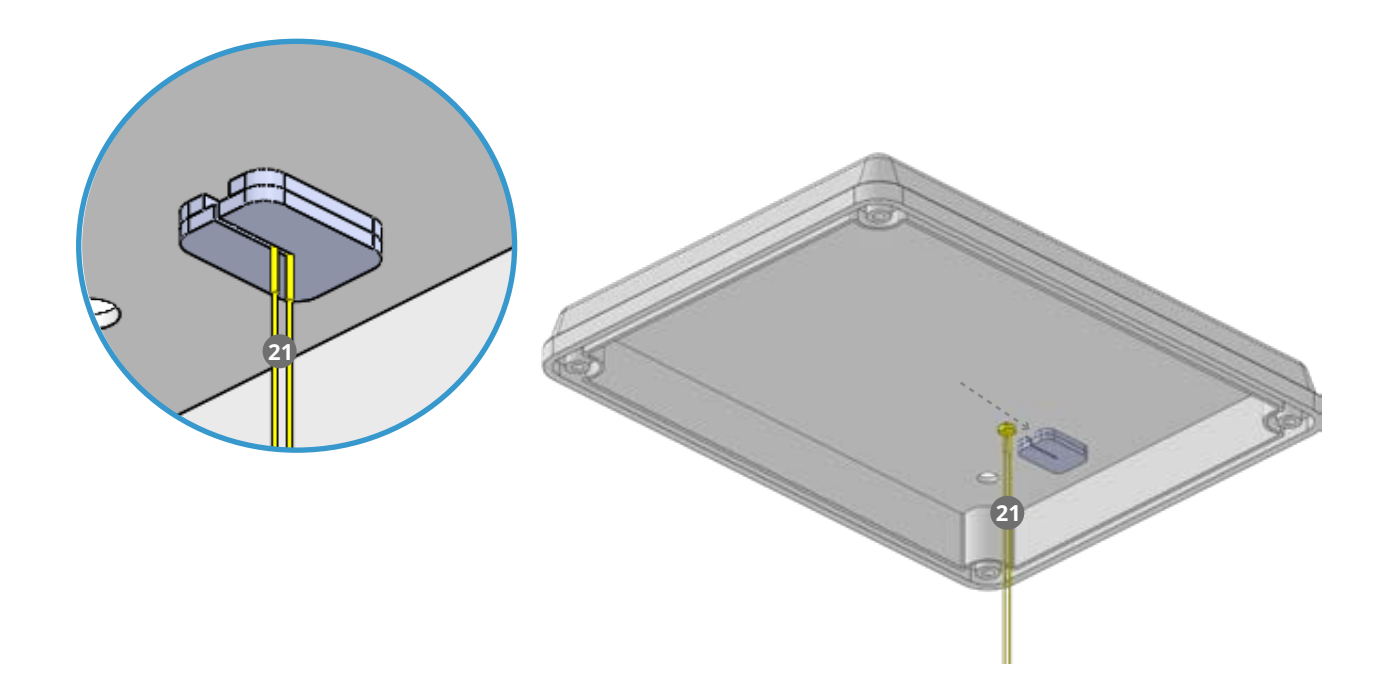

**D.37** Conecte el extremo fino del Conector de Antena<sup>3</sup> al **terminal del ESP32** en la Placa FANIOT. 

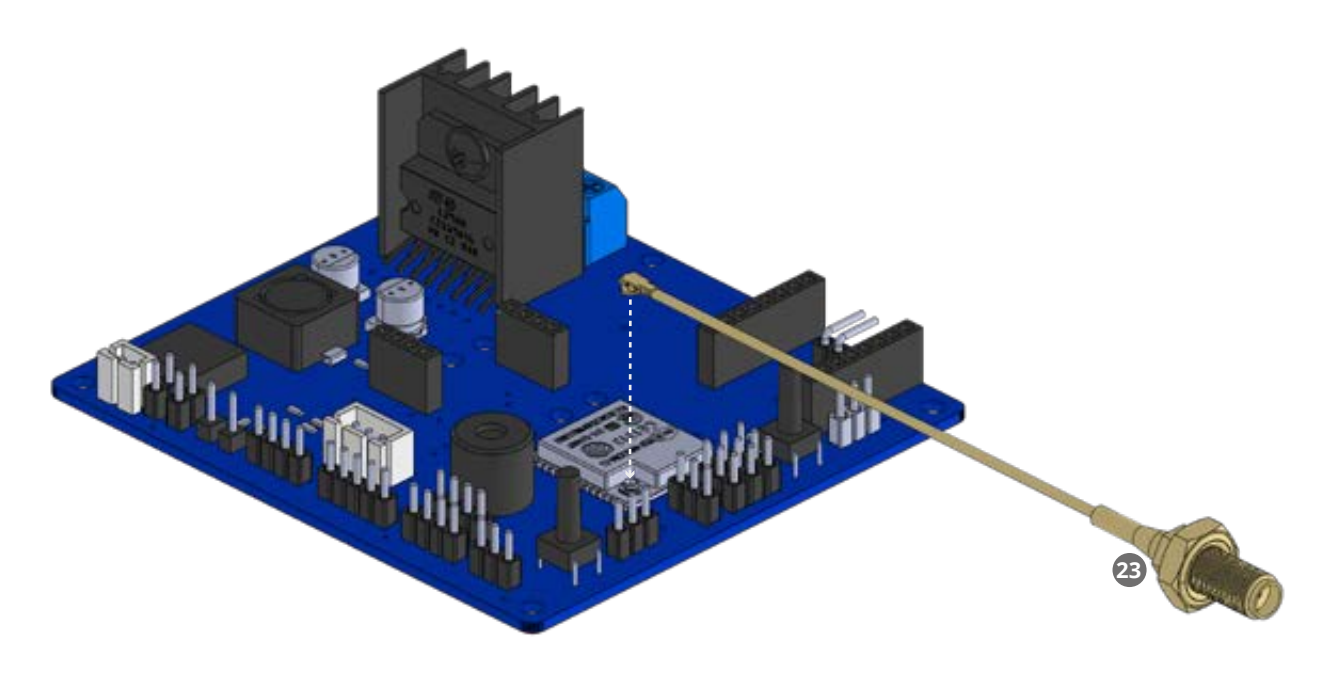

### **D.38** Cierre la Tapa Superior en encastrando en los pilares en el antigo de la Tapa Superior en castrando en los pilares en antigo de la Tapa Superior en castrando en los pilares en antigo de la Tapa Superior en la Tapa S

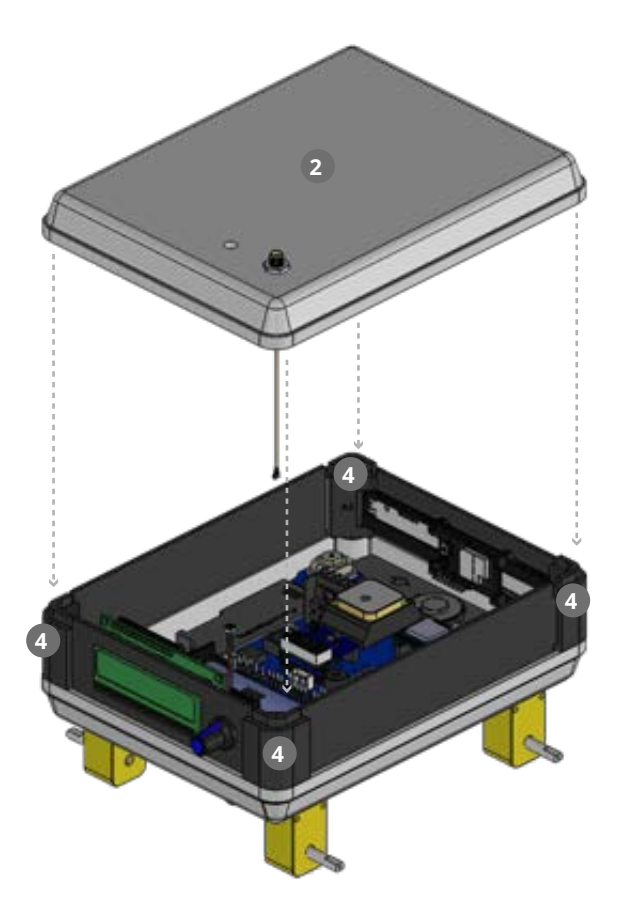

**D.39** Enrosque la Antena WiFi<sup>22</sup> en la cara externa de la Tapa Superior <sup>2</sup>.

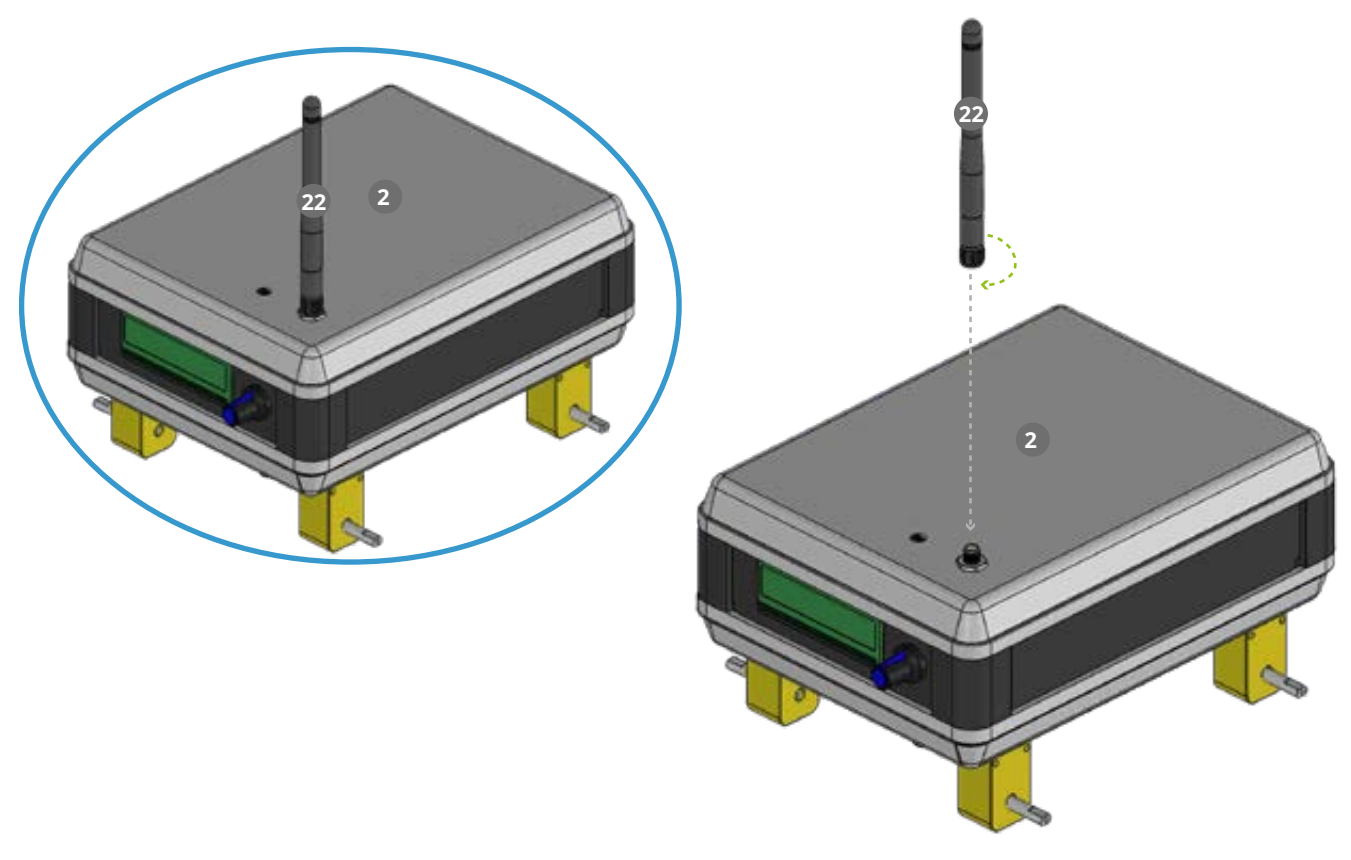

**D.40** Coloque las Ruedas <sup>o</sup> en los ejes de las cajas reductoras 10, observando la muesca<br>que tienen las mismas para su correcta colocación que tienen las mismas para su correcta colocación. **9) en los ejes de las cajas reductoras 11** 

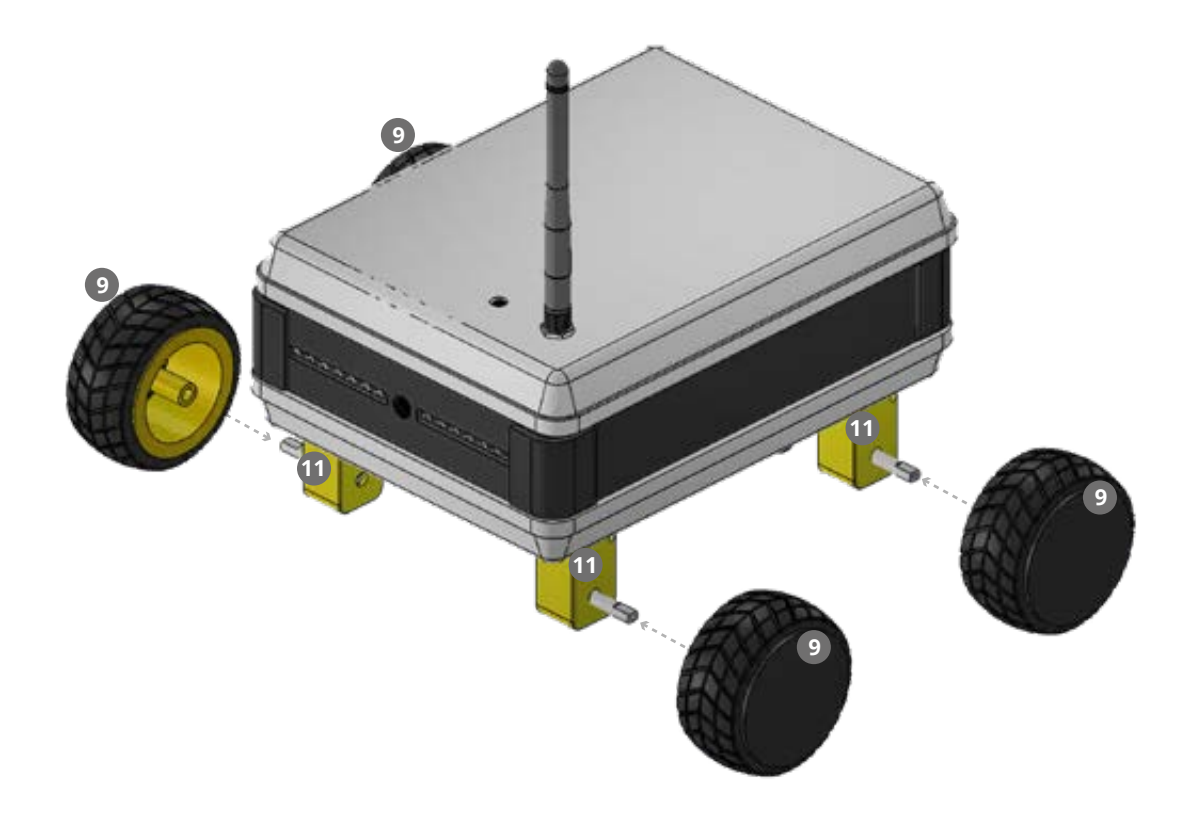

#### **¡LISTO! YA ARMASTE TU FANBORG :)**

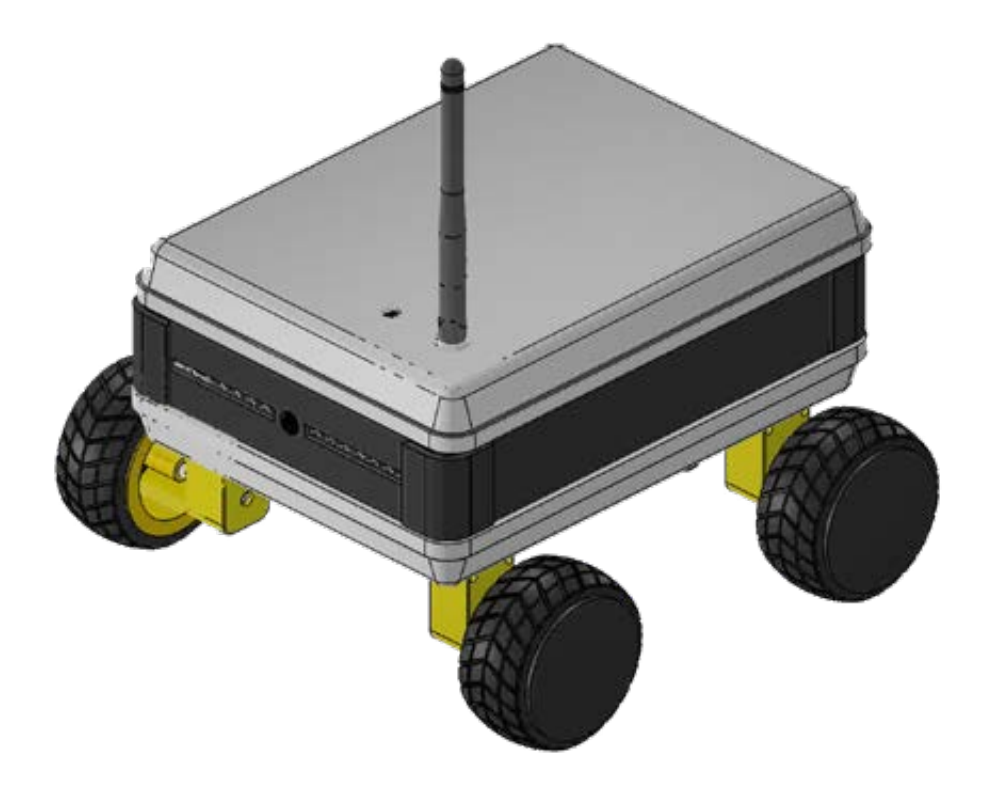

### <span id="page-40-0"></span>**E. Conexión de Componentes**

#### **Vista Trasera de la Pantalla LCD**

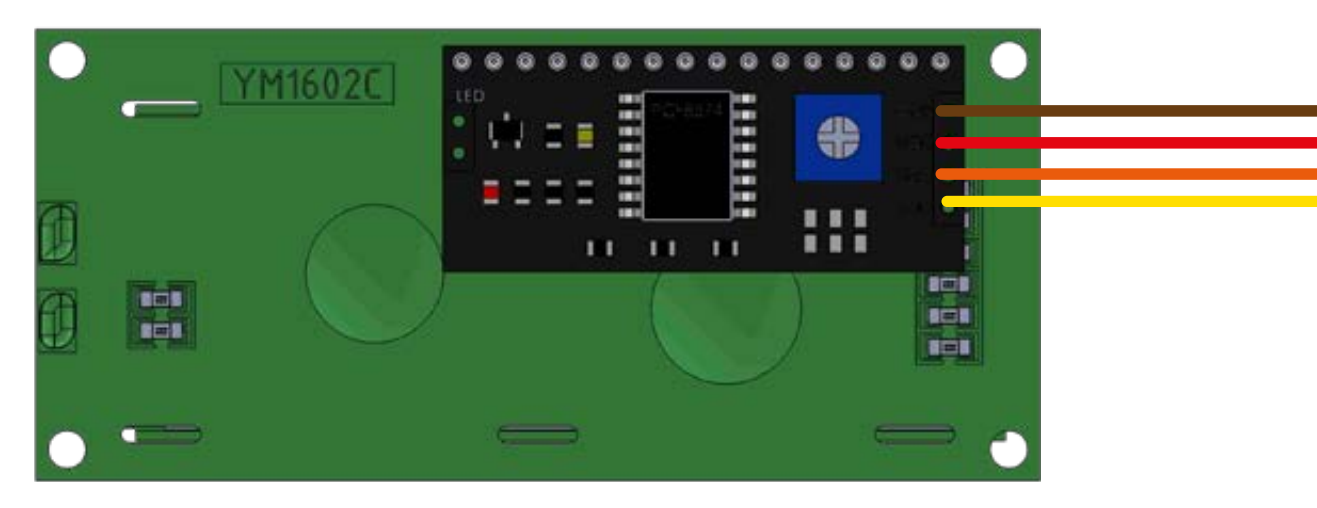

#### **Vista Frontal Módulo DHT22**

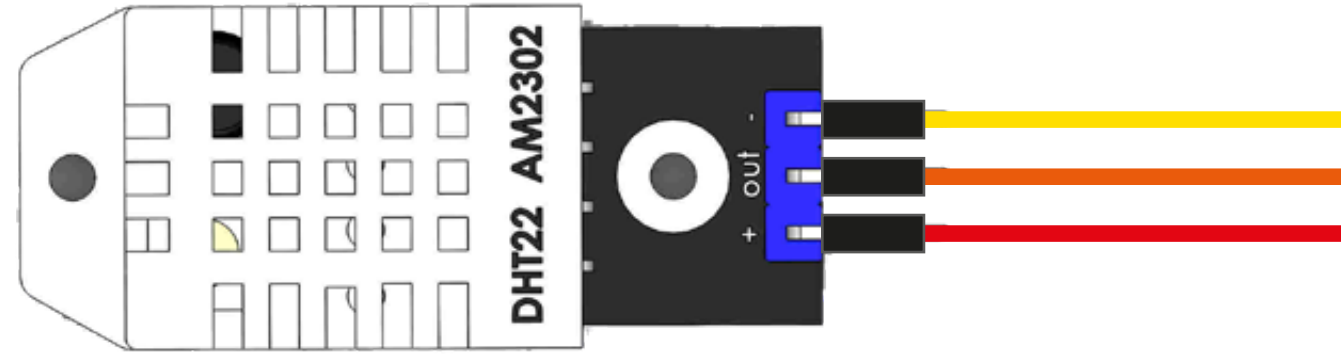

#### **Vista Lateral Trasera Encoder Vista Lateral Módulo Esp32 CAM**

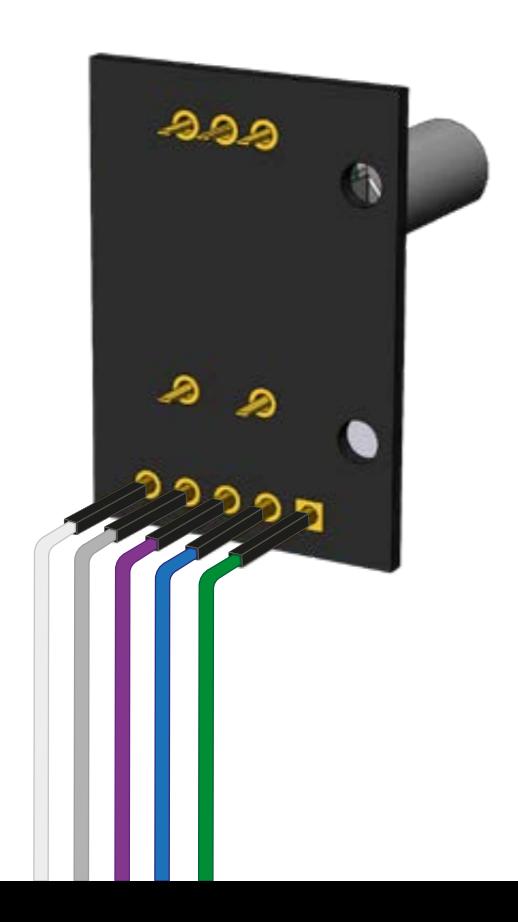

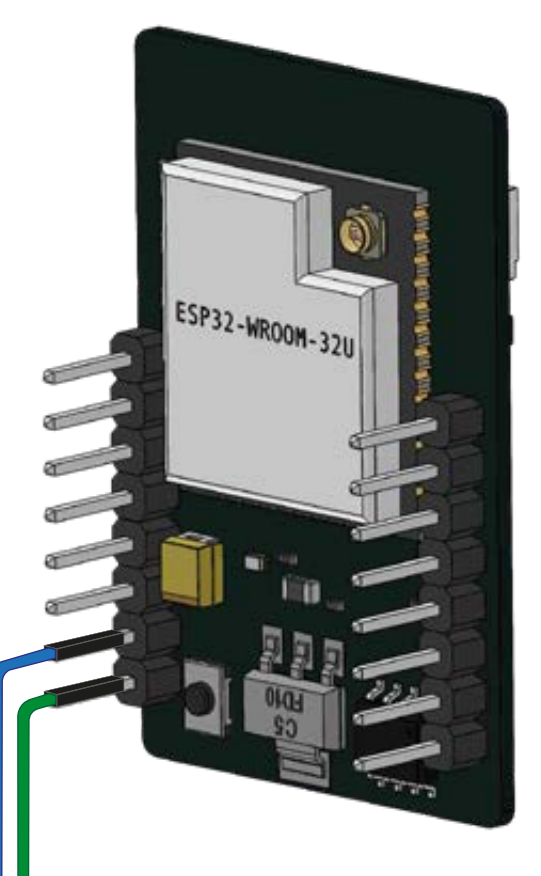

### <span id="page-41-0"></span>**F**

Primero debe encender el FanBorg, presionando el botón ubicado en la parte inferior trasera de la Base. Aparecerá la Pantalla de Inicio y luego deberemos presionar el botón del Encoder para ingresar en el Modo SERVER.

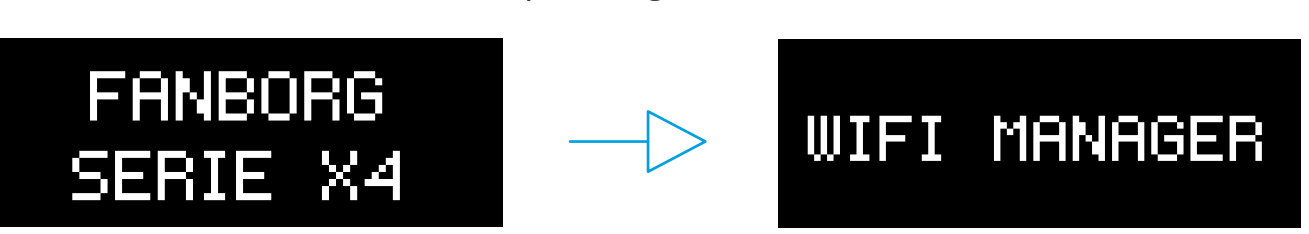

Con su smartphone conéctese a la Red WiFi que visualizará en pantalla: ''FanBorg X4.''

Aparecerá un aviso de internet no disponible o red no segura. Si NO puede acceder, pulse sobre el nombre de la Red en el menu de Configuración.

Abra Google Chrome e Ingrese: 192.168.4.1 en la barra de Direcciones.

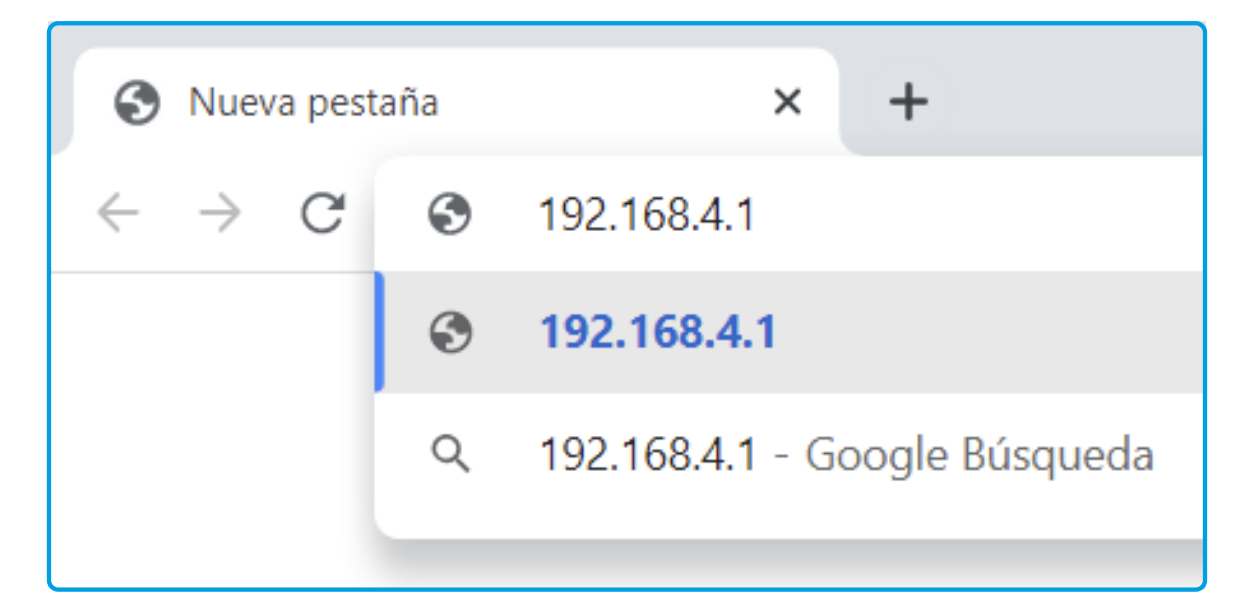

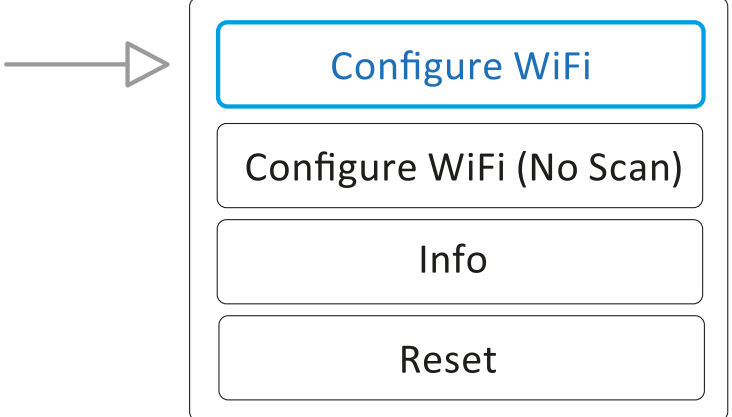

Seleccione su Red WiFi e ingrese su contraseña.

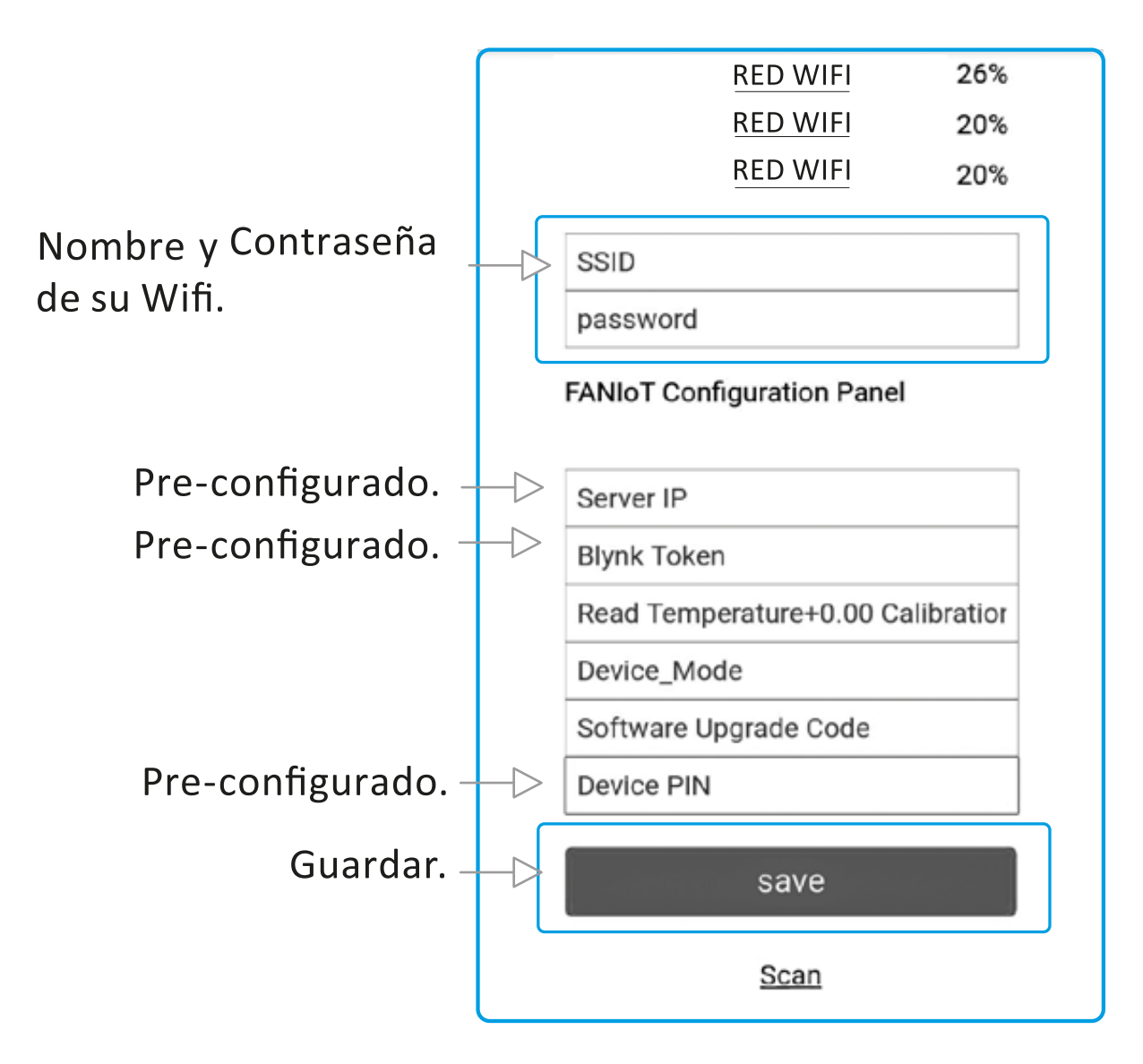

Una vez guardado le aparecerá el siguiente cartel:

**Credentials Saved** Trying to connect ESP to network. If it fails reconnect to AP to try again

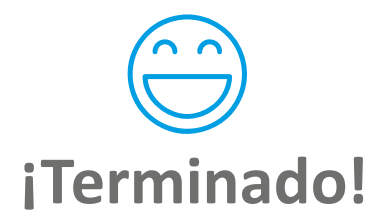

El FANBORG está conectado a su Red WiFi

## <span id="page-43-0"></span>**G**

Con la App podrá configurar y visualizar las mediciones que realice su FanBorg.

**C.1** Descargue la App "Blynk" en su celular.<br>Disponible en Play Store y App Store.

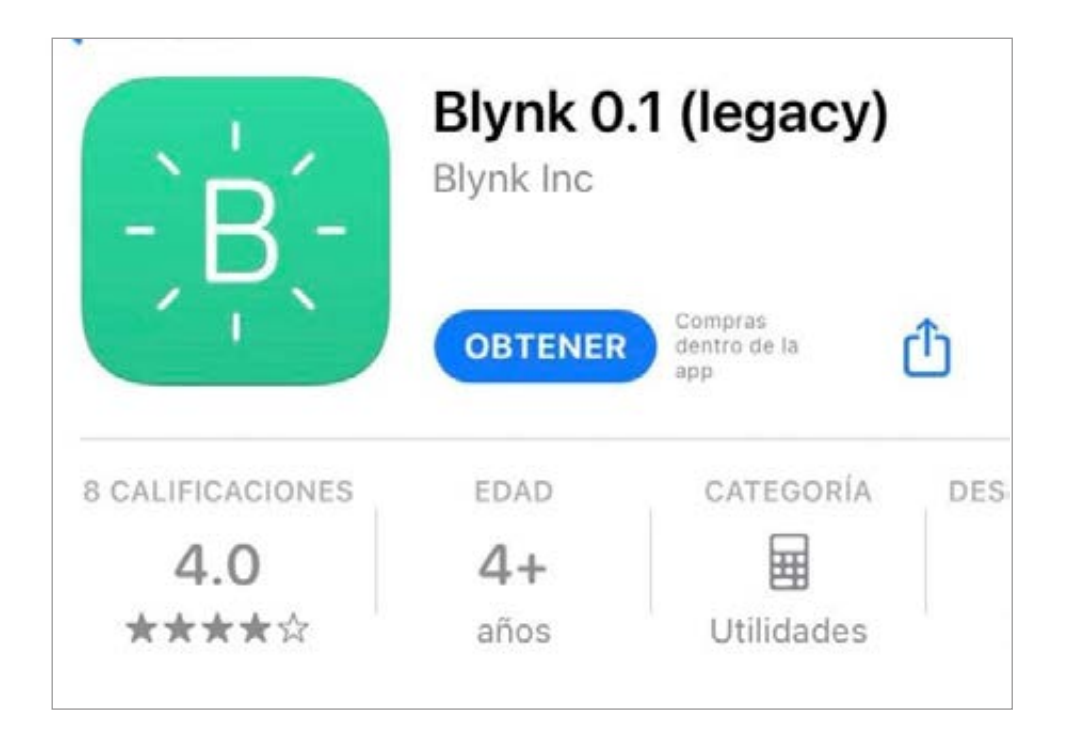

**G.2** Tocar en el Configurador.

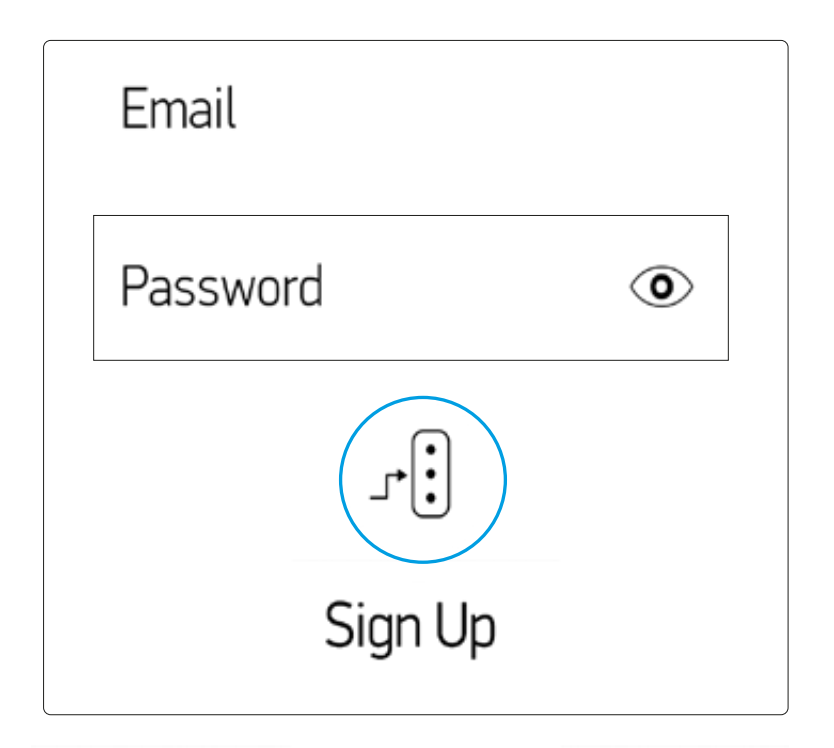

**G.3** Seleccionar Modo CUSTOM e ingrese nuestro Host y el Puerto. Confirmar.

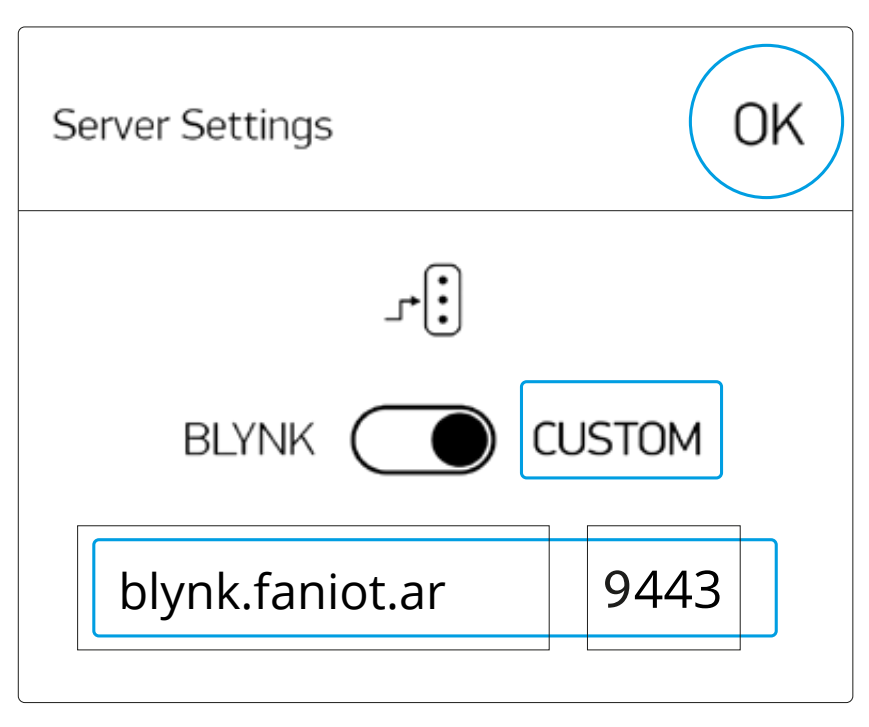

**HOST ADDRESS: 138.117.79.114 / PUERTO: 9443** /<sub>!</sub>\

**G.4** Ingresar a Log In.

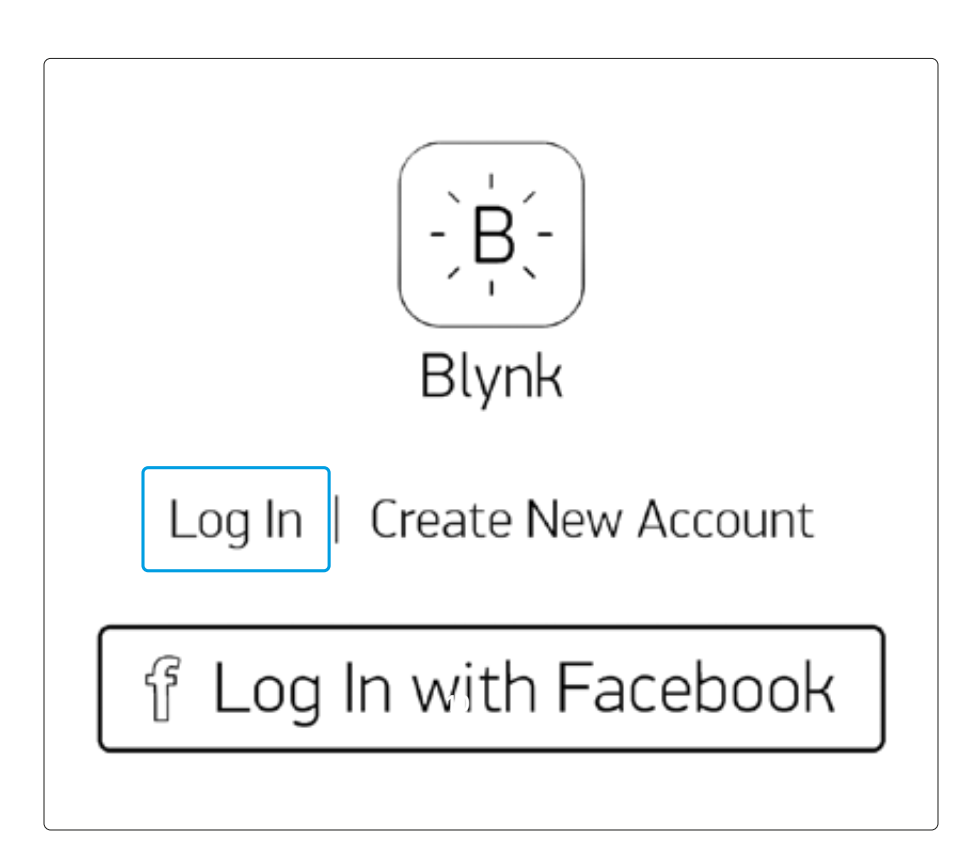

Rellene con el Email y la Contraseña proporcionados en la etiqueta adherida en la Guía. **G.5**

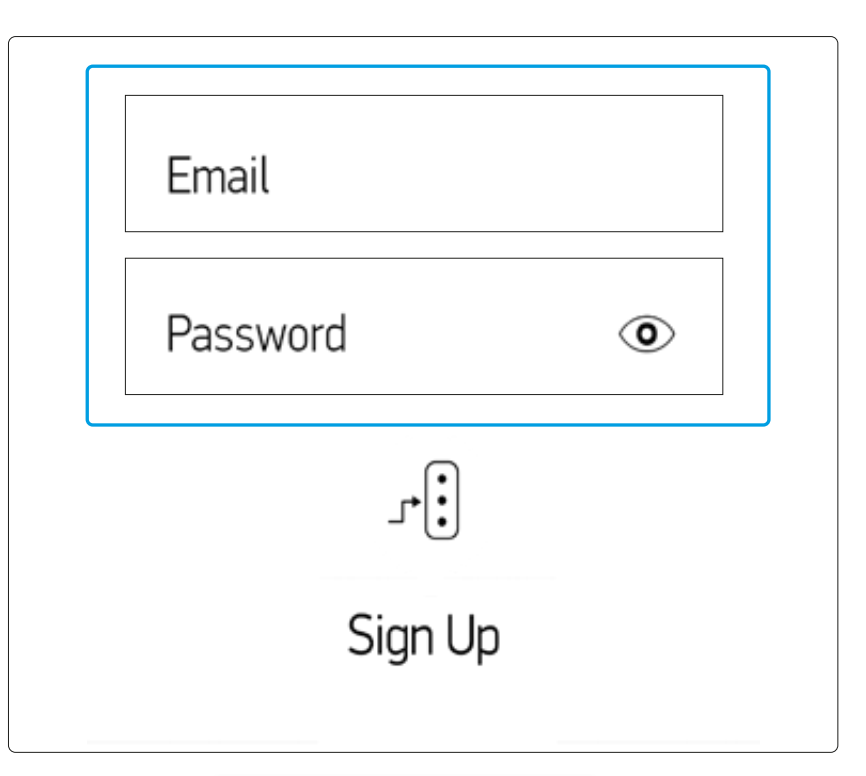

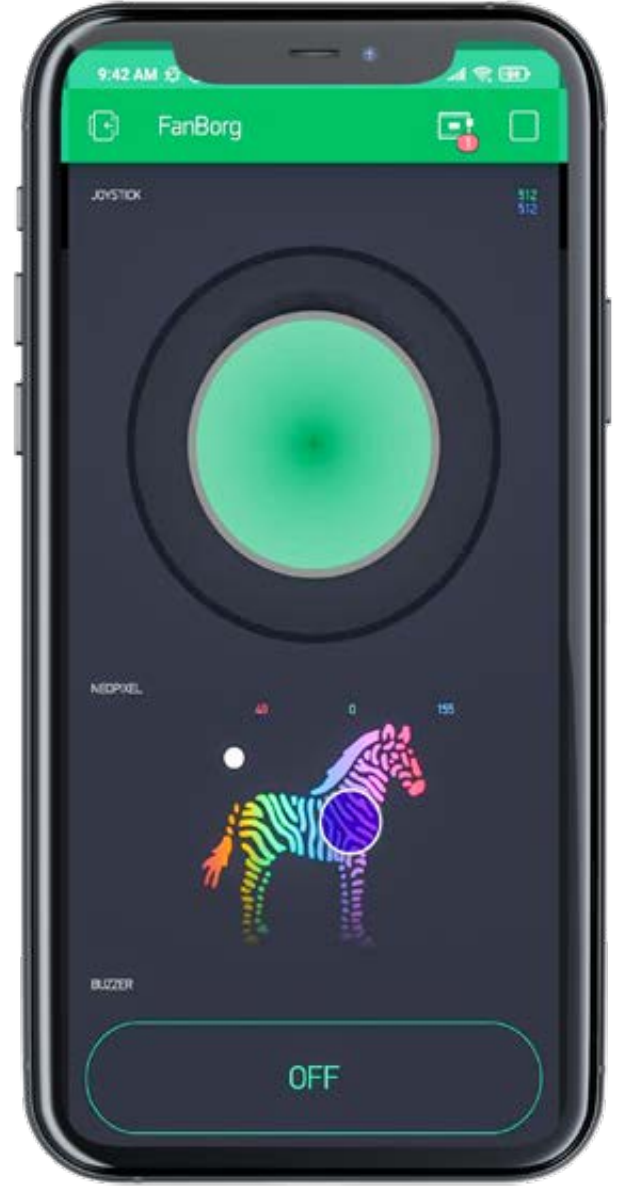

### <span id="page-46-0"></span>**H. Instalación del Entorno de Programación**

### **Descarga, Instalacion y Configuracion del Arduino IDE**

Para programar la Placa Base se puede utilizar el entorno de programación Arduino. Para descargarlo ingrese a: **H.1**

#### **https://www.arduino.cc/en/software**

**H.2** Ejecute el instalador del programa y siga los pasos de instalación.

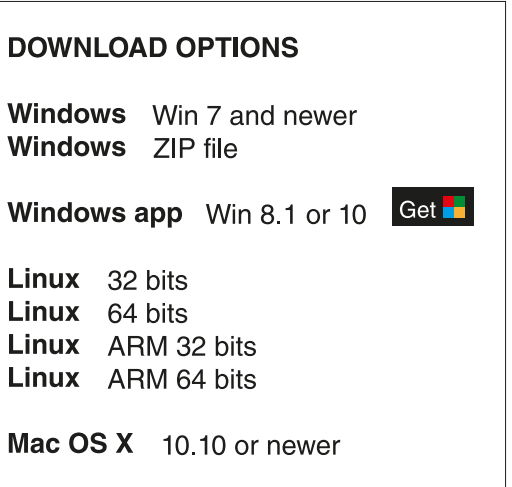

**H.3** Una vez instalado, debe inicializarlo y entrar a la pestaña:

Archivo - Preferencias.

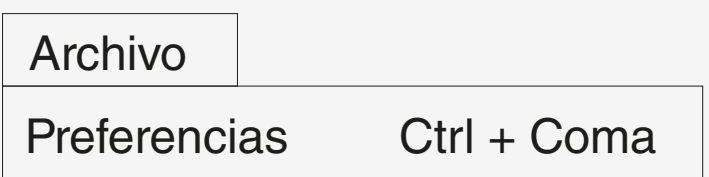

**H.4** En el cuadro de "Gestor de URLs Adicionales de Tarjetas:" escriba **https://dl.espressif.com/dl/package\_esp32\_index.json** y presione OK.

Gestor de URLs Adicionales de Tarjetas: https://dl.espressif.com/dl/package\_esp32\_index.json

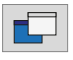

**H.5** Vaya a la Pestaña Herramientas, Placa - Gestor de tarjetas.

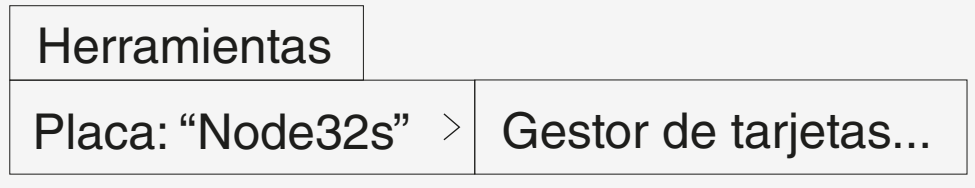

**H.6** En el cuadro de Gestor de tarjeta escriba **"esp32"** by Espressif Systems y haga clic en Instalar.

<span id="page-47-0"></span>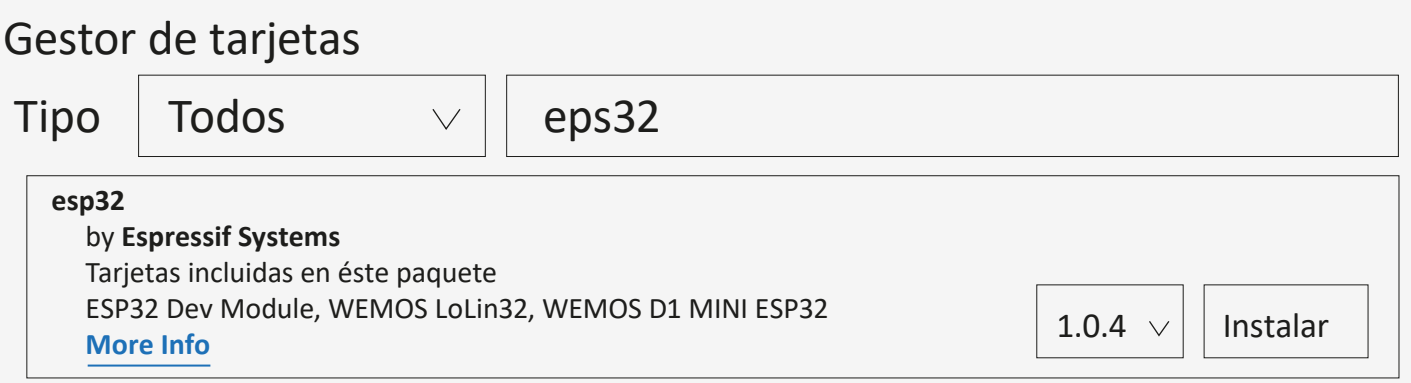

**H.7** Vaya a la Pestaña Herramientas - Placa - ESP32 Arduino y elija la Placa ESP32 Dev Module. Tambien elija el Puerto COM correspondiente.

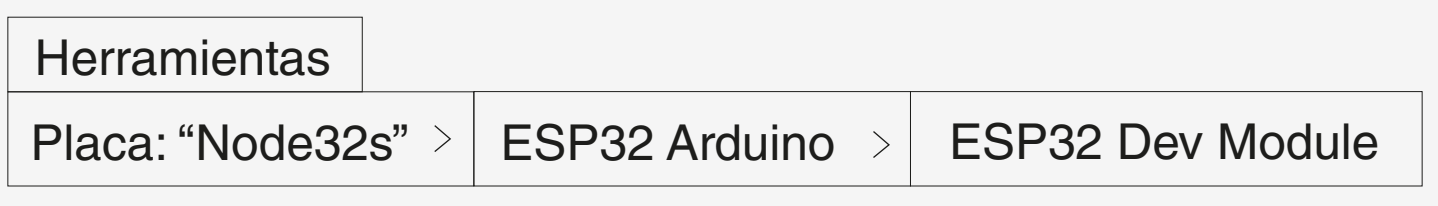

### **I. ¿Cómo Programar el FanBorg?**

### **Conexión del FanBorg**

Conectar los cables dupont hembra al conversor TTL, siguiendo el esquema de color gris con RX, violeta con TX y blanco con GND. **I.1**

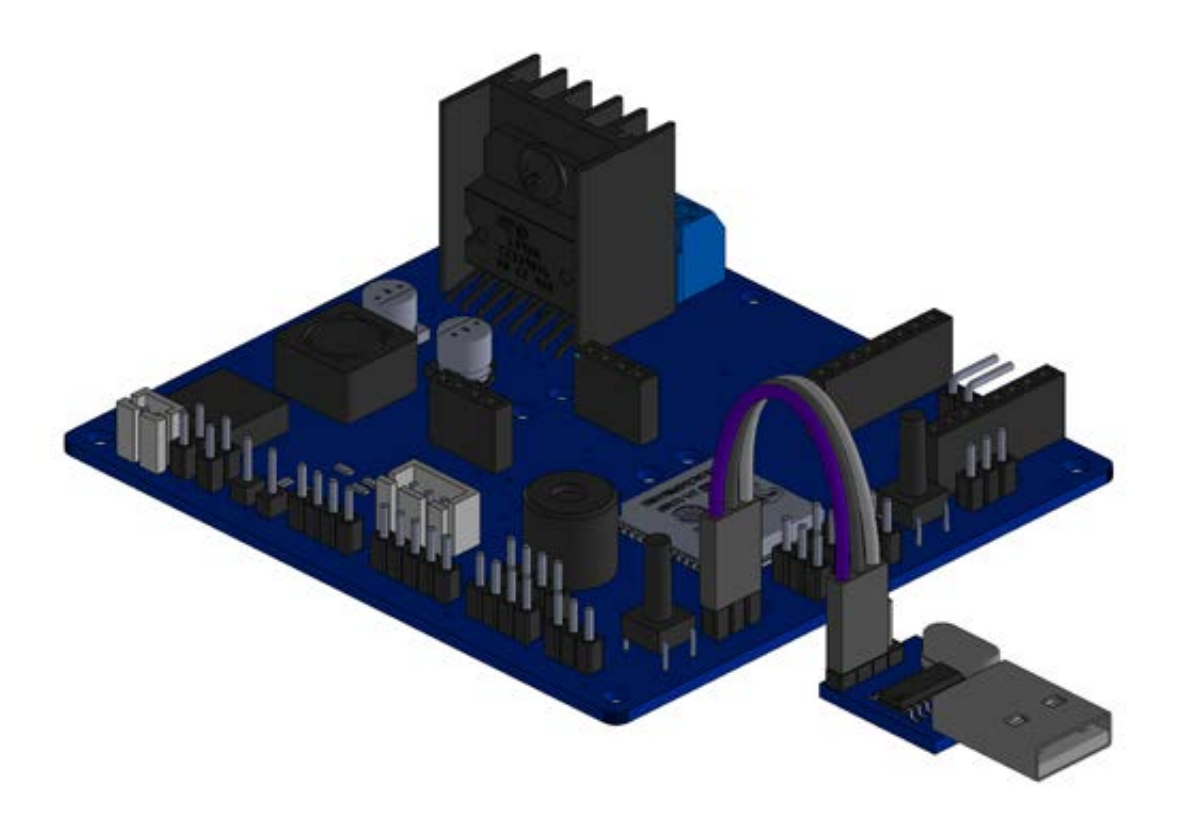

Conectar los otros extremos de los cables dupont hembra con la Placa FANIOT, posicionándonos en los pines J6 que se encuentran encima del Pulsador de PROG. Realizamos la conexión siendo el pin más cercano al pulsador GND, el siguiente TX, y el último RX.

- **I.2** Una vez realizada la conexión conectamos el USB TTL a la computadora.
- Encender la placa y colocarla en modo programación. Para ello, **h.3** mantenga presionado el pulsador Programación (B1 o PROG) y pulse una sola vez el pulsador de Reseteo (B2 o RESET).

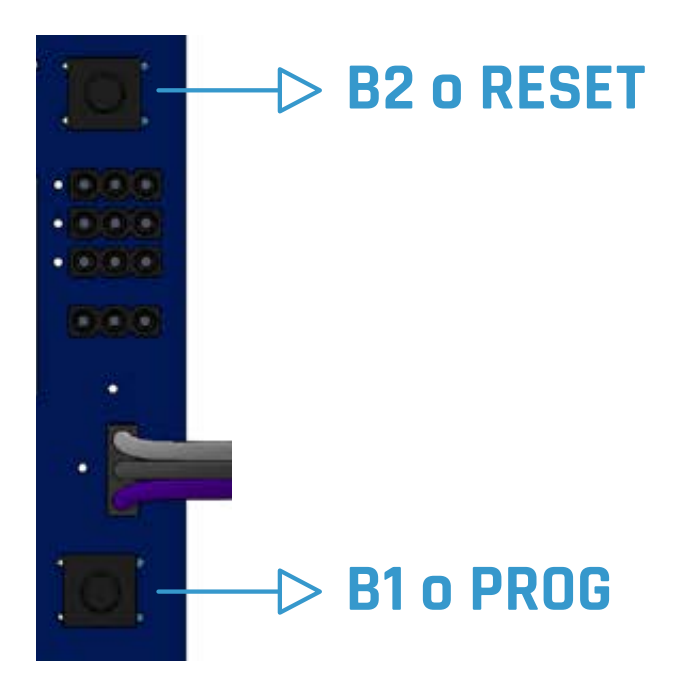

Con la placa conectada y en modo programación, diríjase al IDE Arduino y seleccionar el puerto al que se ha conectado la placa. Recuerde que también debe seleccionar el microcontrolador que está utilizando, que en este caso es el ESP-32 Dev Module. **I.4**

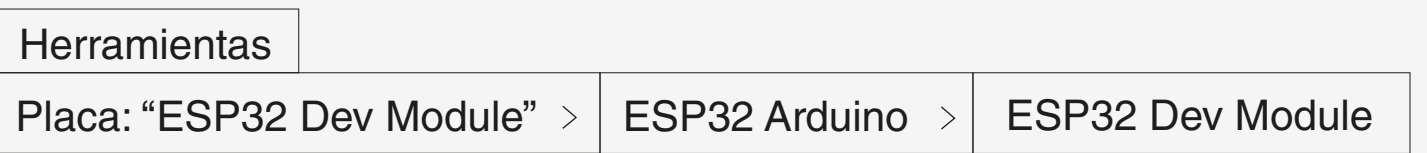

Una vez haya realizado todos los pasos, simplemente seleccione SUBIR en el IDE Arduino para cargar el programa a su Placa FANIOT. **I.5**

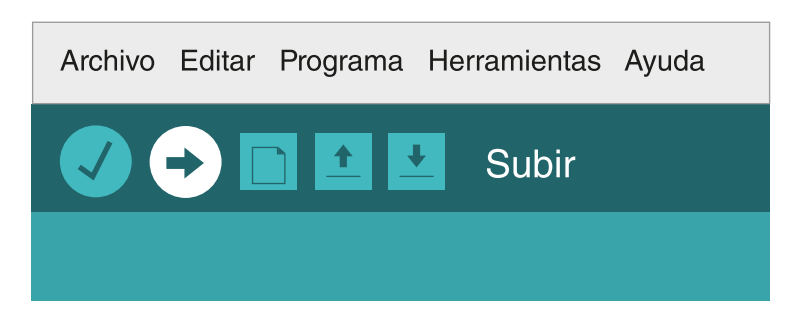

### <span id="page-49-0"></span>**J. Glosario**

**Formato MP3**: Es un formato de compresión de audio digital que usa un algoritmo con pérdida para conseguir un menor tamaño de archivo. Es un formato de audio común utilizado para música tanto en CPU como en reproductores de audio portátil.

**Formato WMA**: es una tecnología de compresión de audio desarrollada por Microsoft. Un códec más moderno y avanzado, soporta audio surround y de alta resolución.

**Formato WAV**: Es un formato de audio digital con o sin compresión de datos desarrollado por Microsoft e IBM que se utiliza para almacenar flujos digitales de audio en el PC, mono y estéreo a diversas resoluciones y velocidades de muestreo. Las extensiones de los archivos de este tipo son .wav y .wave.

**FAT16**: El sistema FAT es un sistema de 16 bits que permite la identificación de archivos por un nombre de hasta 8 caracteres y tres extensiones de caracteres. Es por esto que el sistema se denomina FAT16.

**FAT32**: Utiliza valores de 32 bits para las entradas FAT. De hecho, solo se utilizan 28 bits, ya que 4 bits se reservan para su uso en el futuro.

**Giroscopio**: Es un dispositivo que funciona para medir velocidades angulares basándose en el mantenimiento del impulso de rotación.

**Acelerómetro**: Mide la aceleración, inclinación o vibración y transforma la magnitud física de aceleración en otra magnitud eléctrica que será la que emplearemos.

**Magnetómetro**: Es un dispositivo que sirve para cuantificar en fuerza o dirección la señal magnética de una muestra. Se utiliza como brújula detectando el polo norte magnético de nuestro planeta para definir dónde se encuentra el polo norte geográfico.

**I2C**: Es un puerto y protocolo de comunicación serial, define la trama de datos y las conexiones físicas para transferir bits entre 2 dispositivos digitales.

**GPS**: El Sistema de Posicionamiento Global, es un sistema que permite posicionar cualquier objeto sobre la Tierra con una precisión de hasta centímetros, aunque lo común son unos pocos metros.

**Sensor capacitivo**: Un sensor capacitivo es especialmente adecuado para efectuar controles de presencia y mediciones de distancia en espacios muy pequeños. Los valores pueden determinarse con una exactitud nanométrica

**Microcontrolador**: Es un equipo con las mismas características de una computadora, solo que su tamaño es más pequeño. Tiene un CPU, una memoria RAM y una memoria ROM. Es el cerebro de un sistema informático y el motor que activa el funcionamiento de un equipo.

**Voltaje**: El voltaje es la cantidad de voltios que actúan en un aparato o en un sistema eléctrico. También llamado diferencia de potencial eléctrico o tensión eléctrica, es el trabajo por unidad de carga eléctrica que ejerce sobre una partícula un campo eléctrico, para lograr moverla entre dos puntos determinados.

**Polaridad**: Es la cualidad que permite distinguir cada uno de los terminales de una pila, batería u otras máquinas eléctricas de corriente continua. Cada uno de estos terminales llamados polos, puede ser positivo(+) o negativo(-).

El conocer la polaridad del suministro de alimentación es sumamente importante ya que, en la mayoría de los casos, los pequeños dispositivos de corriente continua no suelen incorporar protecciones frente a un eventual cambio de polaridad en su alimentación, lo que puede acarrear daños irreversibles en el aparato.

### <span id="page-51-0"></span>**K**

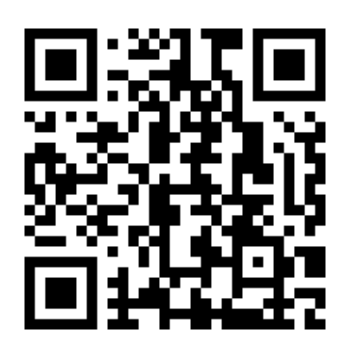

Para más información, acceder a videos y material extra ingrese a nuestra web escaneando el código Qr o a través del link:

http://www.faniot.com.ar/producto\_fanborg

Para consultas, sugerencias y/o reclamos se podrá comunicar con un equipo de asistencia y soporte técnico, a través de los siguientes medios:

www.faniot.com.ar/soporte\_tecnico

soporte@faniot.com.ar  $\triangleright$ 

+54 9 376 488-6539

Para más información visitar: https://bit.ly/3ldnp1M